# **COD3 Plus Colorimeter**

# Operator's Manual

1925-MN Version 1.0 11.07.14 V2

# ELaMotte

WARNING! This set contains chemicals that may be harmful if misused. Read cautions on individual containers carefully. Not to be used by children except under adult supervision

.800.561.8187 www.**ith**.com information@itm.cor

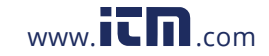

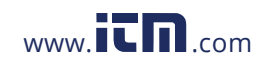

**1.800.561.8187** www.itmand.com information@itm.com

# CONTENTS.........................

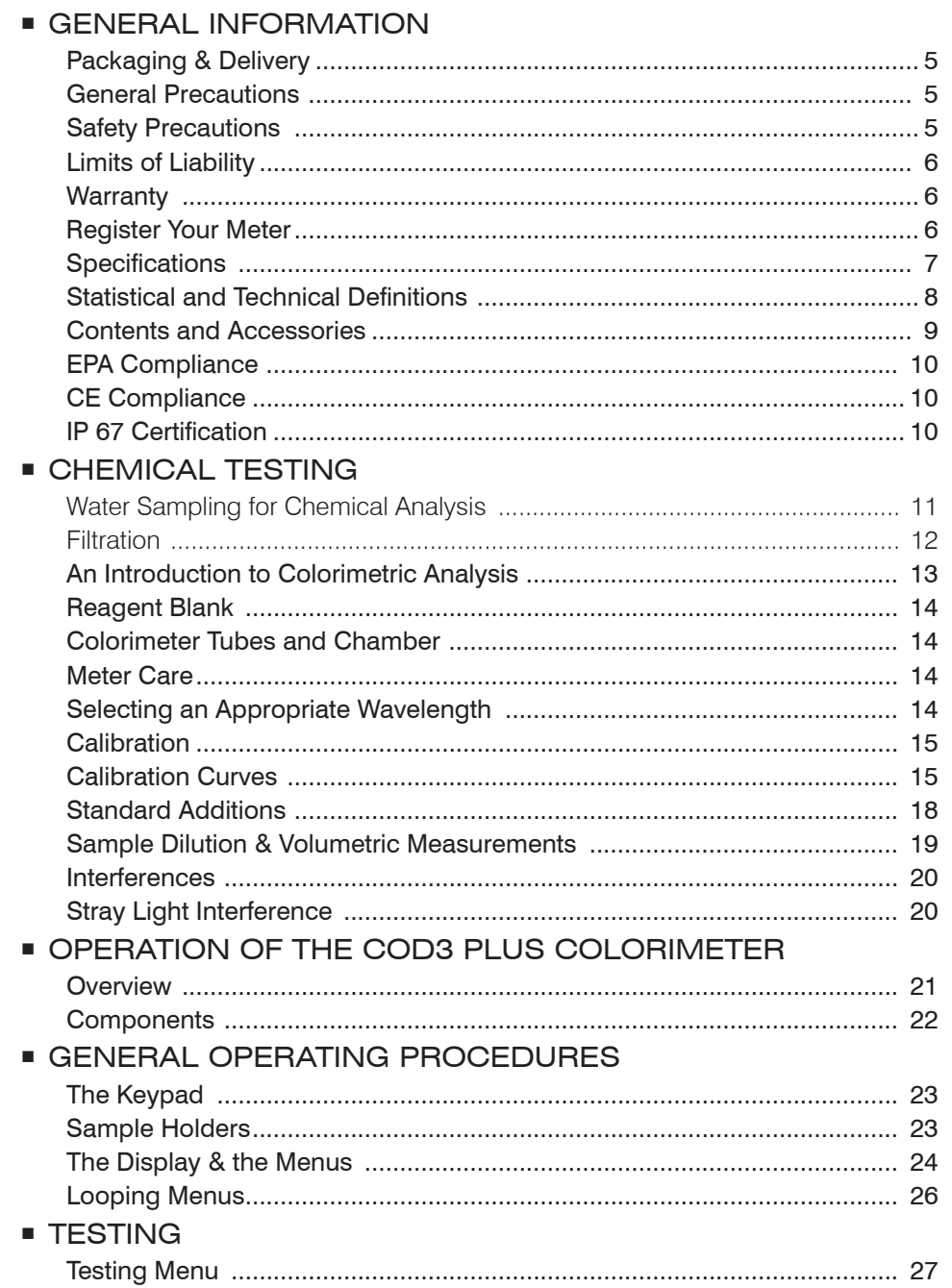

# .800.561.8187  $\,$  www.itm $\overline{\text{cm}}$  .com information@itm.cor

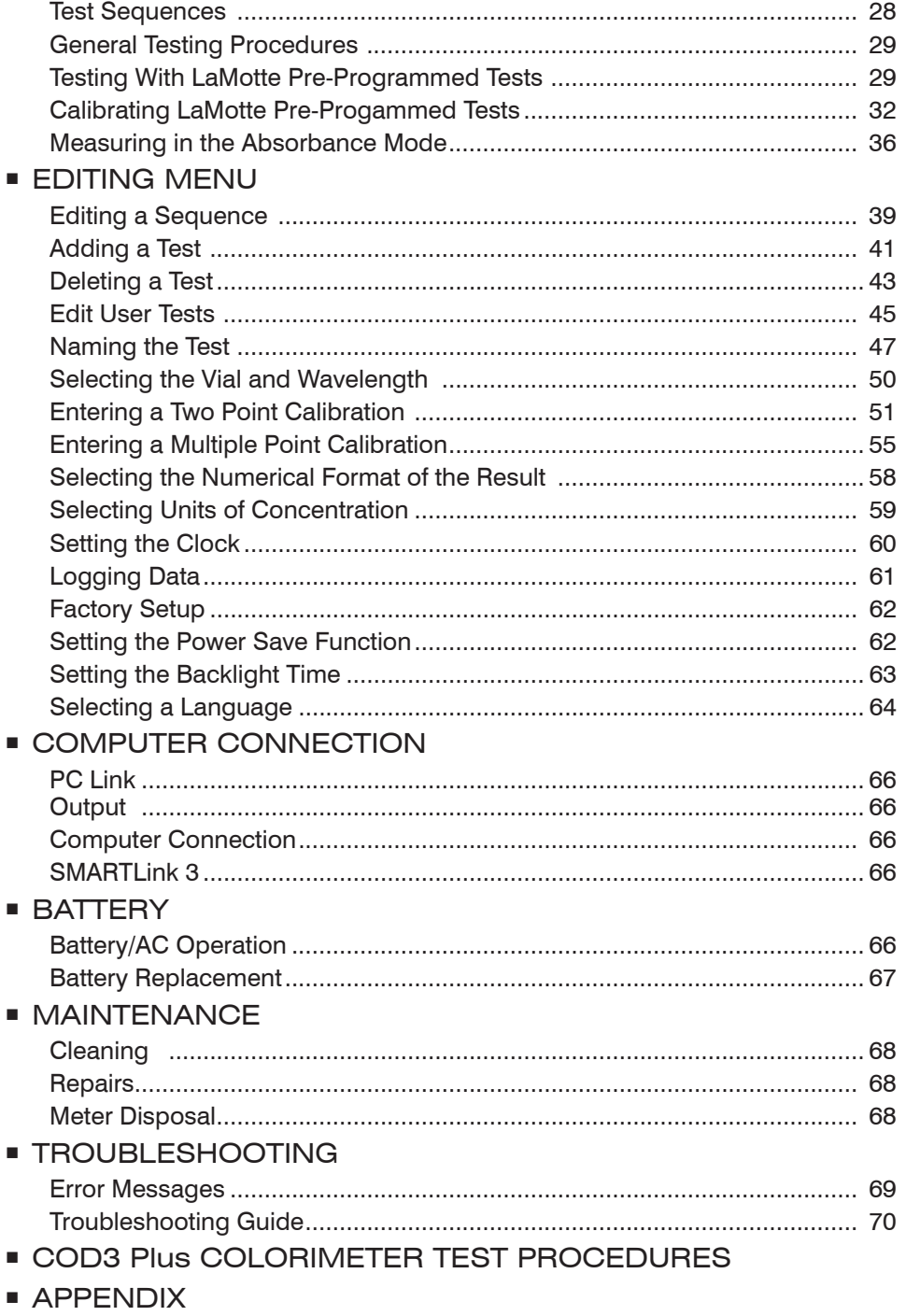

## 800.561.8187

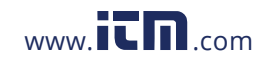

## information@itm.cor

# GENERAL INFORMATION

### **PACKAGING & DELIVERY**

Experienced packaging personnel at LaMotte Company assure adequate protection against normal hazards encountered in transportation of shipments. After the product leaves the manufacturer, all responsibility for its safe delivery is assured by the transportation company. Damage claims must be filed immediately with the transportation company to receive compensation for damaged goods.

Should it be necessary to return the instrument for repair or servicing, pack instrument carefully in a suitable container with adequate packing material. A return authorization number must be obtained from LaMotte Company by calling 1-800-344-3100 or emailing tech@lamotte.com. Attach a letter with the authorization number to the shipping carton which describes the kind of trouble experienced. This valuable information will enable the service department to make the required repairs more efficiently.

#### GENERAL PRECAUTIONS

Before attempting to set up or operate this instrument it is important to read the instruction manual. Failure to do so could result in personal injury or damage to the equipment.

The COD3 Plus Colorimeter should not be stored or used in a wet or corrosive environment. Care should be taken to prevent water or reagent chemicals from wet colorimeter tubes from entering the colorimeter chamber.

NEVER PUT WET TUBES IN COLORIMETER.

#### SAFETY PRECAUTIONS

Read the labels on all LaMotte reagent containers prior to use. Some containers include precautionary notices and first aid information. Certain reagents are considered hazardous substances and are designated with a \* in the instruction manual. Material Safety Data Sheets (MSDS) can be found at www.lamotte. com. Read the MSDS before using these reagents. Additional emergency information for all LaMotte reagents is available 24 hours a day from the Poison Control Center listed in the front of the phone book or by contacting the 24 hour emergency line for ChemTel 1-800-255-3924 (USA, Canada, Puerto Rico); locations outside the North American Continent 813-248-0585 (call collect). Be prepared to supply the name and four-digit LaMotte code number found on the container label or at the top of the MSDS or in the contents list of the procedure. LaMotte reagents are registered with a computerized poison control information system available to all local poison control centers.

Keep equipment and reagent chemicals out of the reach of young children.

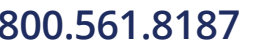

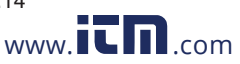

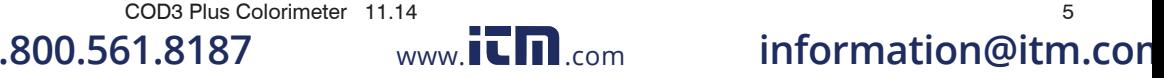

### **LIMITS OF LIABILITY**

Under no circumstances shall LaMotte Company be liable for loss of life, property, profits, or other damages incurred through the use or misuse of its products.

#### **NARRANTY**

LaMotte Company warrants this instrument to be free of defects in parts and workmanship for 2 years from the date of shipment. If it should become necessary to return the instrument for service during or beyond the warranty period, contact our Technical Service Department at 1-800-344-3100 or tech@lamotte.com for a return authorization number or visit www.lamotte.com for troubleshooting help. The sender is responsible for shipping charges, freight, insurance and proper packaging to prevent damage in transit. This warranty does not apply to defects resulting from action of the user such as misuse, improper wiring, operation outside of specification, improper maintenance or repair, or unauthorized modification. LaMotte Company specifically disclaims any implied warranties or merchantability or fitness for a specific purpose and will not be liable for any direct, indirect, incidental or consequential damages. LaMotte Company's total liability is limited to repair or replacement of the product. The warranty set forth above is inclusive and no other warranty, whether written or oral, is expressed or implied.

#### **REGISTER YOUR METER**

To register your meter with the LaMotte Service Department, go to www.lamotte.com and choose SUPPORT on the top navigation bar.

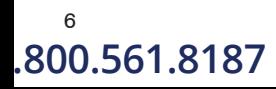

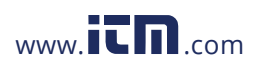

 $\begin{array}{ccc} 6 & & \text{CODS Plus Colorimeter} & 11.07 \ 10.561.8187 & & \text{www.} & \text{cm} \ \end{array}$ **1.800.561.8187** www.ith.com information@itm.com

#### SPECIFICATIONS

#### INSTRUMENT TYPE: Colorimeter

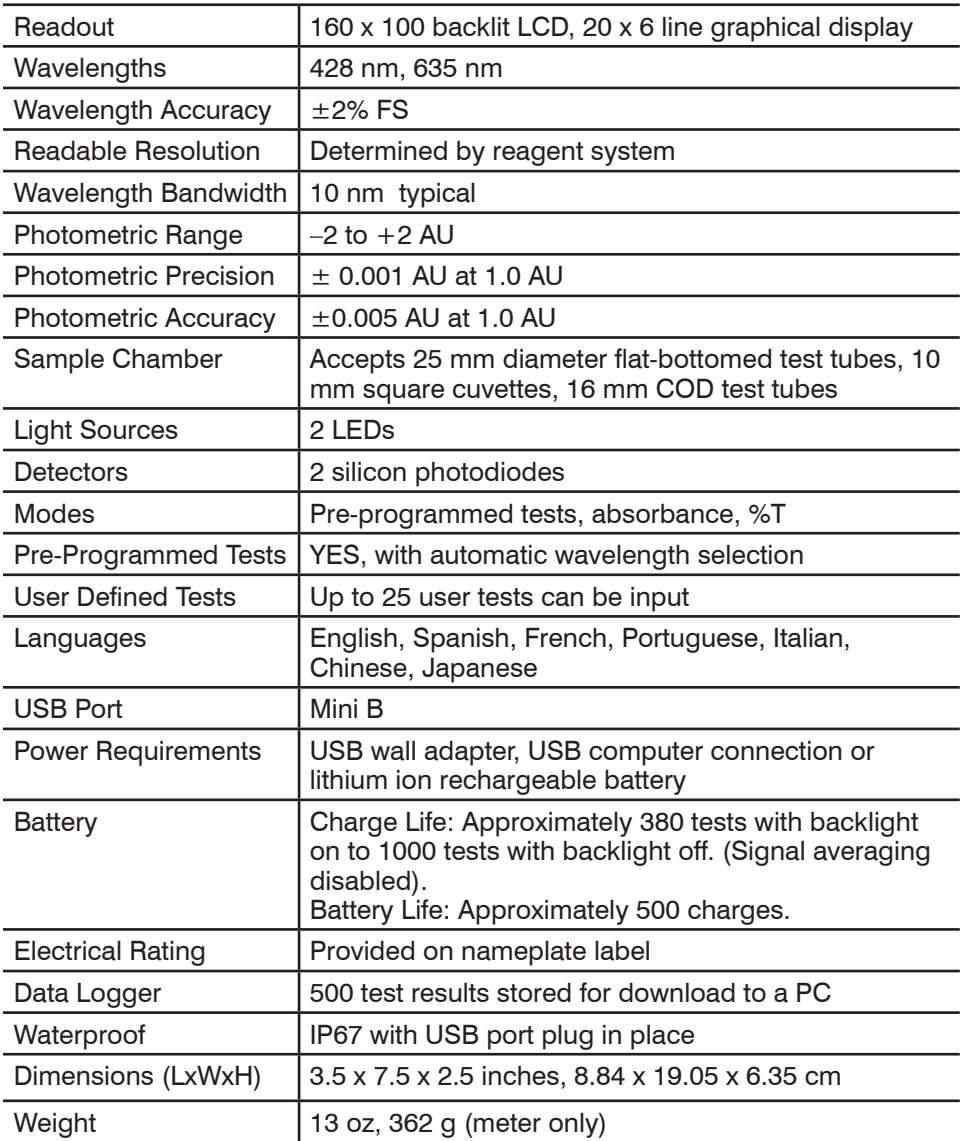

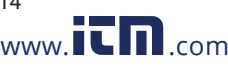

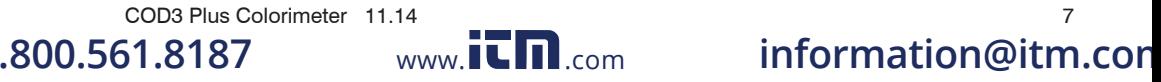

#### **STATISTICAL & TECHNICAL DEFINITIONS RELATED TO PRODUCT SPECIFICATIONS**

**Method Detection Limit (MDL):** "The method detection limit (MDL) is defined as the minimum concentration of a substance that can be measured and reported with 99% confidence that the analyte concentration is greater than zero and is determined from analysis of a sample in a given matrix containing the analyte."1 Note that, "As Dr. William Horwitz once stated, 'In almost all cases when dealing with a limit of detection or limit of determination, the primary purpose of determining that limit is to stay away from it.'"2

**Accuracy:** Accuracy is the nearness of a measurement to the accepted or true value.3 The accuracy can be expressed as a range, about the true value, in which a measurement occurs (i.e.  $\pm 0.5$  ppm). It can also be expressed as the % recovery of a known amount of analyte in a determination of the analyte (i.e. 103.5 %).

**Resolution:** Resolution is the smallest discernible difference between any two measurements that can be made.4 For meters this is usually how many decimal places are displayed. (i.e. 0.01). Note that the resolution many change with concentration or range. In some cases the resolution may be less than the smallest interval, if it is possible to make a reading that falls between calibration marks. A word of caution, that resolution has very little relationship to accuracy or precision. The resolution will always be less than the accuracy or precision but it is not a statistical measure of how well a method of analysis works. The resolution can be very, very good and the accuracy and precision can be very bad! This is not a useful measure of the performance of a test method.

Repeatability: Repeatability is the within-run precision.<sup>5</sup> A run is a single data set, from set up to clean up. Generally, one run occurs on one day. However, for meter calibrations, a single calibration is considered a single run or data set, even though it may take 2 or 3 days.

**Reproducibility:** Reproducibility is the between-run precision.6

**Detection Limit (DL):** The detection limit (DL) for the 2020we/wi is defined as the minimum value or concentration that can be determined by the meter, which is greater than zero, independent of matrix, glassware, and other sample handling sources of error. It is the detection limit for the optical system of the meter.

1 CFR 40, part 136, appendix B

2 Statistics in Analytical Chemistry: Part 7 – A Review, D. Coleman and L Vanatta, American Laboratory, Sept 2003, P. 31.

<sup>3</sup> Skoog, D.A., West, D. M., *Fundamental of Analytical Chemistry*, 2<sup>nd</sup> ed., Holt Rinehart and Winston, Inc, 1969, p. 26.

4 Statistics in Analytical Chemistry: Part 7 – A Review, D. Coleman and L Vanatta, American Laboratory, Sept 2003, P. 34.

5 Jeffery G. H., Basset J., Mendham J., Denney R. C., *Vogel's Textbook of* 

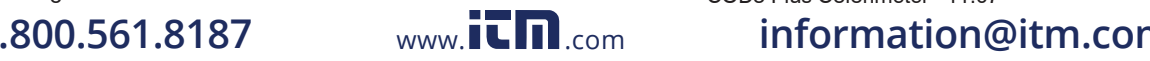

8 COD3 Plus Colorimeter 11.07

*Quantitative Chemical Analysis*, 5th ed., Longman Scientific & Technical, 1989, p. 130.

6 Jeffery G. H., Basset J., Mendham J., Denney R. C., *Vogel's Textbook of*  Quantitative Chemical Analysis, 5<sup>th</sup> ed., Longman Scientific & Technical, 1989, p. 130

#### CONTENTS AND ACCESSORIES

**CONTENTS** COD3 Plus Colorimeter Test Tubes, with Caps COD/UDV Adapter USB Wall Adapter USB Cable COD3 Plus Colorimeter Quick Start Guide COD3 Plus Colorimeter Manual

#### **ACCESSORIES**

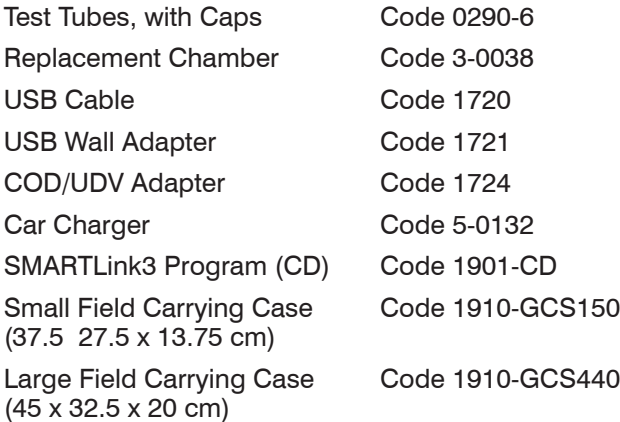

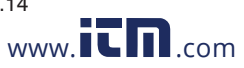

COD3 Plus Colorimeter 11.14 9 **1.800.561.8187** www.ithaw.com information@itm.com

#### **EPA COMPLIANCE**

The COD3 Plus Colorimeter is an EPA-Accepted instrument. EPA-Accepted means that the instrument meets the requirements for instrumentation as found in test procedures that are approved for the National Primary Drinking Water Regulations (NPDWR) or National Pollutant Discharge Elimination System (NPDES) compliance monitoring programs. EPA-Accepted instruments may be used with approved test procedures without additional approval.

#### CE COMPLIANCE

The COD3 Plus Colorimeter has earned the European CE Mark of Compliance for electromagnetic compatibility and safety. The Declaration of Conformity for the COD3 Plus Colorimeter is available at www.lamotte.com.

#### **ID67 CERTIFICATION**

The COD3 Plus meets IP67 standards for protection against dust and immersion only when the USB port plug is in place. Documentation is available at www. lamotte.com.

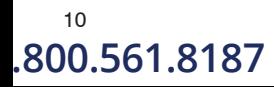

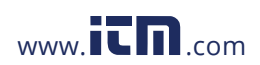

10 COD3 Plus Colorimeter 11.07<br>1**0.561.8187** Www.**it m**exter information ( **1.800.561.8187** www.ith.com information@itm.com

## CHEMICAL TESTING WATER SAMPLING FOR CHEMICAL ANALYSIS

#### Taking Representative Samples

The underlying factor to be considered for any type of water sampling is whether or not the sample is truly representative of the source. To properly collect a representative sample:

- Sample as frequently as possible.
- Collect a large sample or at least enough to conduct whatever tests are necessary.
- Make a composite sample for the same sampling area.
- Handle the sample in such a way as to prevent deterioration or contamination before the analysis is performed.
- Perform analysis for dissolved gases such as dissolved oxygen, carbon dioxide, and hydrogen sulfide immediately at the site of sampling. Samples for testing these factors, as well as samples for pH, cannot be stored for later examination.
- Make a list of conditions or observations which may affect the sample. Other considerations for taking representative samples are dependent upon the source of the sample. Taking samples from surface waters involves different considerations than taking samples from impounded and sub-surface waters.

#### Sampling of Open Water Systems

Surface waters, such as those found in streams and rivers, are usually well mixed. The sample should be taken downstream from any tributary, industrial or sewage pollution source. For comparison purposes samples may be taken upstream and at the source of the pollution before mixing.

In ponds, lakes, and reservoirs with restricted flow, it is necessary to collect a number of samples in a cross section of the body of water, and where possible composite samples should be made to ensure representative samples.

To collect samples from surface waters, select a suitable plastic container with a tight fitting screw cap. Rinse the container several times with the sample to be tested, then immerse the container below the surface until it is filled to overflowing and replace the cap. If the sample is not to be tested immediately, pour a small part of the sample out and reseal. This will allow for any expansion. Any condition which might affect the sample should be listed.

Sub-surface sampling is required to obtain a vertical profile of streams, lakes, ponds, and reservoirs at specific depths. This type of sampling requires more sophisticated sampling equipment.

For dissolved oxygen studies, or for tests requiring small sample sizes, a Water

COD3 Plus Colorimeter 11.14 11 11 12 12 13 14 15 16 17 17 17 17 18 17 18 17 18 18 19 11 11 11 11 11 11 11 11 1

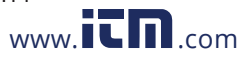

.800.561.8187 www.**ith**.com information@itm.cor

Sampler (LaMotte Code 1060) will serve as a subsurface or in-depth sampler. This weighted device is lowered to the sampling depth and allowed to rest at this depth for a few minutes. The water percolates into the sample chamber displacing the air which bubbles to the surface. When the bubbles cease to rise, the device has flushed itself approximately five times and it may be raised to the surface for examination. The inner chamber of the sampling device is lifted out and portions of the water sample are carefully dispensed for subsequent chemical analysis.

A Snap-Plunger Water Sampler (LaMotte Code 1077) is another "in-depth" sampling device which is designed to collect large samples which can be used for a multitude of tests. Basically, this collection apparatus is a hollow cylinder with a spring loaded plunger attached to each end. The device is cocked above the surface of the water and lowered to the desired depth. A weighted messenger is sent down the calibrated line to trip the closing mechanism and the plungers seal the sample from mixing with intermediate layers as it is brought to the surface. A special drain outlet is provided to draw off samples for chemical analysis.

#### Sampling of Closed System

To obtain representative samples from confined water systems, such as pipe lines, tanks, vats, filters, water softeners, evaporators and condensers, different considerations are required because of chemical changes which occur between the inlet and outlet water. One must have a basic understanding of the type of chemical changes which occur for the type of equipment used. Also, consideration should be given to the rate of passage and retaining time for the process water.

Temperature changes play an important part in deciding exactly what test should be performed. Process water should be allowed to come to room temperature, 20–25°C, before conducting any tests.

When drawing off samples from an outlet pipe such as a tap, allow sample to run for several minutes, rinsing the container several times before taking the final sample. Avoid splashing and introduction of any contaminating material.

#### **FILTRATION**

When testing natural waters that contain significant turbidity due to suspended solids and algae, filtration is an option. Reagent systems, whether EPA, Standard Methods, LaMotte or any others, will generally only determine dissolved constituents. Both EPA and Standard Methods suggest filtration through a 0.45 micron filter membrane, to remove turbidity, for the determination of dissolved constituents.\*\* To test for total constituents, organically bound and suspended or colloidal materials, a rigorous high temperature acid digestion is necessary.

\*\*LaMotte offers a filtering apparatus: syringe assembly (Code 1050) and membrane filters, 0.45 micron, (Code 1103).

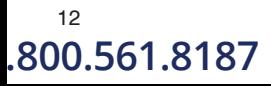

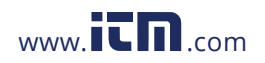

12 COD3 Plus Colorimeter 11.07 **1.800.561.8187** www.itmail.com information@itm.com

#### AN INTRODUCTION TO COLORIMETRIC ANALYSIS

Most test substances in water are colorless and undetectable to the human eye. To test for their presence we must find a way to "see" them. The COD3 Plus Colorimeter can be used to measure any test substance that is itself colored or can be reacted to produce a color. In fact a simple definition of colorimetry is "the measurement of color" and a colorimetric method is "any technique used to evaluate an unknown color in reference to known colors". In a colorimetric chemical test the intensity of the color from the reaction must be proportional to the concentration of the substance being tested. Some reactions have limitations or variances inherent to them that may give misleading results. Many such interferences are discussed with each particular test instruction. In the most basic colorimetric method the reacted test sample is visually compared to a known color standard. However, accurate and reproducible results are limited by the eyesight of the analyst, inconsistencies in the light sources, and the fading of color standards.

To avoid these sources of error, a colorimeter can be used to photoelectrically measure the amount of colored light absorbed by a colored sample in reference to a colorless sample (blank).

White light is made up of many different colors or wavelengths of light. A colored sample typically absorbs only one color or one band of wavelengths from the white light. Only a small difference would be measured between white light before it passes through a colored sample versus after it passes through a colored sample. The reason for this is that the one color absorbed by the sample is only a small portion of the total amount of light passing through the sample. However, if we could select only that one color or band of wavelengths of light to which the test sample is most sensitive, we would see a large difference between the light before it passes through the sample and after it passes through the sample.

The COD3 Plus Colorimeter passes one of four colored light beams through one of four optical filters which transmits only one particular color or band of wavelengths of light to the photodectector where it is measured. The difference in the amount of colored light transmitted by a colored sample is a measurement of the amount of colored light absorbed by the sample. In most colorimetric tests the amount of colored light absorbed is directly proportional to the concentration of the test factor producing the color and the path length through the sample. However, for some tests the amount of colored light absorbed is inversely proportional to the concentration.

The choice of the correct wavelength for testing is important. It is interesting to note that the wavelength that gives the most sensitivity (lower detection limit) for a test factor is the complementary color of the test sample. For example the Nitrate-Nitrogen test produces a pink color proportional to the nitrate-nitrogen concentration in the sample (the greater the nitrate-nitrogen concentration, the darker the pink color). A wavelength in the green region should be selected to analyze this sample since a pinkish-red solution absorbs mostly green light.

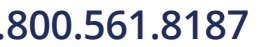

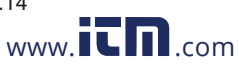

COD3 Plus Colorimeter 11.14 13 **1.800.561.8187** www.ithaw.com information@itm.com

#### **REAGENT BLANK**

Some tests will provide greater accuracy if a reagent blank is determined to compensate for any color or turbidity resulting from the reagents themselves. A reagent blank is performed by running the test procedure on demineralized or deionized water. Use sample water to SCAN BLANK. Insert the reacted reagent blank in the colorimeter chamber and select SCAN SAMPLE. Note result of reagent blank. Perform the tests on the sample water as described. Subtract results of reagent blank from all subsequent test results. NOTE: Some tests require a reagent blank to be used to SCAN BLANK.

#### ■ COLORIMETER TUBES AND CHAMBER

Colorimeter tubes and colorimeter chambers which have been scratched through excessive use should be discarded and replaced with new ones. Dirty tubes should be cleaned on both the inside and outside. Fingerprints on the exterior of the tubes can cause excessive light scattering and result in errors. Handle the tubes carefully, making sure the bottom half of the tube is not handled.

LaMotte Company makes every effort to provide high quality colorimeter tubes. However, wall thicknesses and diameter of tubes may still vary slightly. This may lead to slight variations in results (e.g. if a tube is turned while in the sample chamber, the reading will likely change slightly). To eliminate this error put the tubes into the sample chamber with the same orientation every time.

The tubes that are included with the colorimeter have an index mark to facilitate this. If possible, use the same tube to SCAN BLANK and SCAN SAMPLE.

### **METER CARE**

The optical system of the COD3 Plus must be kept clean and dry for optimal performance. Dry the colorimeter tubes before placing them in the chamber to avoid introducing moisture. For best results store the instrument in a area that is dry and free from aggressive chemical vapors.

#### **SELECTING AN APPROPRIATE WAVEL ENGTH**

The most appropriate wavelength to use when creating a calibration curve is usually the one which gives the greatest change from the lowest reacted standard concentration to the highest reacted standard concentration. However, the absorbance of the highest reacted standard concentration should never be greater than 2.0 absorbance units. Scan the lowest and highest reacted standards at different wavelengths using the absorbance mode to find the wavelength which gives the greatest change in absorbance without exceeding 2.0 absorbance units. Use this wavelength to create a calibration curve.

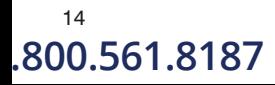

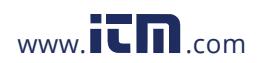

<sup>14</sup> COD3 Plus Colorimeter 11.07<br>1**0.561.8187** Museum University of the U.S. **1.800.561.8187** www.ith.com information@itm.com

Below is a list of suggested wavelengths for the color of the reacted samples. Use these as a starting point.

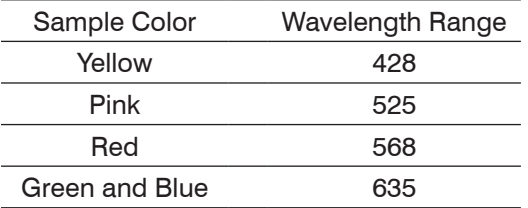

NOTE: Available wavelengths in the COD3 Plus are 428 nm and 635 nm.

#### **CALIBRATION**

As with all pre-calibrated meters, it is highly recommended, even if not required by regulations, that the user periodically verify the performance of the meter by running standards with a predetermined concentration. Results outside of specification are an indication that the meter needs to be adjusted. This can be done following the user calibration described on page 32. If the user calibration fails to properly adjust the meter then the meter should be returned to LaMotte Company for recalibration. (See page 68).

### CALIBRATION CURVES

The COD3 Plus Colorimeter contains tests for the LaMotte reagent systems. The first step in using a non-LaMotte reagent system with your COD3 Plus Colorimeter is to create a calibration curve for the reagent system. To create a calibration curve, prepare standard solutions of the test factor and use the reagent system to test the standard solutions with the COD3 Plus Colorimeter. Select a wavelength for the test as described above.

Plot the results (in ABS or %Transmittance) versus concentration to create a calibration curve. The calibration curve may then be used to identify the concentration of an unknown sample by testing the unknown, reading Absorbance or %T, and finding the corresponding concentration from the curve. The linear range of the reagent system can be determined and this information can be used to input a User Test into the COD3 Plus Colorimeter (see Edit User Tests, page 39).

#### PROCEDURE

Prepare 5 or 6 standard solutions of the factor being tested. The concentration of these standards should be evenly distributed throughout the range of the reagent system, and should include a 0 ppm standard (distilled water). For instance, the solutions could measure 0, 10%, 30%, 50%, 70%, and 90% of the system's maximum range.

1. Turn on the COD3 Plus Colorimeter. Select the appropriate wavelength from the absorbance mode. Be sure to select the appropriate wavelength for the color produced by the reagent system.

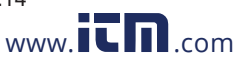

- 2. Use the unreacted 0 ppm standard to standardize the colorimeter by using it to scan blank.
- 3. Following the individual reagent system instructions, react each standard solution beginning with 0 ppm. Continue with standards in increasing concentration. Record the reading and the standard solution concentration on a chart. Readings can be recorded as percent transmittance (%T) or absorbance (A).
- 4. Plot results on graph paper or computer using any available plotting program. If results are as %T versus concentration, semilog graph paper must be used. Plot the standard solution concentrations on the horizontal, linear axis, and the %T on the vertical, logarithmic axis. If results are as absorbance versus standard solution concentration, simple linear graph paper can be used. Plot the standard solution concentration on the horizontal axis, and the absorbance on the vertical axis.
- 5. After plotting the results, draw a line, or curve, of best fit through the plotted points. The best fit may not connect the points. There should be approximately an equal number of points above the curve as below the curve. Some reagent systems will produce a straight line, while others produce a curve. Many computer spreadsheet programs can produce the curve of best fit by regression analysis of the standard solution data.

NOTE: Only reagent systems which produce a straight line can be used for a User Test.

*A sample of each type of graph appears below:*

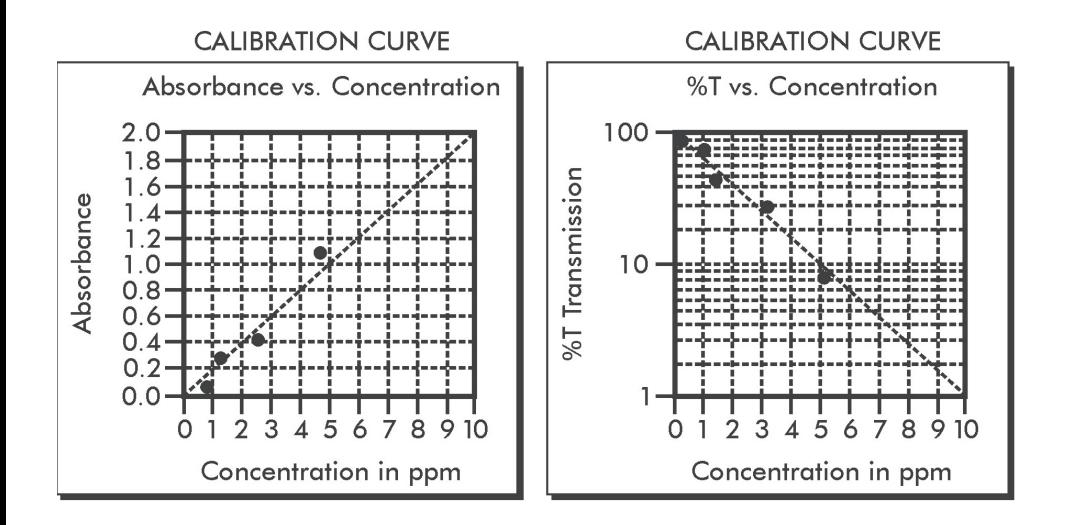

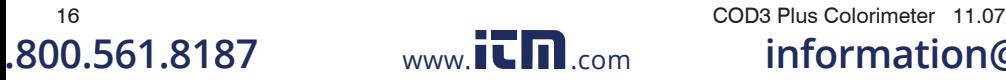

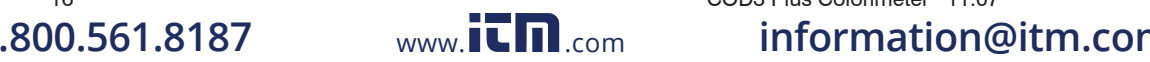

#### PREPARING DILUTE STANDARD SOLUTIONS

Standard solutions should be prepared to create a calibration curve. Standard solutions can be prepared by diluting a known concentrated standard by specified amounts. A chart or computer spreadsheet can be created to determine the proper dilutions. Use volumetric flasks and volumetric pipets for all dilutions.

- 1. In Column A Record the maximum concentration of test as determined by the range and path length.
- 2. In Column B Record the percent of the maximum concentration the standard solution will be.
- 3. In Column C Calculate the final concentration of the diluted standard solutions by multiplying the maximum concentration (In Column A) by the % of maximum concentration divided by 100.  $(C = A \times B/100)$ .
- 4. In Column D Record the final volume of the diluted sample (i.e. volume of volumetric flask).
- 5. In Column E Record the concentration of the original standard.
- 6. In Column F Calculate the milliliters of original standard required (F =  $(C \times C)$  $D(E)$ ).

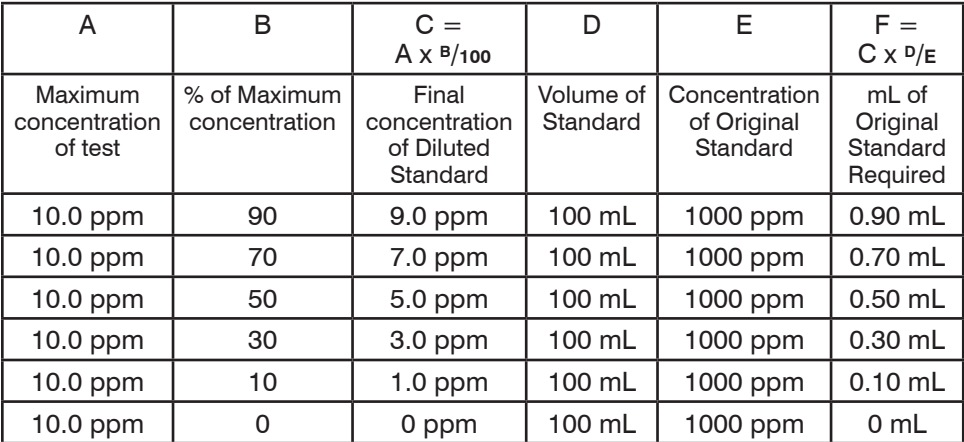

*A sample chart appears below:*

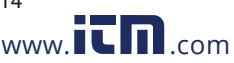

#### COD3 Plus Colorimeter 11.14 17 **1.800.561.8187** www.ithacom information@itm.com

#### STANDARD ADDITIONS

A common method to check the accuracy and precision of a test is by standard additions. In this method a sample is tested to determine the concentration of the test substance. A second sample is then "spiked" by the addition of a known quantity of the test substance. The second sample is then tested. The determined concentration of the spiked sample should equal the concentration of the first plus the amount added with the spike. The procedure can be repeated with larger and larger "spikes." If the determined concentrations do not equal the concentration of the sample plus that added with the "spike", then an interference may exist.

For example, a 10.0 mL water sample was determined to contain 0.3 ppm iron. To a second 10.0 mL sample, 0.1 mL of 50 ppm iron standard was added. The concentration of iron due to the "spike" was  $(0.10 \text{ mL} \times 50 \text{ ppm})/10.0 \text{ mL} = 0.50$ ppm. The concentration of iron determined in the spiked sample should be 0.3 +  $0.5 = 0.8$  ppm iron. (Note: any error due to the increased volume from the "spike" is negligible).

LaMotte offers a line of calibration standards which can be used to generate calibration curves and perform standard additions.

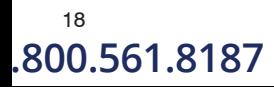

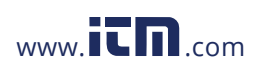

18 COD3 Plus Colorimeter 11.07 **1.800.561.8187** www.itmail.com information@itm.com

#### **SAMPLE DILUTION TECHNIQUES & VOLUMETRIC** MEASUREMENTS

If a test result using the COD3 Plus Colorimeter gives an over range message then the the sample must be diluted. The test should be repeated on the diluted sample to obtain a reading which is in the concentration range for the test. (Note: This is not true for colorimetric determination of pH.)

#### *Example:*

Measure 5 mL of the water sample into a graduated cylinder. Add demineralized water until the cylinder is filled to the 10 mL line. The sample has been diluted by one-half, and the dilution factor is therefore 2. Perform the test procedure, then multiply the resulting concentration by 2 to obtain the test result.

The following table gives quick reference guidelines on dilutions of various proportions. All dilutions are based on a 10 mL volume, so several dilutions will require small volumes of the water sample. Graduated pipets should be used for all dilutions.

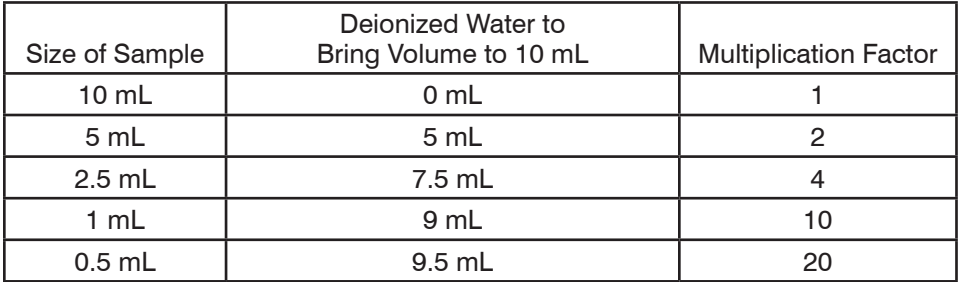

If the above glassware is not available, dilutions can be made with the colorimeter tube. Fill the tube to the 10 mL line with the sample then transfer it to another container. Add 10 mL volumes of demineralized water to the container and mix. Transfer back 10 mL of the diluted sample to the tube and follow the test procedure. Continue diluting and testing until a reading, which is in the concentration range for the test, is obtained. Be sure to multiply the concentration found by the dilution factor (the number of total 10 mL volumes used).

#### *Example:*

10 mL of sample is diluted with three 10 mL volumes of demineralized water; the dilution factor is four.

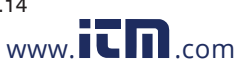

#### **INTERFERENCES**

LaMotte reagent systems are designed to minimize most common interferences. Each individual test instruction discusses interferences unique to that test. Be aware of possible interferences in the water being tested.

The reagent systems also contain buffers to adjust the water sample to the ideal pH for the reaction. It is possible that the buffer capacity of the water sample may exceed the buffer capacity of the reagent system and the ideal pH will not be obtained. If this is suspected, measure the pH of a reacted distilled water reagent blank using a pH meter. This is the ideal pH for the test. Measure the pH of a reacted water sample using the pH meter. If the pH is significantly different from the ideal value, the pH of the sample should be adjusted before testing.

Interferences due to high concentration of the substance being tested, can be overcome by sample dilution (see page 19)

#### STRAY LIGHT INTERFERENCE

When scanning samples in 16 mm tubes, such as COD, the sample chamber lid can not be closed. The COD adapter minimizes stray light. To further reduce stray light interference, do not scan sample in direct sunlight.

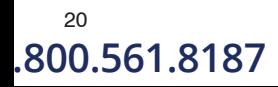

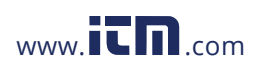

 $^{20}$  COD3 Plus Colorimeter 11.07<br>1**0.561.8187** Www.it.mic.com information in the unit of the section of the section of the section of the section o **1.800.561.8187** www.ith.com information@itm.com

# OPERATION OF THE COD3 PLUS COLORIMETER

#### **OVERVIEW**

The COD3 Plus is a portable, microprocessor controlled, direct reading colorimeter. It has a graphical liquid crystal display and 6 button keypad. These allow the user to select options from the menu driven software, to directly read test results or to review stored results of previous tests in the data logger. The menus can be displayed in seven different languages.

The test library consists of 29 LaMotte tests and 25 "User Tests". The LaMotte tests are precalibrated for LaMotte reagent systems.The colorimeter displays the result of these tests directly in units of concentration. The 25 "User Tests" may be used to enter additional calibrations. All of these tests may be arranged in any of 3 sequences. These sequences can be modified a limitless number of times to meet changing testing needs.

The optics feature 2 different colored LEDs. Each LED has a corresponding silicon photoiode with an integrated interference filter. The interference filters select a narrow band of light from the corresponding LED for the colorimetric measurements. The microporcessor automatically selects the correct LED/ photodiode combination for the test.

A USB wall adapter, USB computer connection or lithium battery powers the COD3 Plus.

A USB port on the back of the meter allows an interface of the meter with a Windows-based computer for real-time data acquisition and data storage using a PC. The COD3 Plus may be interfaced with any Windows-based computer by using the LaMotte SMARTLink3 Program.

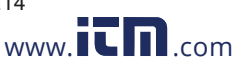

#### COMPONENTS

Figure 1 shows a diagram of the COD3 Plus Colorimeter and its components.

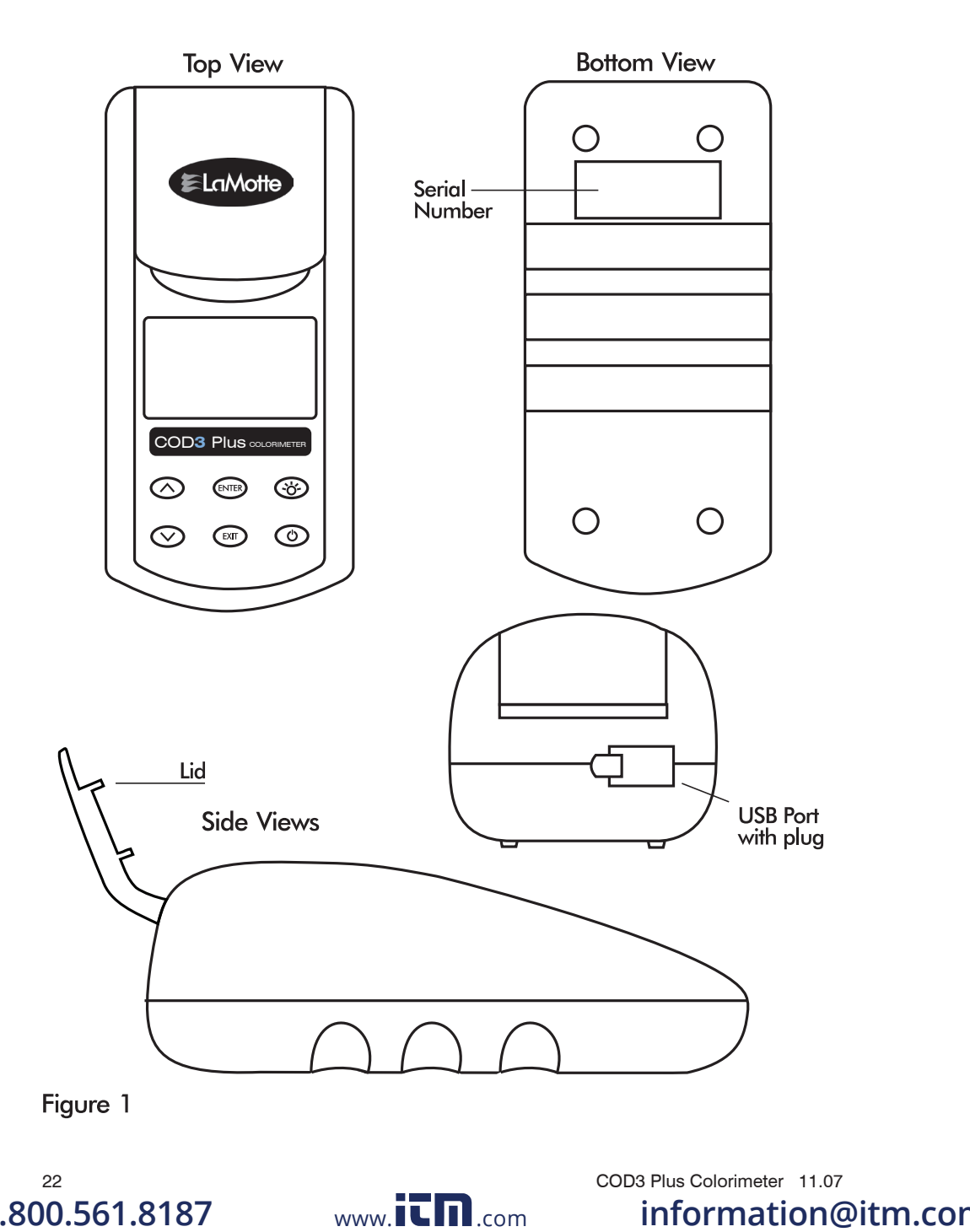

# GENERAL OPERATING PROCEI

The operation of the COD3 Plus Colorimeter is controlled by a microprocessor. The microprocessor is programmed with menu driven software. A menu is a list of choices. This allows a selection of various tasks for the colorimeter to perform, such as, scan blank, scan sample, and edit test sequences. The keypad is used to make menu selections which are viewed in the display. There are three selections accessible from the Main Menu: Testing Menu, Editing Menu and Run PC Link.

### **THE KEYPAD**

The keypad has 6 buttons which are used to perform specific tasks.

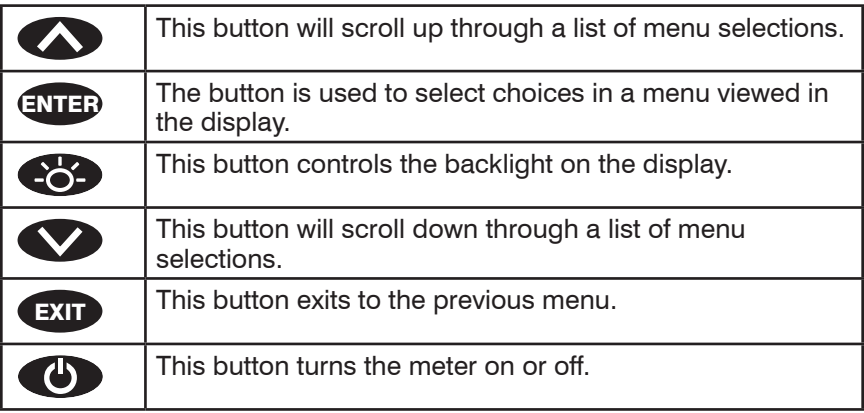

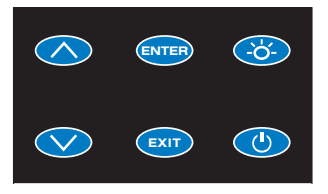

### **SAMPLE HOLDERS**

The sample chamber is designed for 25 mm round tubes. An adapter to hold 16 mm COD tubes and 1 cm square UDV cuvettes is included.

Position the COD/UDV Adapter (Code 1724) so that the notches in the adapter fit around the posts on the chamber. Turn the adapter counterclockwise until the arrows are at the top and bottom of the chamber and the adapter is locked into place. Turn the adapter clockwise to unlock the adapter and remove it from the chamber.

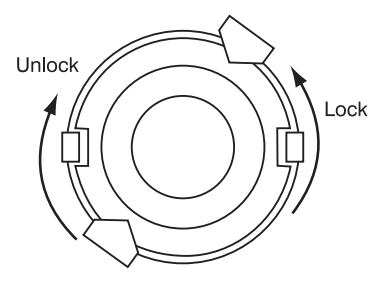

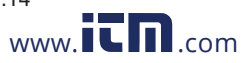

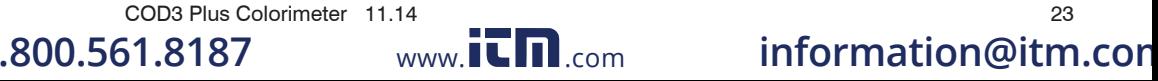

#### **THE DISPLAY & THE MENUS**

The display allows menu selections to be viewed and selected. These selections instruct the COD3 Plus to perform specific tasks. The menus are viewed in the display using two general formats that are followed from one menu to the next. Each menu is a list of choices or selections.

The display has a header line at the top and a footer line at the bottom. The header displays the title of the current menu. The footer line displays the time and the date, the data logger status and the battery status. The menu selection window is in the middle of the display between the header and the footer.

The menu selection window displays information in two general formats. In the first format only menu selections are displayed. Up to 4 lines of menu selections may be displayed. If more selections are available they can be viewed by pressing the arrow buttons  $\bigotimes$   $\bigotimes$  to scroll the other menu selections into the menu selection window. Think of the menu selections as a vertical list in the display that moves up or down each time an arrow button  $\bigcirc$  is pressed. Some menus in the COD3 Plus are looping menus. The top and bottom menu choices are connected in a loop. Scrolling down past the bottom of the menu will lead to the top of the menu. Scrolling up past the top of the menu will lead to the bottom of the menu.

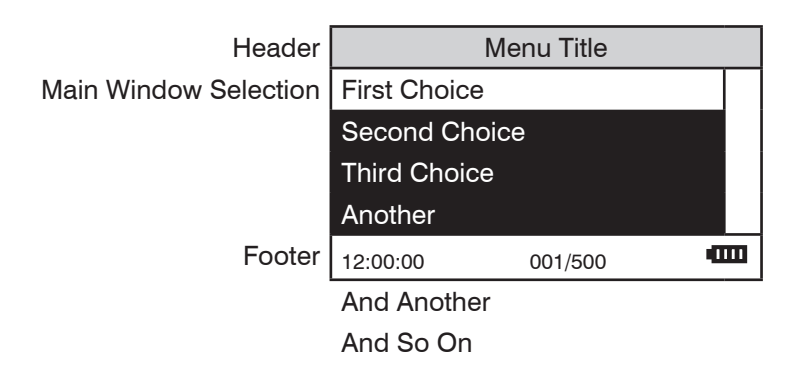

A light bar will indicate the menu choice. As the menu is scrolled through, the light bar will highlight different menu choices. Pressing the ENTER button will select the menu choice that is indicated by the light bar.

In the second format the menu choice window takes advantage of the graphical capabilities of the display. Large format graphic information, such as test results or error messages or the LaMotte logo is displayed. The top two lines of the display are used to display information in a large, easy to read format. The menus work in the same way as previously described but two lines of the menu are visible at the bottom of the display.

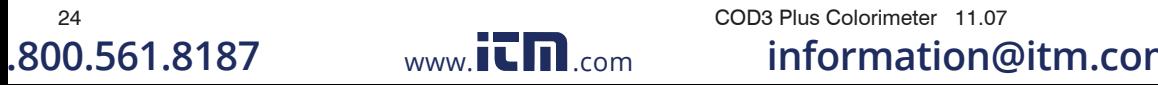

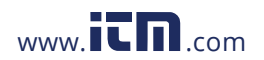

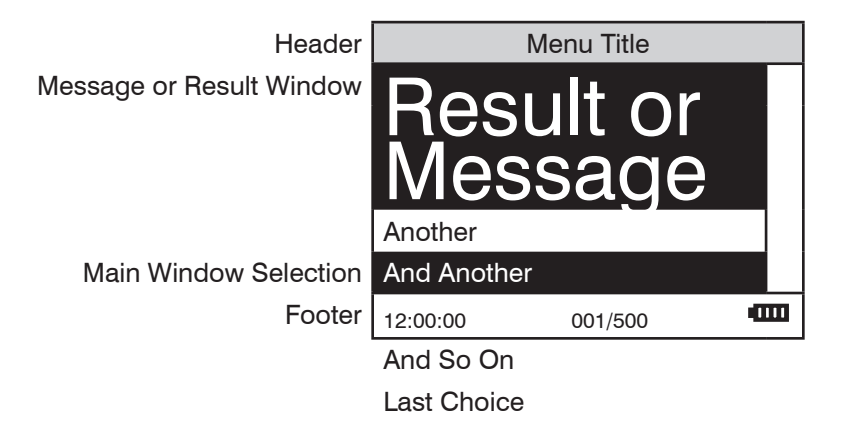

As described previously, the EXIT button allows an exit or escape from the current menu and a return to the previous menu. This allows a rapid exit from an inner menu to the main menu by repeatedly pushing the EXIT button. Pushing **b** at any time will turn the COD3 Plus off.

The display may show the following messages:

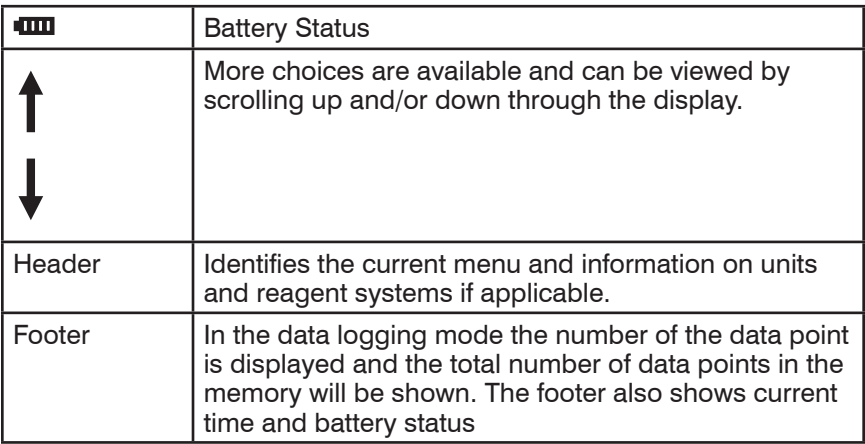

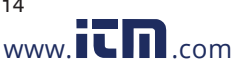

#### **LOOPING MENUS**

Long menus, such as All Tests, incorporate a looping feature which allows the user to quickly reach the last choice in the menu from the first choice. In a looping menu the last choices in the menu are above the first choice and scrolling upward moves through the menu in reverse order. Scrolling downward moves through the menu from first choice to last but the menu starts over following the last choice. So all menu choices can be reached by scrolling in either direction. The diagrams below demonstrate a looping menu.

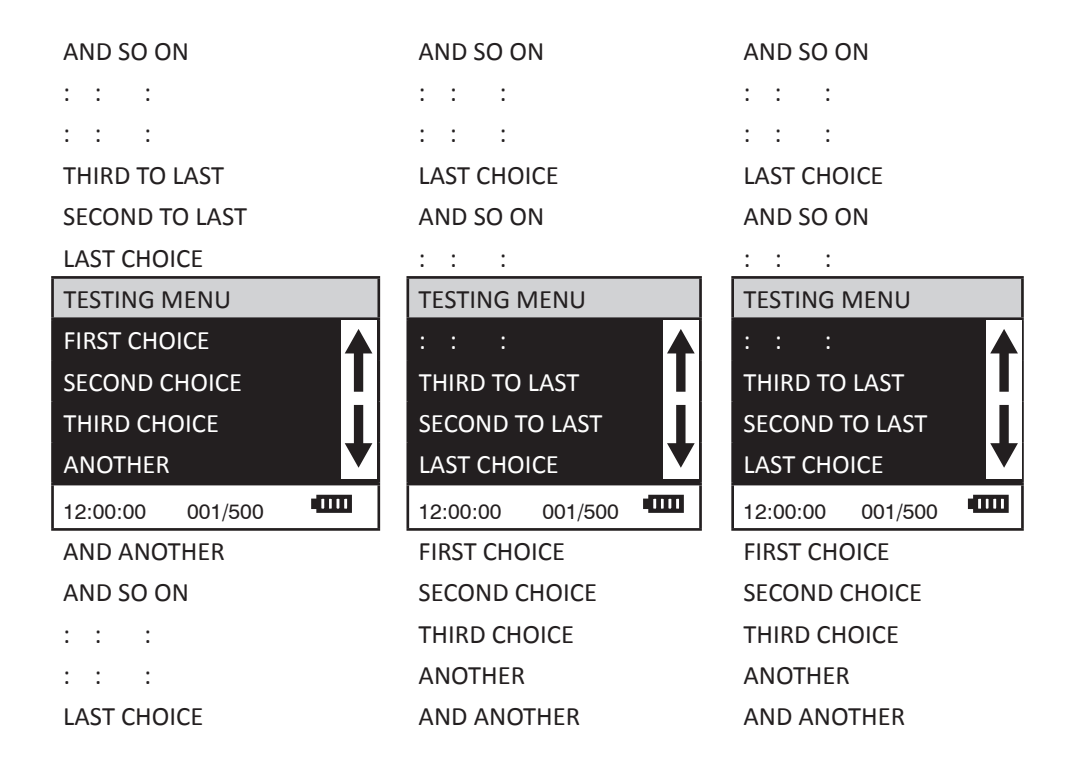

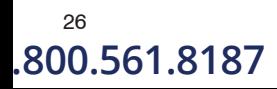

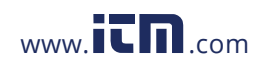

26 COD3 Plus Colorimeter 11.07 **1.800.561.8187** www.itmail.com information@itm.com

# **TESTING**

#### **TESTING MENU**

The Testing Menu is used to run all LaMotte pre-programmed tests, User Tests and Absorbance tests at one of two wavelengths. Testing from any of three sequences can also be done.

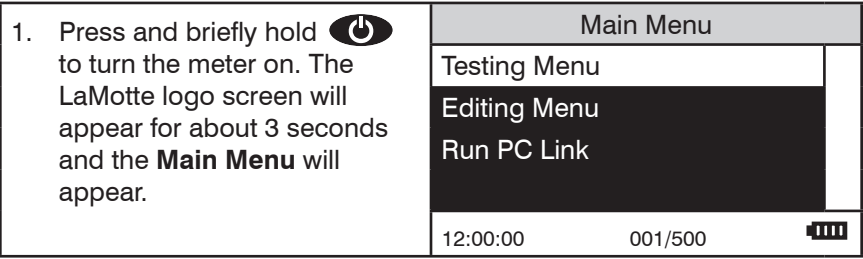

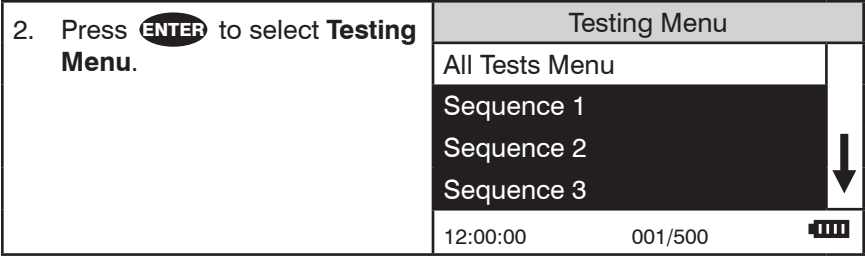

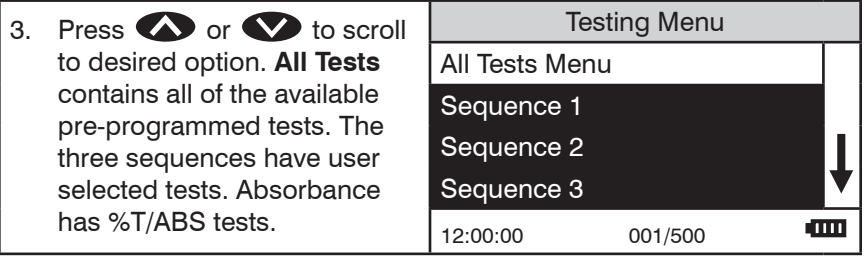

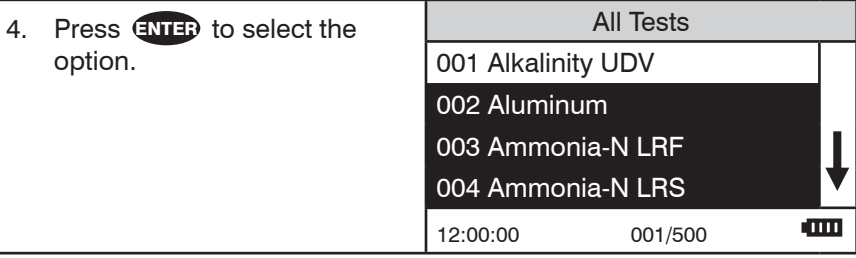

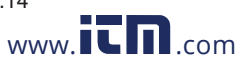

#### **TEST SEQUENCES**

Sequence 1, Sequence 2, And Sequence 3 are alterable sequences. They may be edited using the Editing Menu. Any of the LaMotte pre-programmed tests or User Tests may be placed in these sequences in whatever testing order that is preferred. Some examples of typical sequences are given below.

#### NOTE: Test in the examples may not be included in the COD3 Plus.

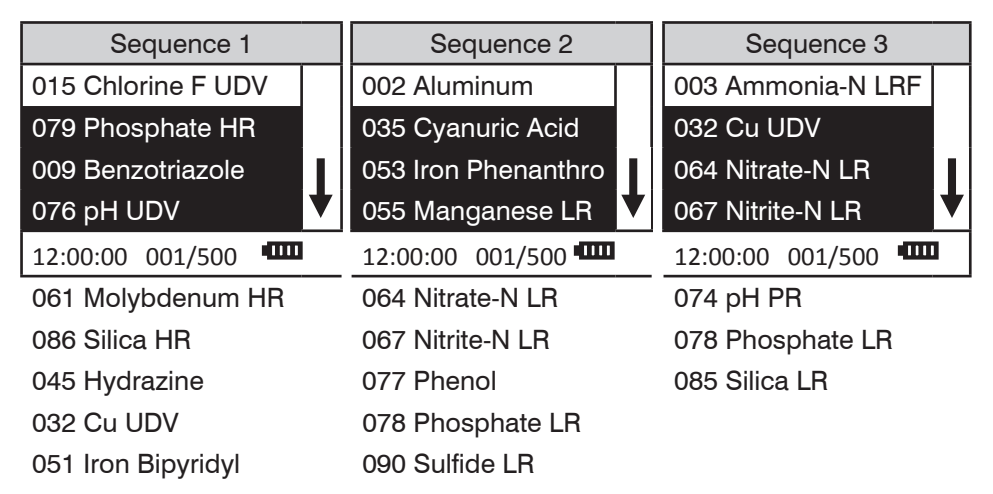

These alterable sequences allow a series of tests to be setup that are run frequently. The order of the individual tests in the sequence is determined by the user. After running a test, press ENTER to select the next test in the sequence. Continue this pattern until the entire sequence has been completed.

All Tests is a fixed sequence containing the LaMotte pre-programmed tests, User Tests, and Absorbance tests.

Modification of the alterable sequences is accomplished through the Editing Menu. This menu is explained in greater detail in Editing Menu (p. 39).

Pressing  $\bigoplus$  while in a sequence menu will escape back to the Testing Menu.

Pressing  $\bigodot$  the at any time will turn the colorimeter off.

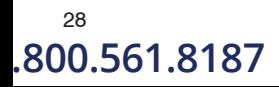

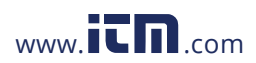

28 COD3 Plus Colorimeter 11.07 **1.800.561.8187** www.itmail.com information@itm.com

#### GENERAL TESTING PROCEDURES

The following are some step by step examples of how to run tests from the Testing Menu. These test procedures are designed to be used with LaMotte SMART Reagent Systems.

LaMotte Company continuously updates the list of pre-programmed tests as the calibrations become available. Pre-programmed calibrations can be added to the COD3 Plus Colorimeter in the field. A Windows-based computer running a Windows Operating System is required.

Call LaMotte Technical Services at 1-800-344-3100 (410-778-3100 outside the USA) or email at tech@lamotte.com for a current list of available calibrations and downloading instructions.

#### **TESTING WITH LAMOTTE PRE-PROGRAMMED TESTS**

#### NOTE: Test in the examples may not be included in the COD3 Plus.

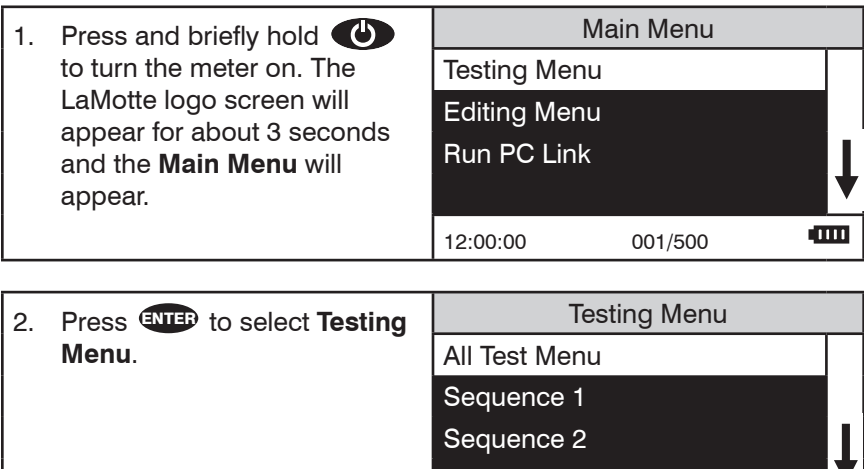

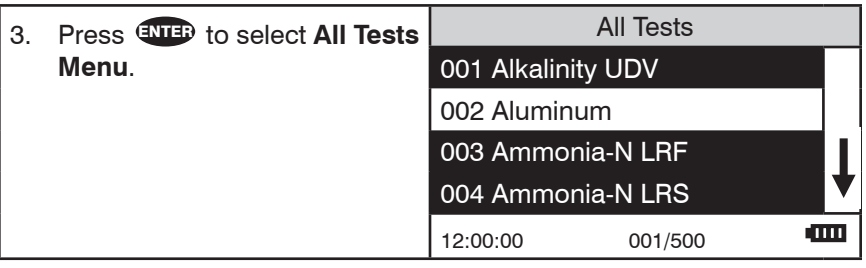

Sequence 3

12:00:00 001/500

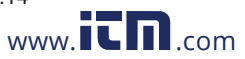

#### COD3 Plus Colorimeter 11.14 29 **1.800.561.8187** www.ithacom information@itm.com

**TITLE** 

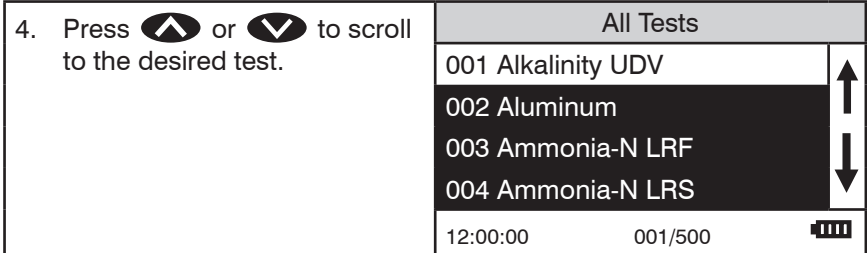

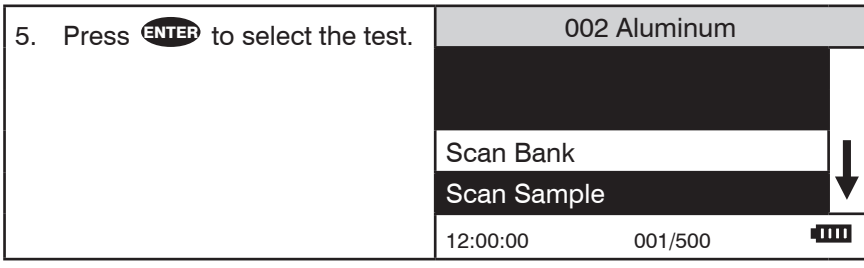

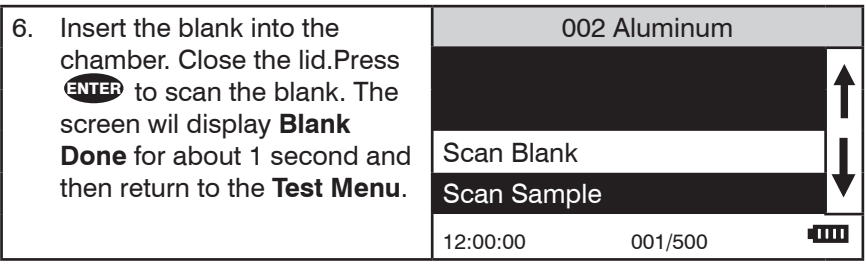

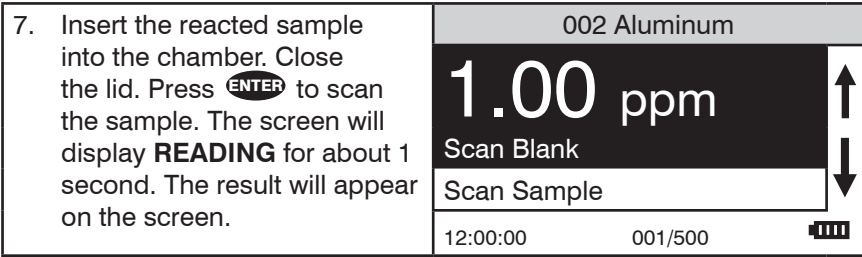

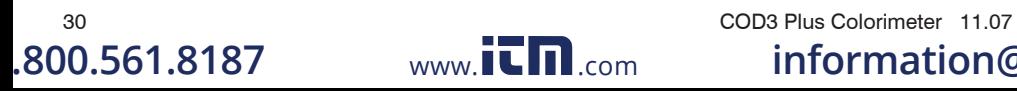

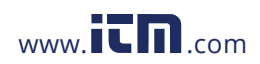

**1.800.561.8187** www. .com **information@itm.com**

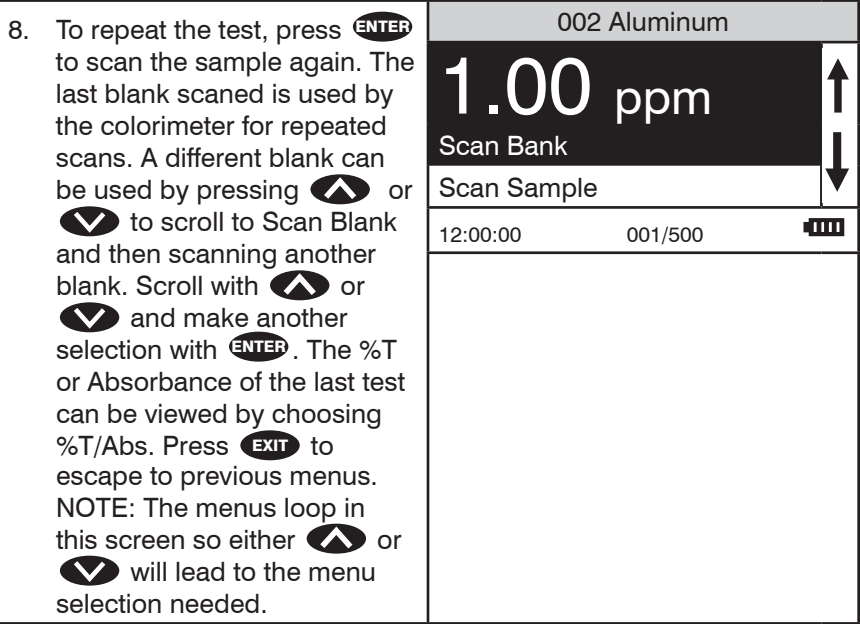

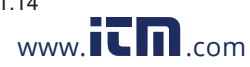

#### CALIBRATING LaMOTTE PRE-PROGRAMMED TESTS

The LaMotte Pre-Programmed Tests have been pre-calibrated. Recalibration of the pre-programmed tests by the user is not possible. However, a procedure to standardize the calibration can be performed to obtain the most accurate readings or to meet regulatory requirements.

The LaMotte Pre-Programmed tests are standardized with one standard solution. To standardize over the full range of the test, the concentration of the standard should be chosen from the high end of the range. Alternatively, if samples do not cover the full range of the test, a standard should be chosen that is close to the concentration of the samples.

The standardization procedure should be followed as often as required by regulations and laws for compliance monitoring.

In the example below, the Aluminum calibration will be standardized.

Prepare a standard solution to be tested. In this example, 0.30 ppm aluminum.

#### NOTE: Aluminum testis used as an example but is not available in the COD3 Plus.

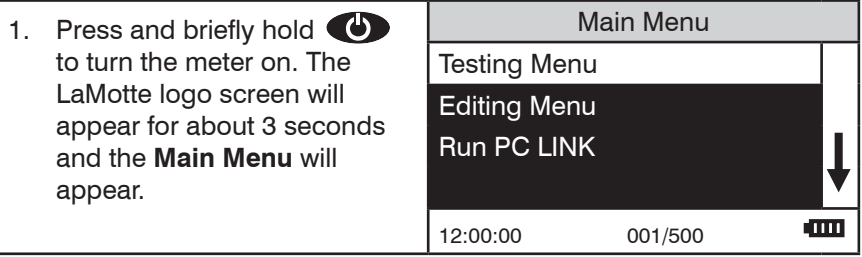

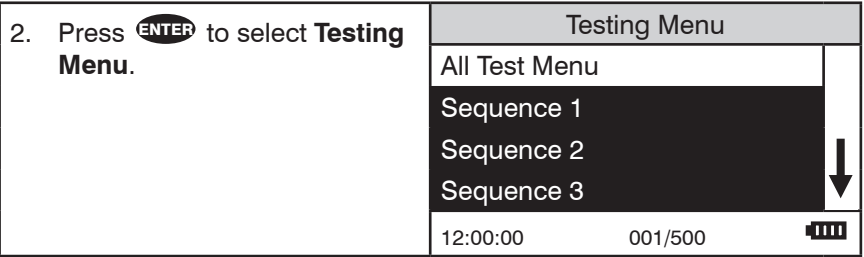

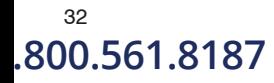

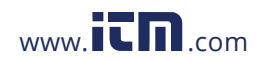

 $^{32}$  COD3 Plus Colorimeter 11.07<br>1**0.561.8187** www.it.mic.com information in the unit of the section of the section of the section of the section o **1.800.561.8187** www.ith.com information@itm.com

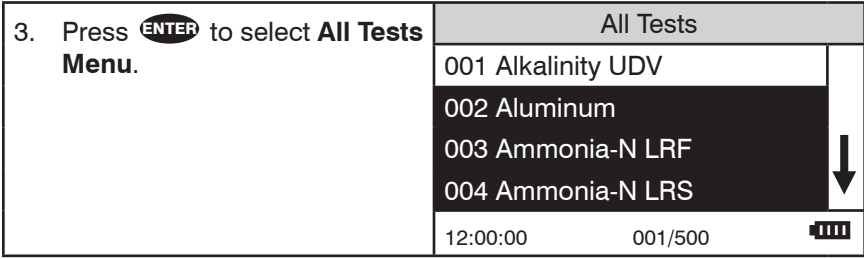

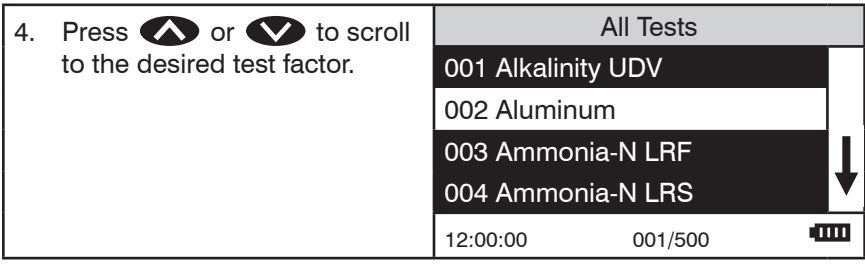

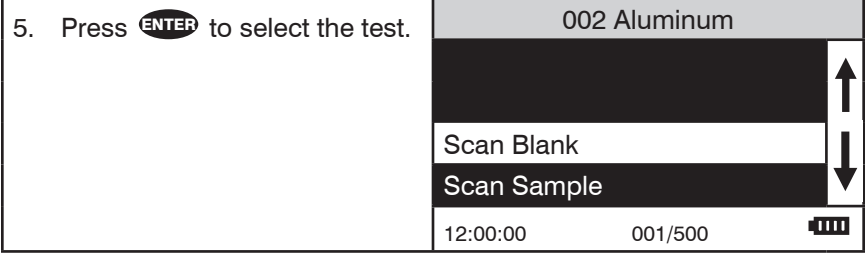

6. Follow the test procedure 002 Aluminum in the manual to test the prepared standard. Insert the blank into the chamber. Close the lid. Press **ENTER** to scan Scan Blank the blank. The screen will Scan Sample display **Blank Done** for about **COLOR** 12:00:00 001/500 1 second and then return to the **Test Menu**.

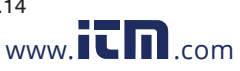

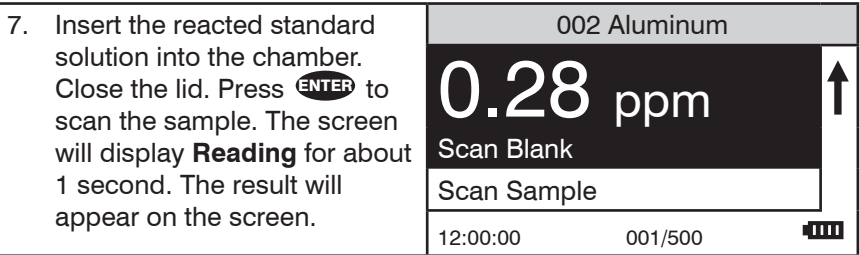

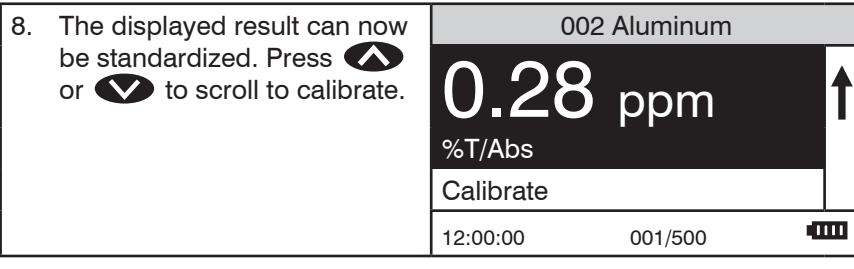

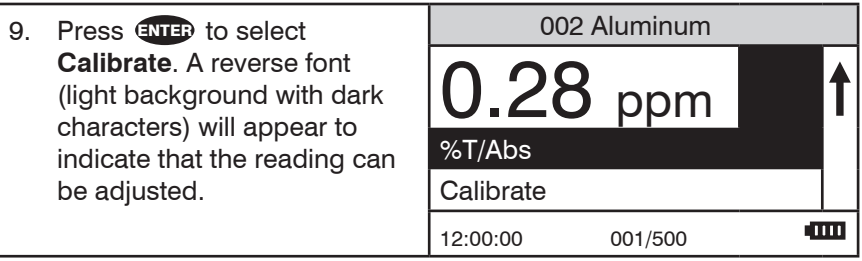

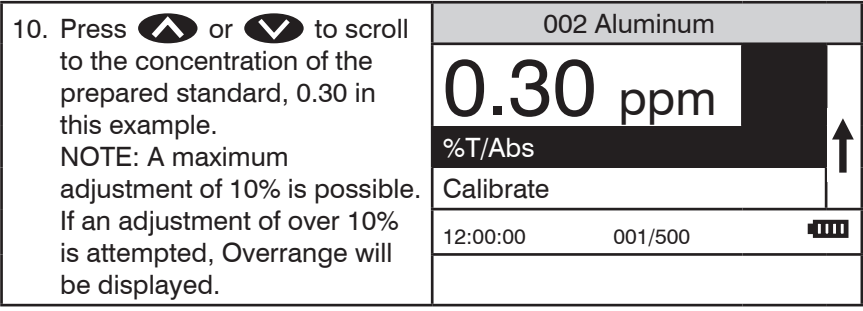

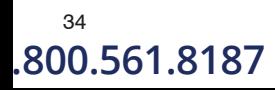

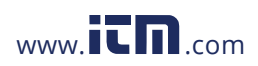

<sup>34</sup> COD3 Plus Colorimeter 11.07<br>**34 COD3 Plus Colorimeter 11.07** Com **information 1.800.561.8187** www. .com **information@itm.com**

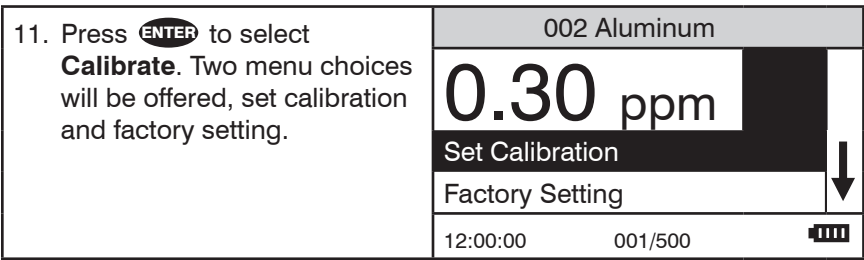

12. Press ENTER to select **Set Calibration** and save the calibration. Or press to scroll to **Factory Setting**. Press **ENTER** to select **Factory Setting** to revert to the factory calibration. The screen will display **Storing...** for about 1 second and the test menu will appear. The calibration has now been standardized and the meter can be used for testing. The standardization can be removed by repeating the calibration and selecting **Factory Setting**.

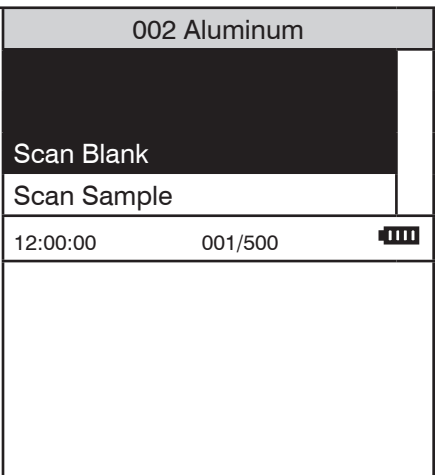

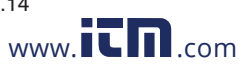

#### **MEASURING IN THE ABSORBANCE MODE**

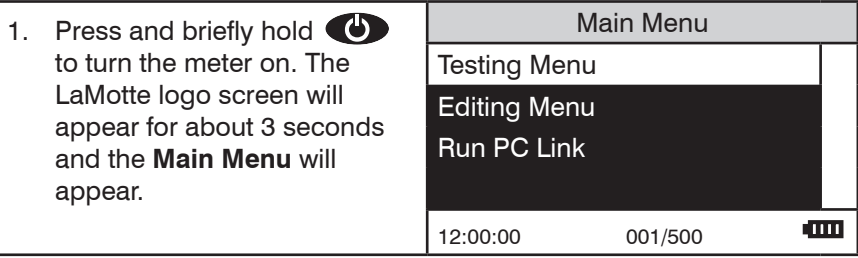

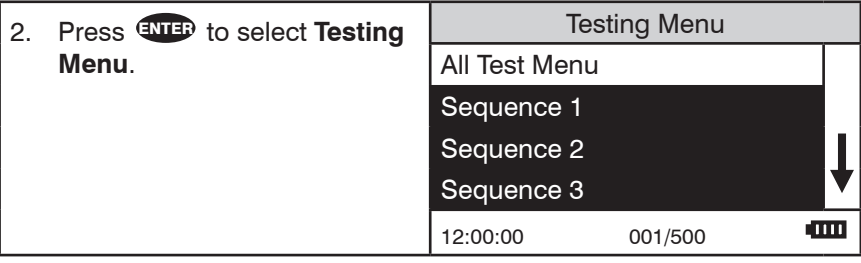

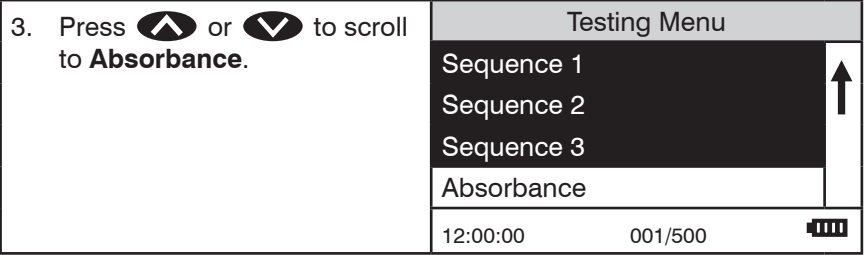

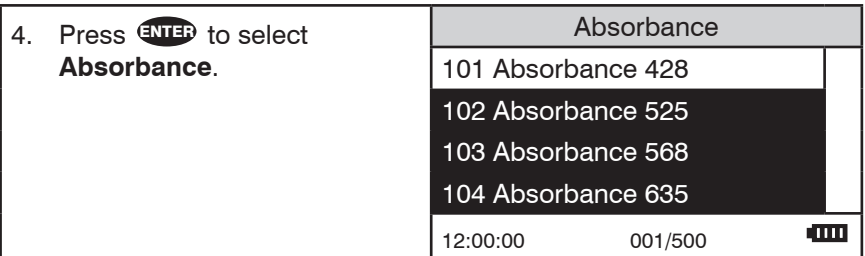

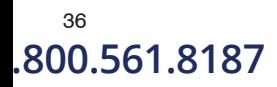

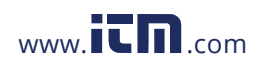

<sup>36</sup> COD3 Plus Colorimeter 11.07<br>1**0.561.8187** Www.**itm**.com **information** .800.561.8187 www.**i<del>c</del>h.com information@itm.cor**
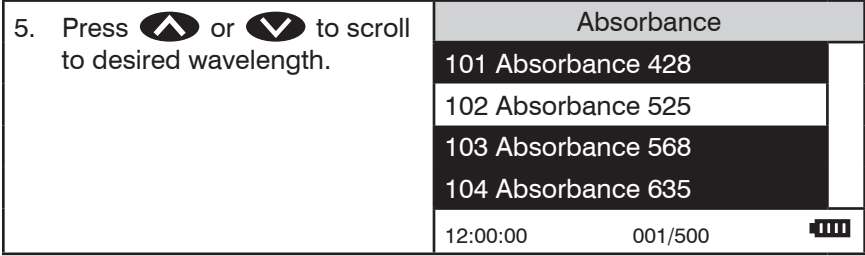

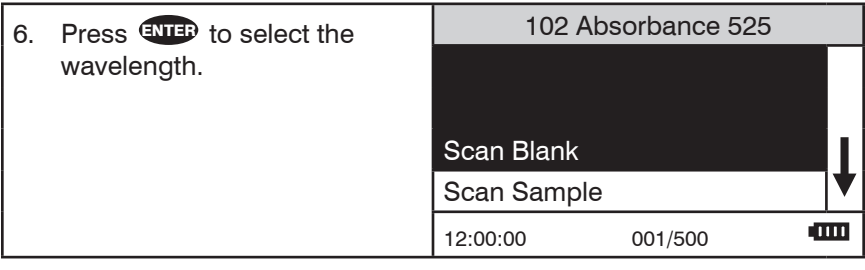

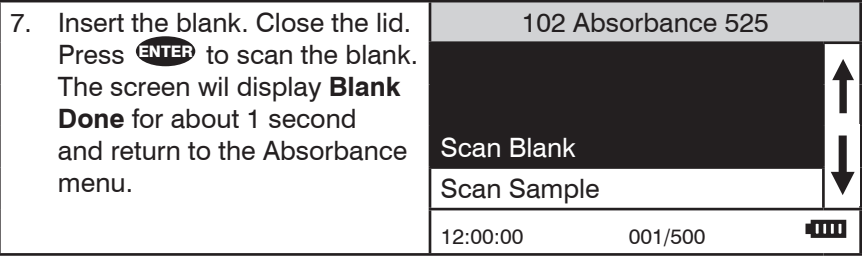

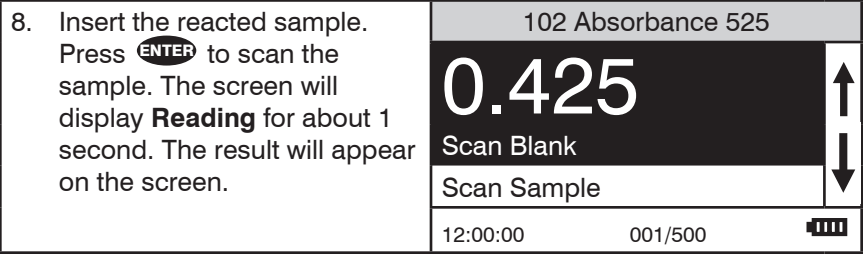

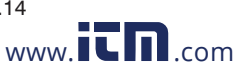

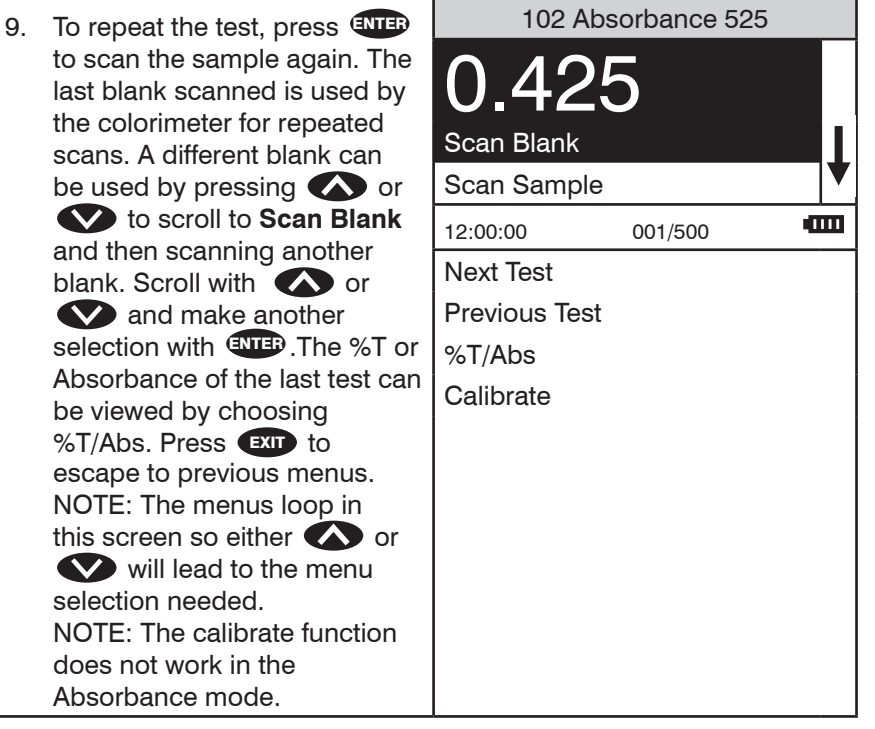

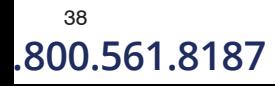

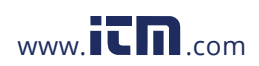

38 COD3 Plus Colorimeter 11.07<br>11.07 Www.**itmerage Service Condition** Composition Condition Condition Condition .800.561.8187 www.**ith**.com information@itm.cor

## **EDITING MENU**

The Editing Menu allows the user to edit sequences, edit user tests, set the clock, edit the logging function, access factory setting, set the power saving function, set the backlight time, and select a language.

The default factory settings are:

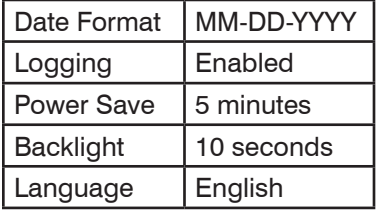

#### **EDITING A SEQUENCE**

The Edit Sequence menu allows three alterable test sequences (Sequence 1, Sequence 2, Sequence 3) to be edited.

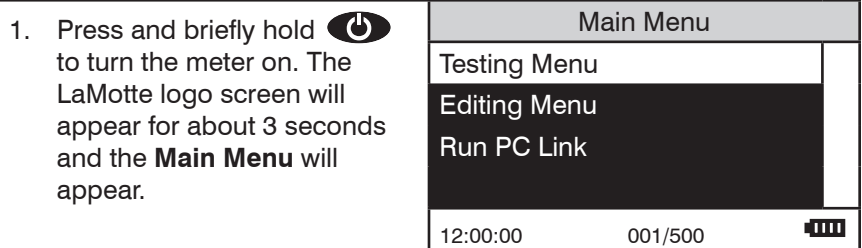

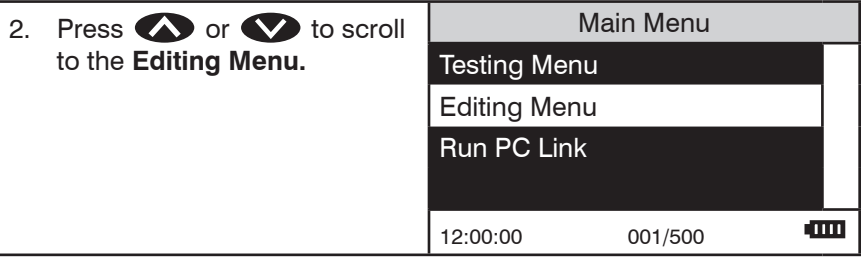

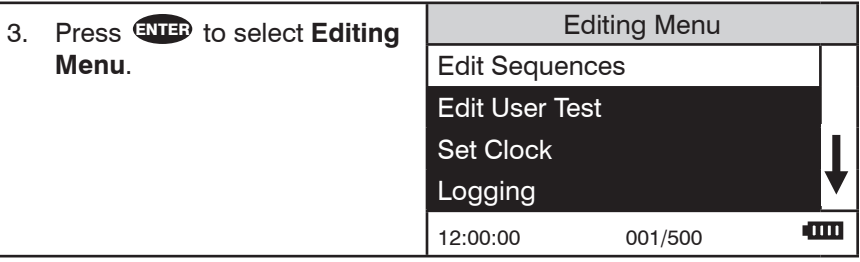

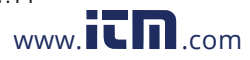

#### COD3 Plus Colorimeter 11.14 39 .800.561.8187 www.**i<del>tharrith.com information@itm.co</del>m**

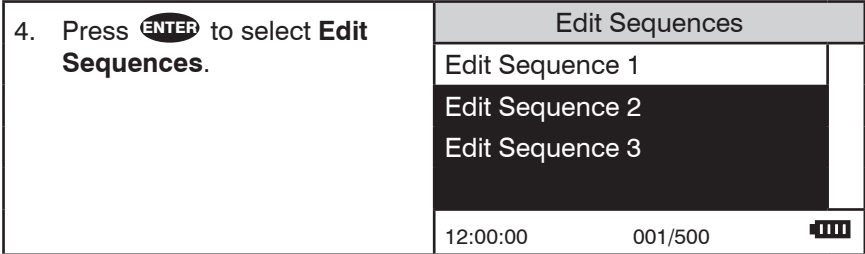

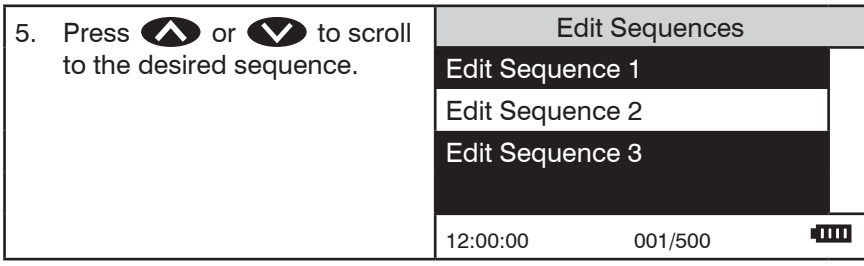

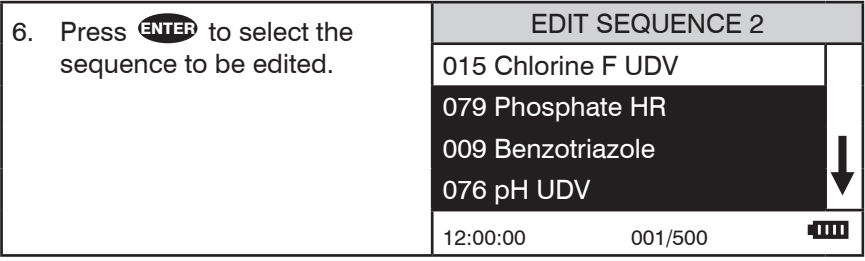

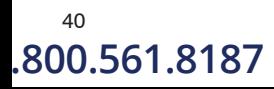

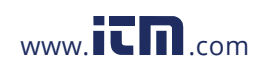

<sup>40</sup> COD3 Plus Colorimeter 11.07<br>**800.561.8187** WWW.ITM.com information@ **1.800.561.8187** www. .com **information@itm.com**

### **ADDING OR DELETING A TEST**

There are three ways to alter a sequence: Insert Before, Insert After, and Delete. Insert Before adds a new test to the sequence before the selected test. Insert After adds a new test to the sequence after the selected test. Delete is used to remove an existing test from a sequence.

#### NOTE: Test in the examples may not be included in the COD3 Plus.

#### ADDING A TEST

Below is a step-by-step example of how to add a test to SEQUENCE 2 starting from the EDIT SEQUENCE 2 menu.

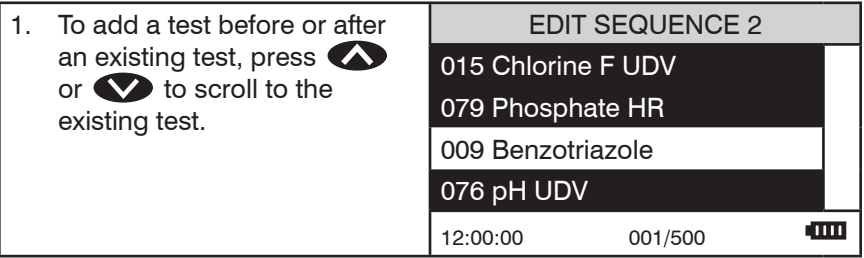

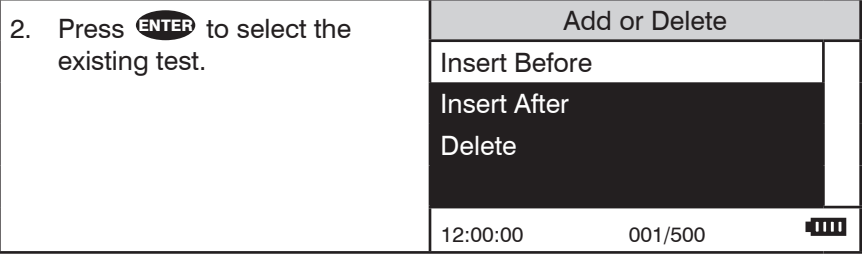

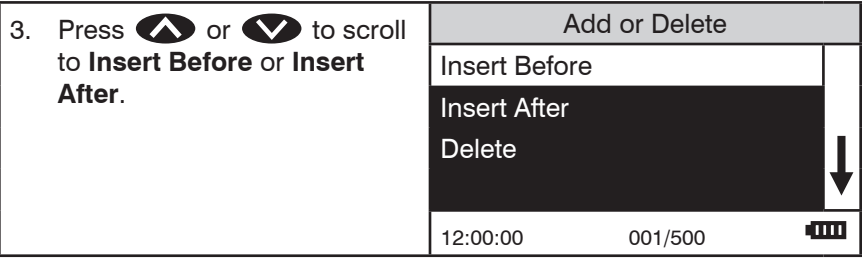

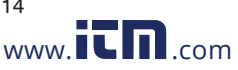

#### COD3 Plus Colorimeter 11.14 41 .800.561.8187 www.**i<del>tharrith.com information@itm.co</del>m**

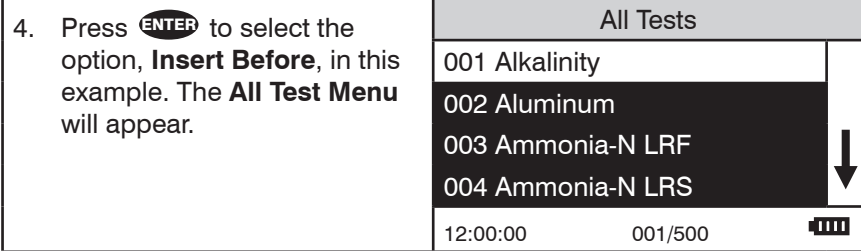

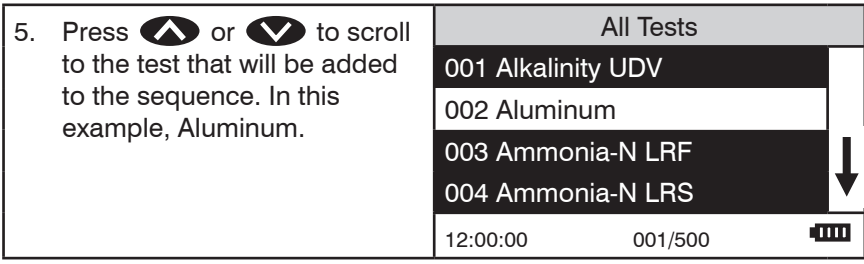

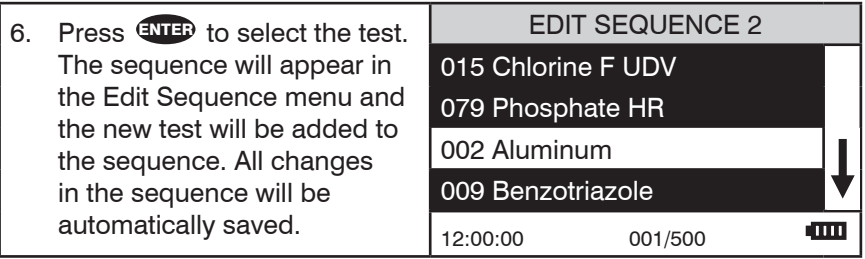

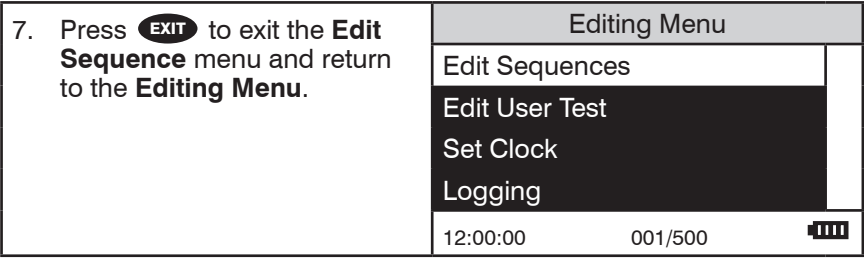

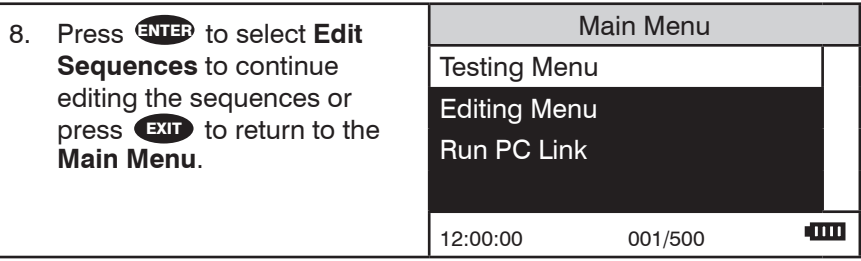

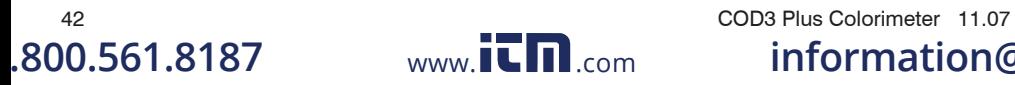

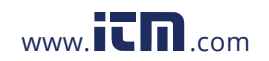

**1.800.561.8187** www. .com **information@itm.com**

#### DELETING A TEST

Below is a step-by-step example of how to delete a test in SEQUENCE 2 starting from the EDIT SEQUENCE 2 menu.

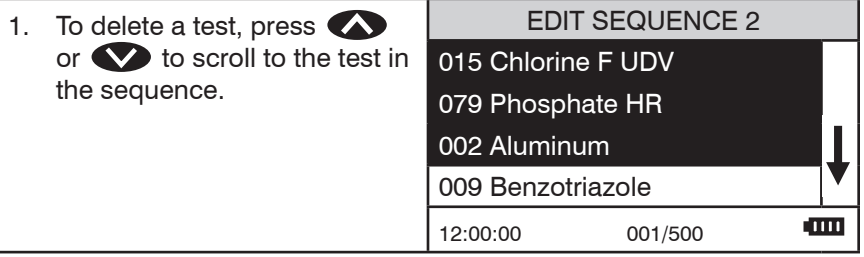

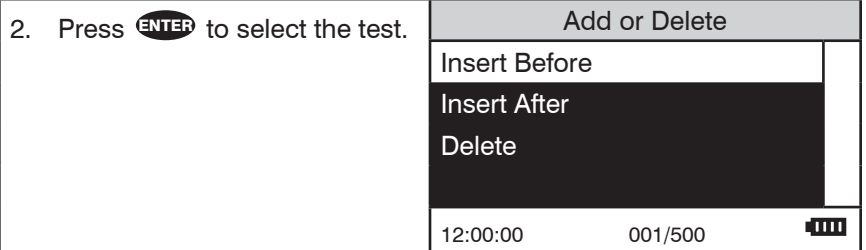

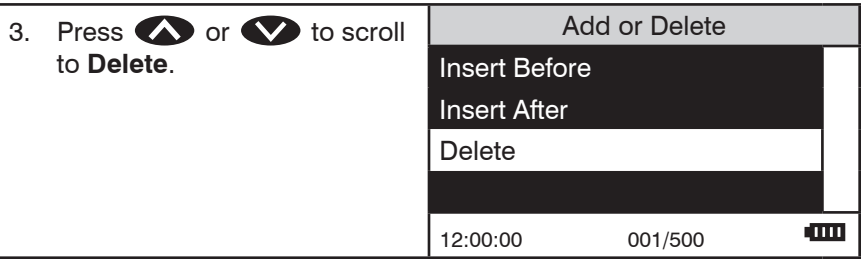

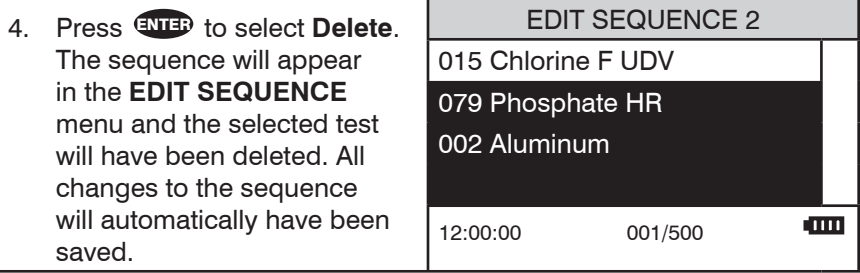

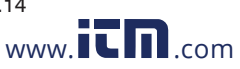

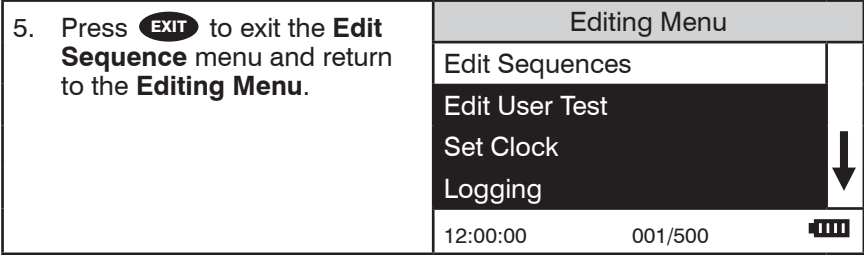

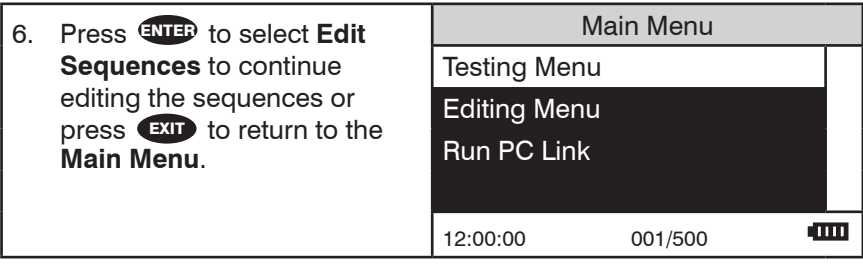

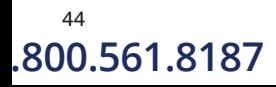

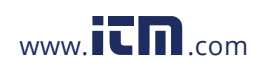

<sup>44</sup> COD3 Plus Colorimeter 11.07<br>**800.561.8187** WWW.ITM.com information@ **1.800.561.8187** www. .com **information@itm.com**

#### EDIT USER TESTS

If a test other than the LaMotte programmed tests is performed regularly, a calibration for it may be entered in one of the 25 User Tests. These tests are originally named "User Test 1 - 25". It will be possible to rename the test, select a wavelength, enter a new calibration, select the number of decimal places used to display the results, and select the units. A User Test may be added for a reagent system for which no precalibrated test exists. A calibration of a LaMotte reagent system may also be entered. The calibration of a User Test can be changed at any time.

The User Tests have the ability to handle 2 data points. The colorimeter will determine the absorbance of the standards and calculate a response that will be stored to determine the concentration of future samples of unknown concentration. These standards should cover all the concentrations for the range of the test being performed and be scanned beginning with the low concentration and finishing with the high concentration (for more information about this, see CALIBRATION CURVES, page 12). Prepare these standards prior to entering a new calibration.

NOTE: A calibration procedure must be performed before using any of the User Tests.

The User Tests can be placed in any of the alterable sequences using Edit Sequences.

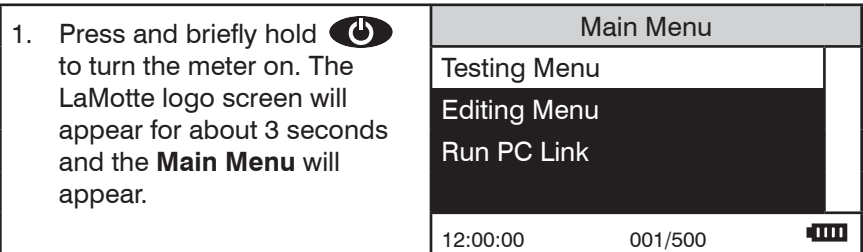

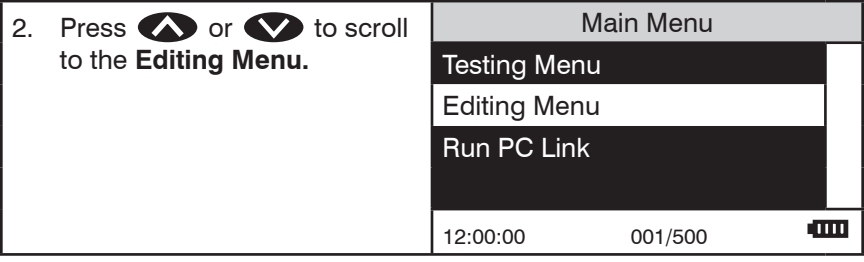

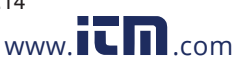

#### <sup>45</sup> COD3 Plus Colorimeter 11.14<br>1**.8187** www.**itm**.com information@itm **1.800.561.8187** www.ithacom information@itm.com

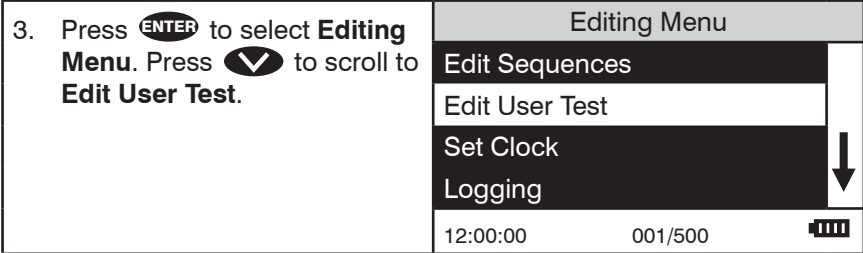

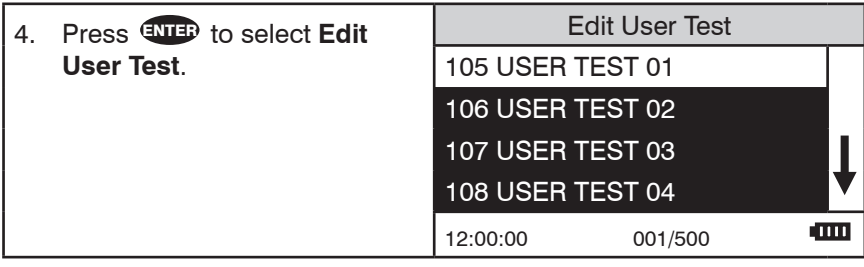

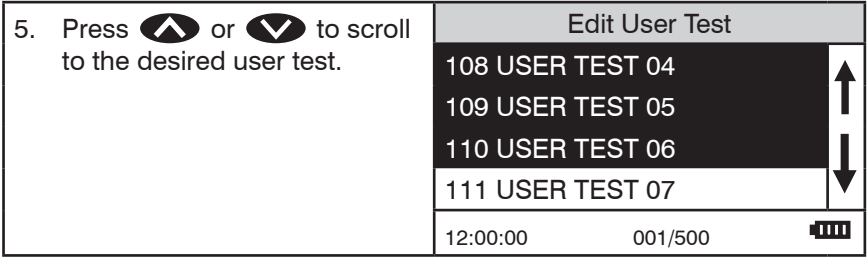

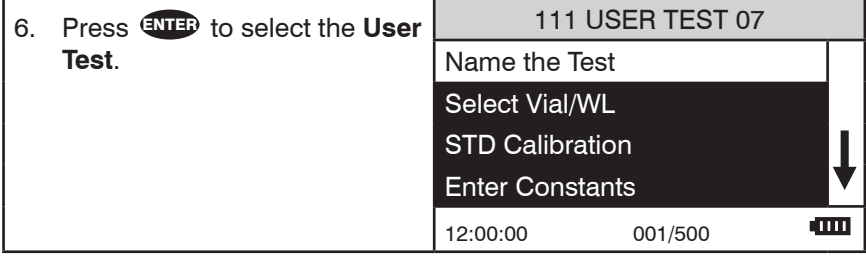

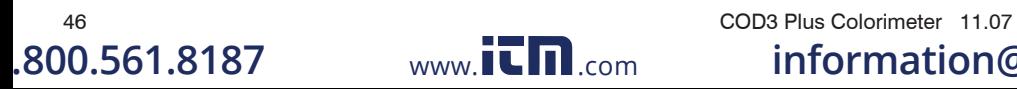

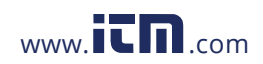

**1.800.561.8187** www. .com **information@itm.com**

#### **NAMING THE TEST**

A User Test can be up to 16 characters long. The menu choices for each character are 26 upper case letters A to Z, 26 lower case letters a to z, ten numerals 0 to 9, a space, a dash (-) and a decimal point (.). The existing name is displayed on the bottom line of the display. The character which is to be edited will blink and that character is also displayed in the center of the display. The character can be changed by using  $\bullet$  or  $\bullet$  to scroll to other characters. Use ENTED to select a character. The edited name is saved at any time by pressing EXIT or by pressing ENTER after selecting the sixteenth character.

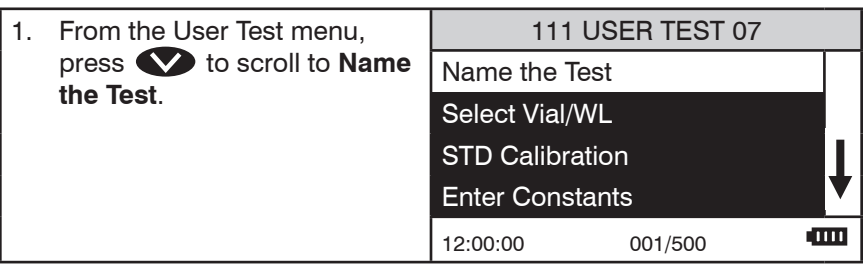

2. Press ENTER to select **Name the Test**. A reverse font (dark background with a light character) will appear to indicate the character that will be adjusted. The same character will also appear in the center of the display.

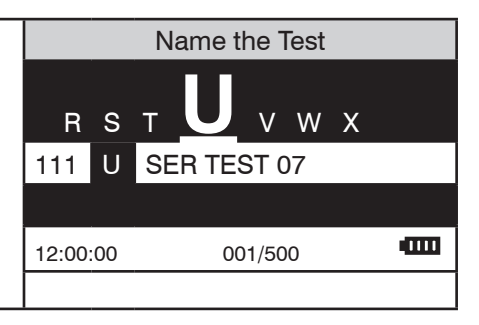

Name the Test 3. Press  $\bullet$  or  $\bullet$  to scroll to the desired character. In this example, the test name E F G **H** I J K will be H2O. 111 U SER TEST 07 **ATTIT** 12:00:00 001/500

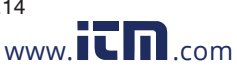

#### COD3 Plus Colorimeter 11.14 47 **1.800.561.8187** www.ithacom information@itm.com

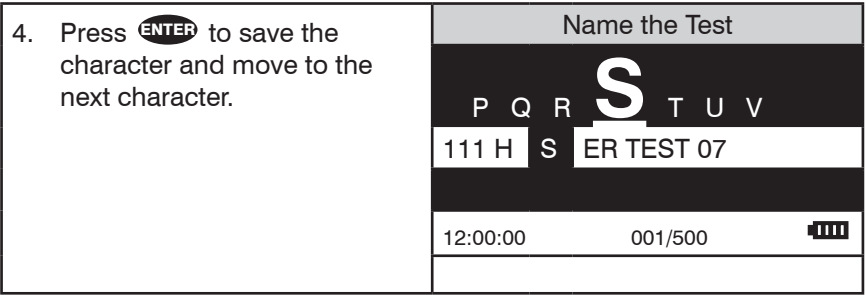

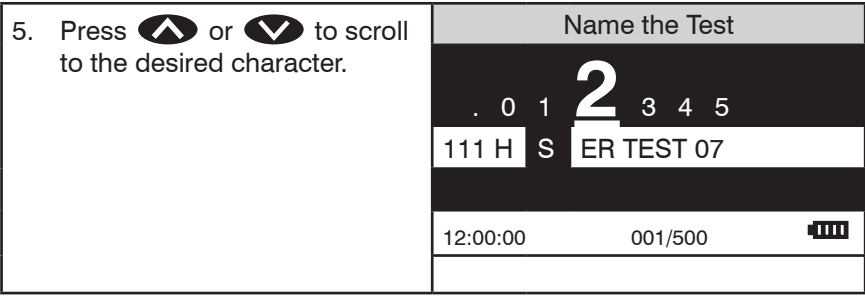

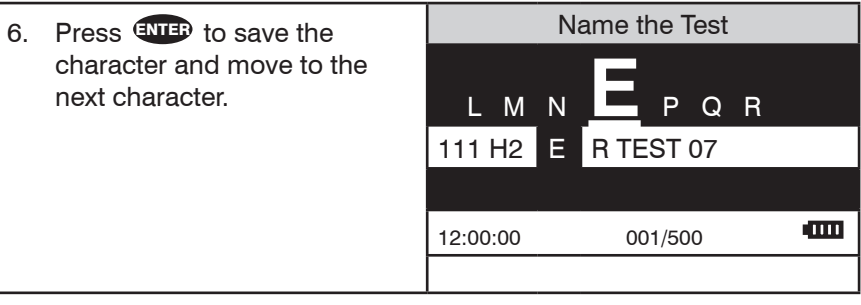

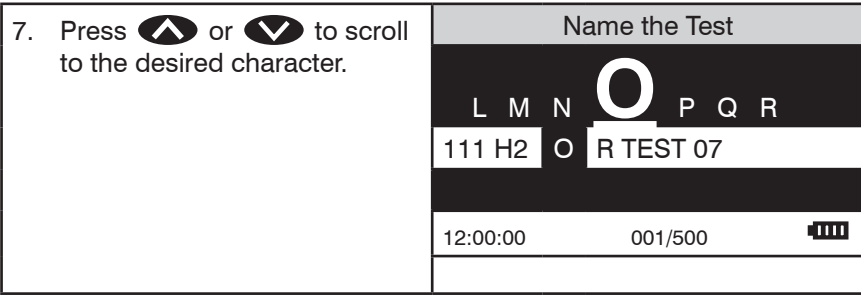

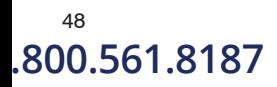

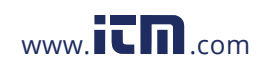

<sup>48</sup> COD3 Plus Colorimeter 11.07<br>**800.561.8187** Mww.**itm**.com information ( **1.800.561.8187** www. .com **information@itm.com**

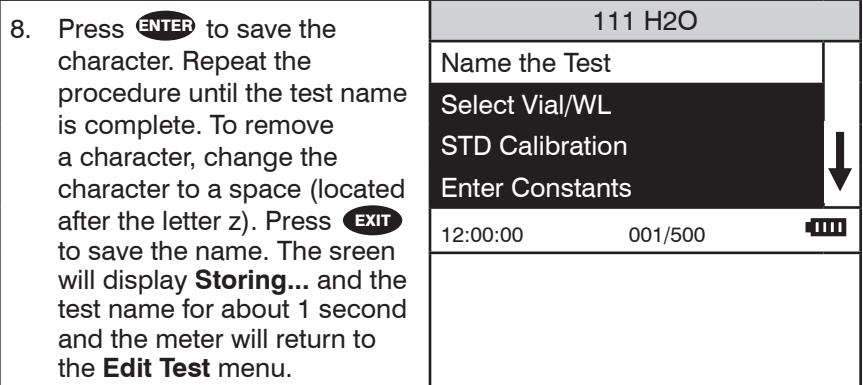

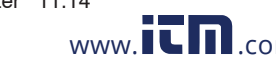

COD3 Plus Colorimeter 11.14 49 .800.561.8187 www.**itm**.com information@itm.cor

#### **SELECTING THE VIAL AND WAVELENGTH**

The COD3 Plus Colorimeter accepts three different vials (the 25 mm 0290 tube, UDVs and COD tubes) at 2 different wavelengths (428 and 635 nm). The colorimeter uses different settings for each of the twelve combinations of vial and wavelength. These twelve settings are called channels. Choose the channel with the correct wavelength and vial for the test.

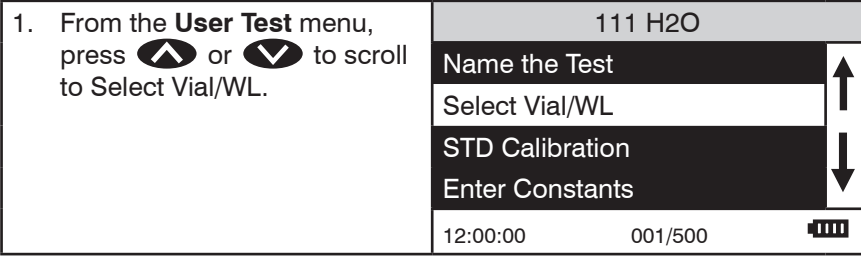

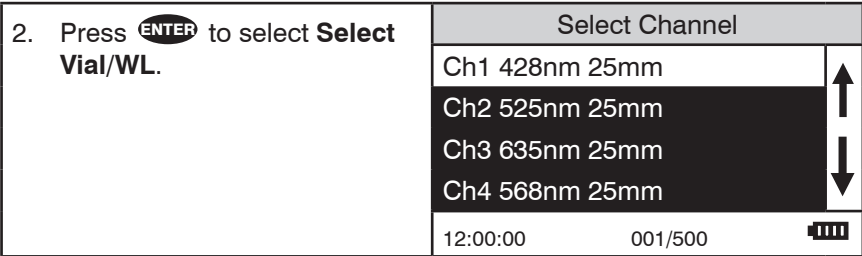

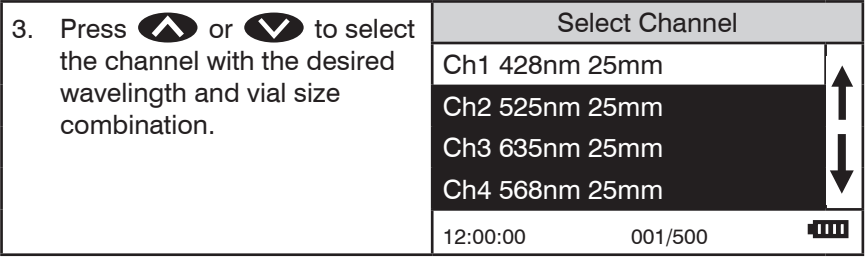

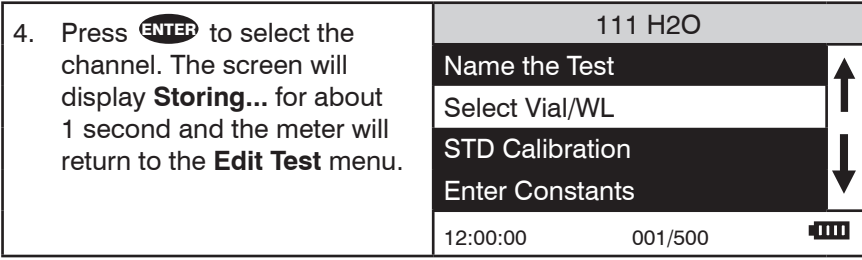

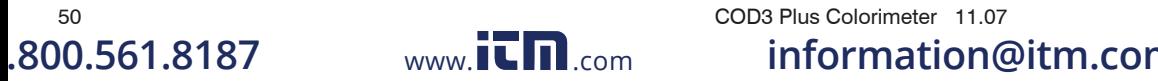

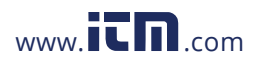

#### **ENTERING A TWO POINT CALIBRATION**

The COD3 Plus Colorimeter can scan two reacted standards and create a calibration curve. To prepare a calibration curve with multiple data points see Entering a Multiple Calibration Curve (pg. 55).

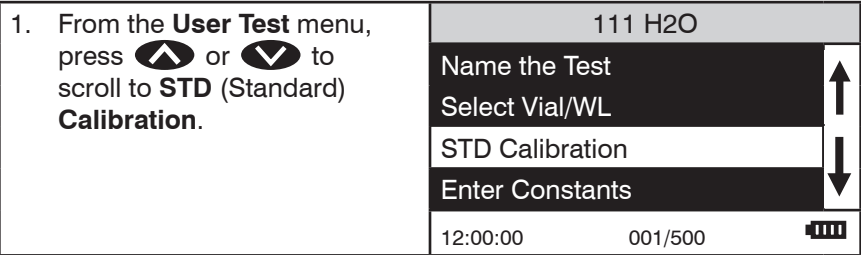

2. Press ENTER to select **STD Calibration**. The screen will display Low Standard for about 1 second and then display the Low Standard screen. A reverse font (dark background with a light character) will appear to indicate the character that will be adjusted. The same character will also appear in the center of the display.

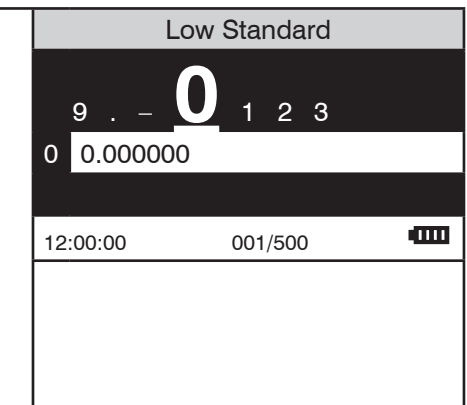

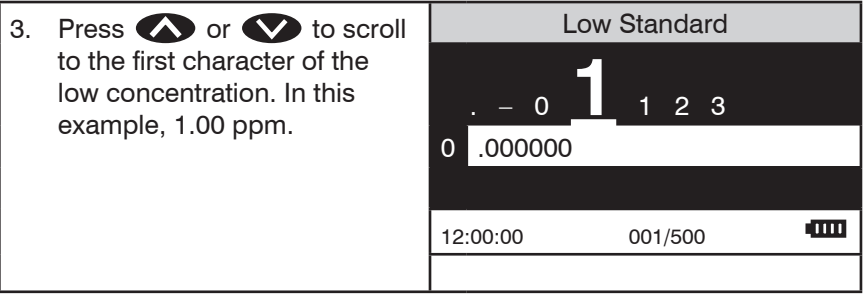

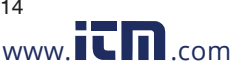

#### COD3 Plus Colorimeter 11.14 51 **1.800.561.8187** www.ith.com information@itm.com

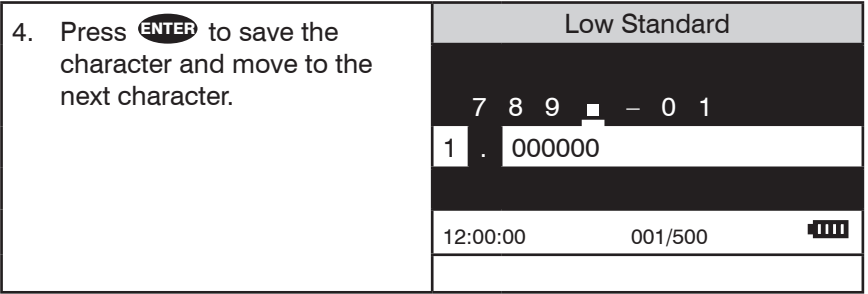

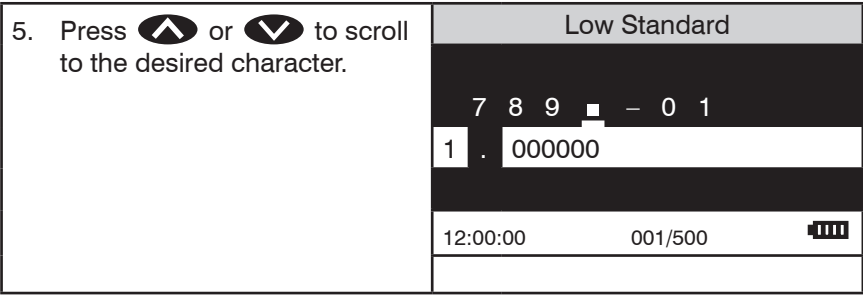

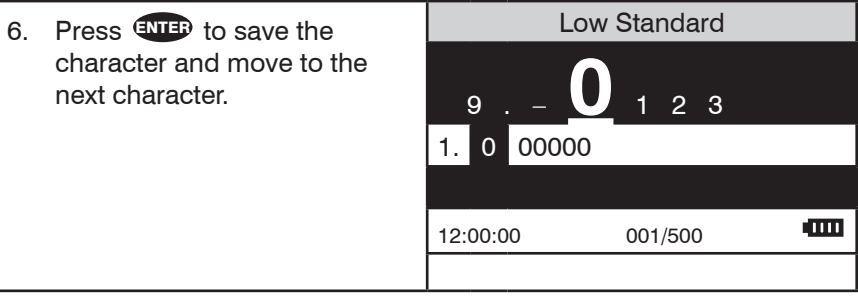

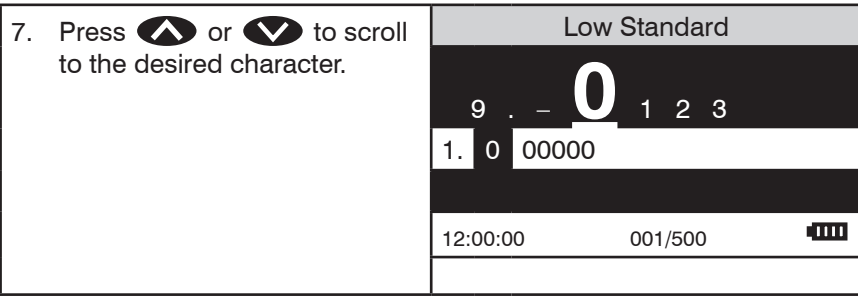

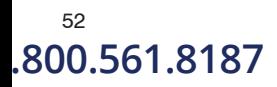

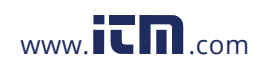

52<br>
52 COD3 Plus Colorimeter 11.07<br>
3D.561.8187 www.ITM.com information .800.561.8187 www.**ith**.com information@itm.cor

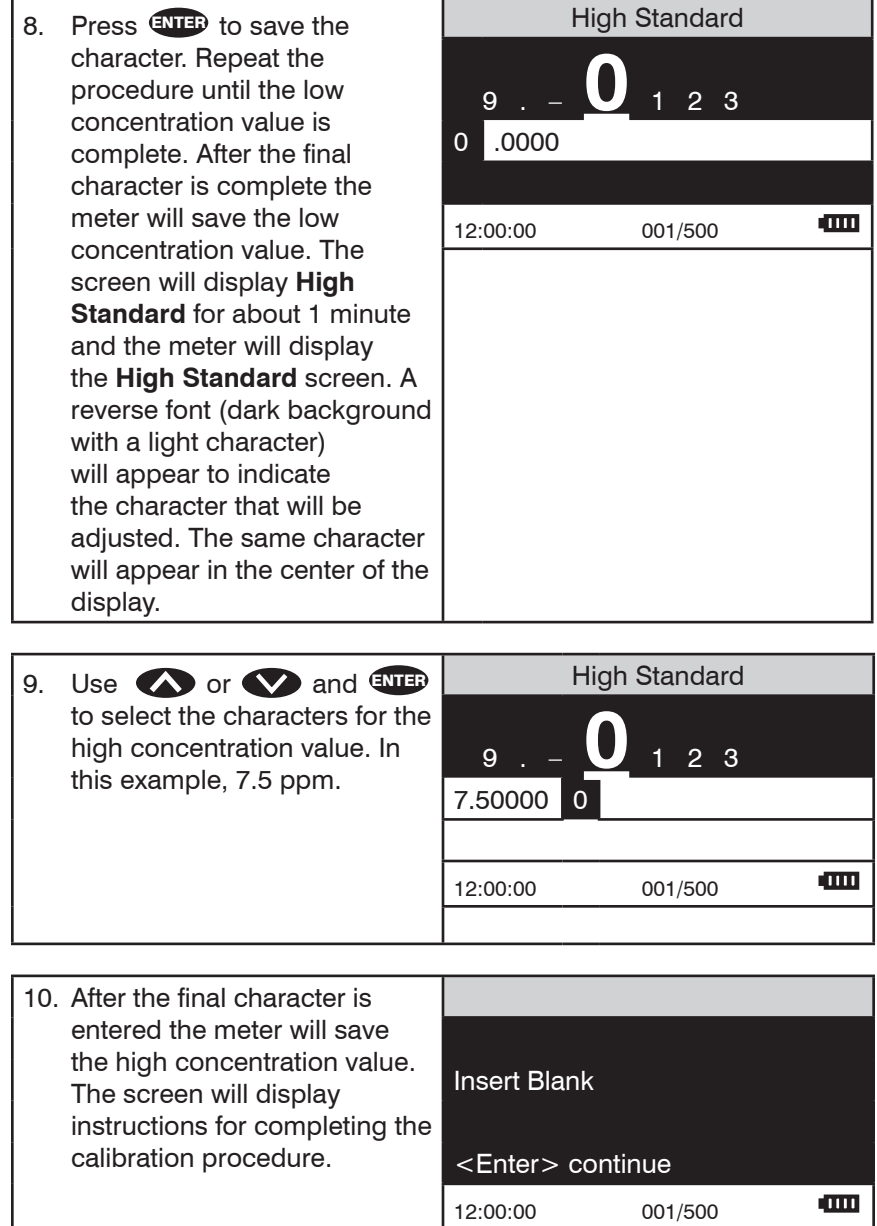

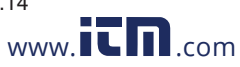

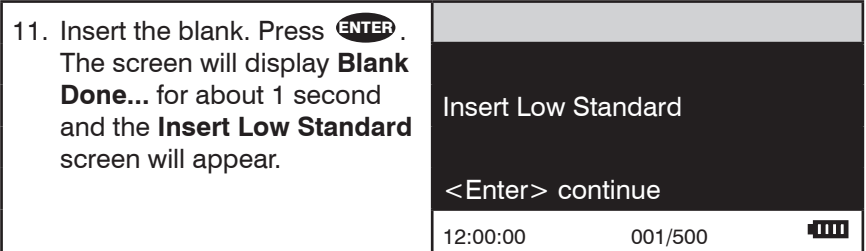

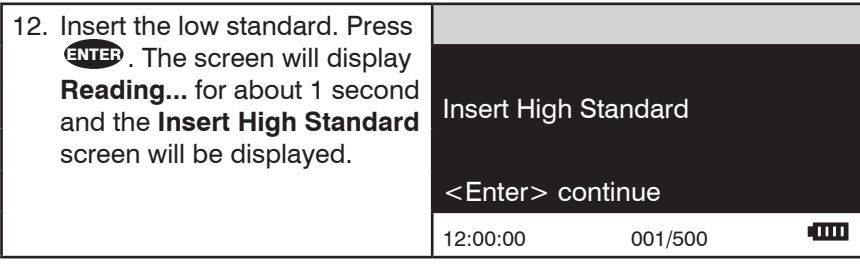

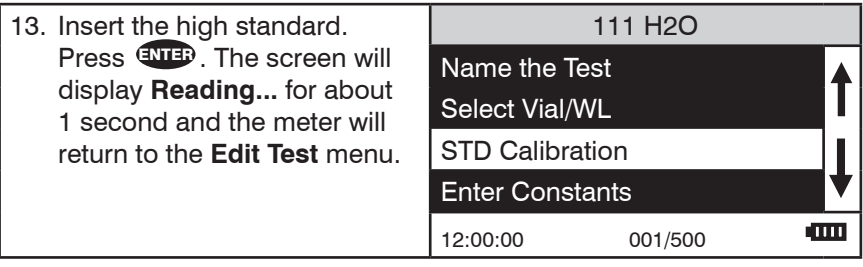

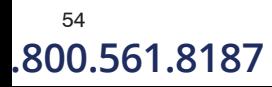

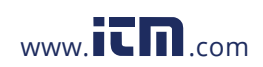

<sup>54</sup> COD3 Plus Colorimeter 11.07<br>**800.561.8187** Mww.**itm**.com information@ **1.800.561.8187** www. .com **information@itm.com**

#### ENTERING A MULTIPLE POINT CALIBRATION

The COD3 Plus can directly create a 2 point calibration curve. (See Entering a Two Point Calibration on page 51.) To create a multiple point calibration curve, constants obtained from a linear regression of multiple data points can be entered into the COD3 Plus.

- 1. Scan reactions of multiple concentrations at the appropriate wavelength in the absorbance mode on the COD3 Plus.
- 2. Plot the concentration (y axis) versus absorbance (x axis) in a program capable of linear regression such as Excel.
- 3. Enter the constants obtained from the linear regression equation into the COD3 Plus.

For Example:

 $y = 0.001x^3 - 0.017x^2 + 0.181x - 0.049$  $KO = -0.049$  $K1 = 0.181$  $K2 = -0.017$  $K3 = 0.001$ OR (Over Range) = 10

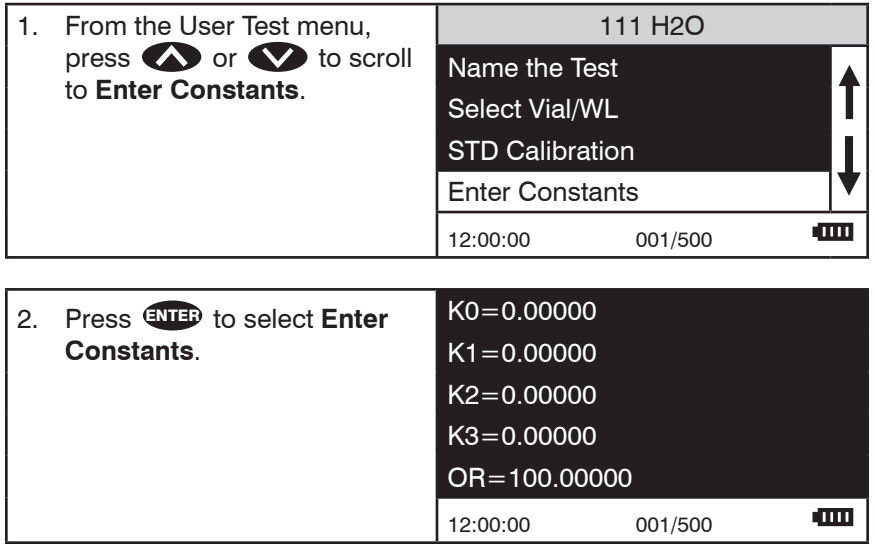

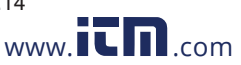

#### COD3 Plus Colorimeter 11.14 55 **1.800.561.8187** www.ith.com information@itm.com

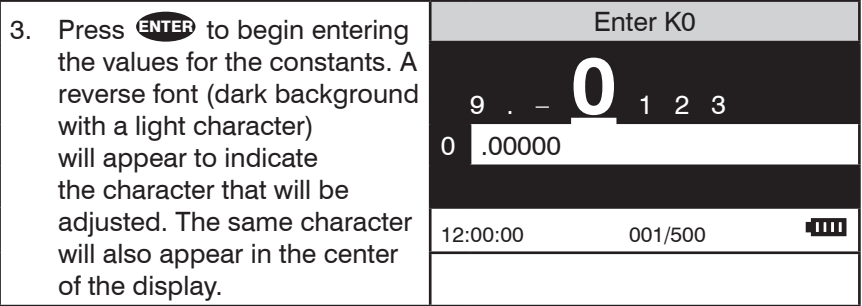

4. Press or to scroll to the first character of K0. In this example, – 0.049. Enter K0 8 9 . **–** 1 2 3 0 .00000 12:00:00 001/500

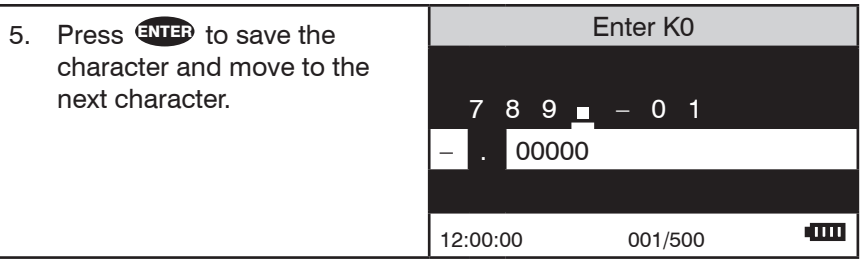

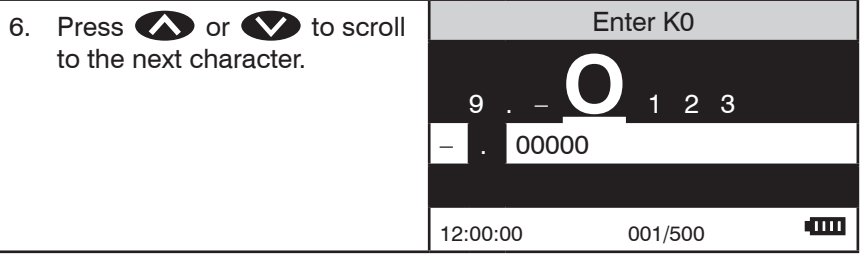

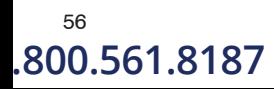

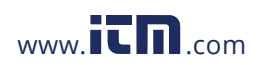

56 COD3 Plus Colorimeter 11.07<br>1**0.561.8187** Www.**itm**.com information@ .800.561.8187 www.**i<del>tharrith.com information@itm.co</del>m** 

 $\mathbf{m}$ 

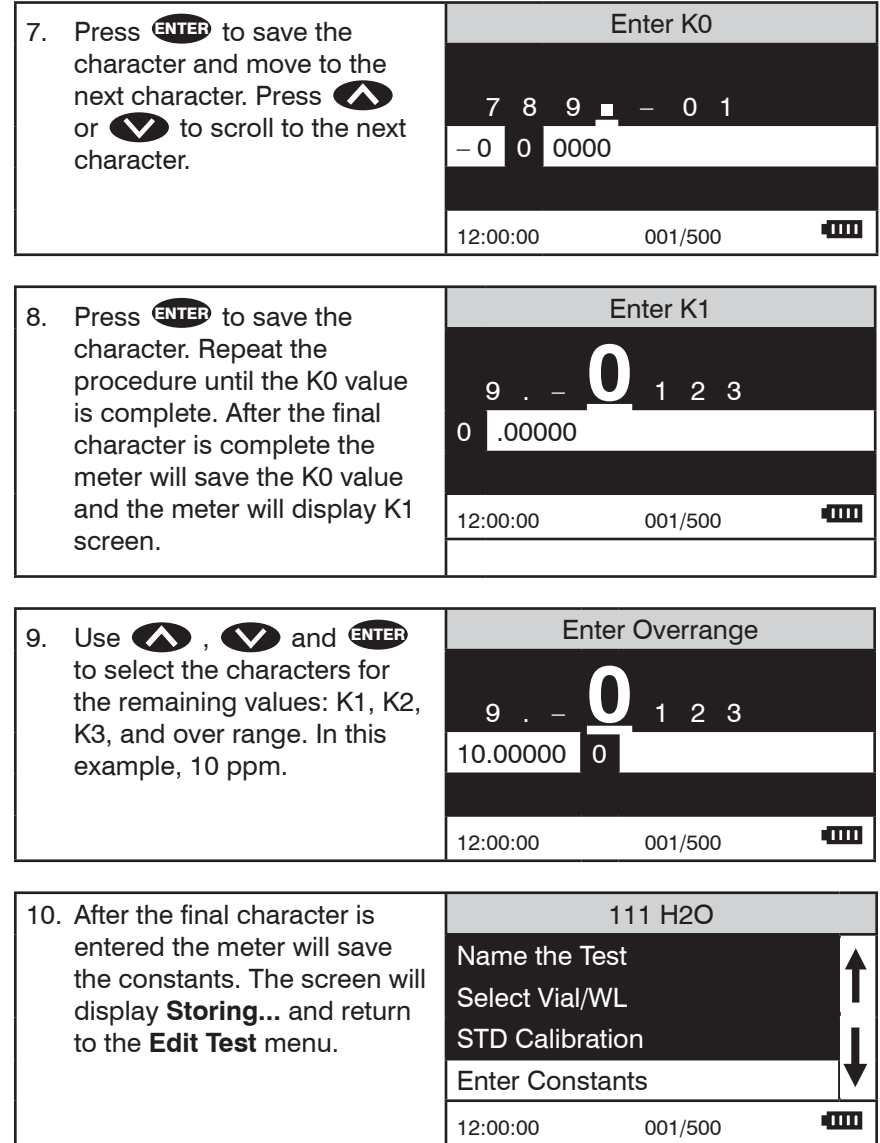

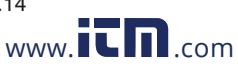

#### COD3 Plus Colorimeter 11.14 57 .800.561.8187 www.**itm**.com information@itm.cor

#### **SELECTING THE NUMERICAL FORMAT OF THE RESULT**

To input tests with very different ranges, the number of decimal places displayed for a result can be selected. A test which ranges from 20 to 1000 ppm should not be displayed with three decimal places. A test with a range from 0.010 to 0.500 needs three decimal places (the microprocessor will always calculate the concentration to many more significant figures than will be displayed). The choice of 0, 1, 2, or 3 decimal places are available.

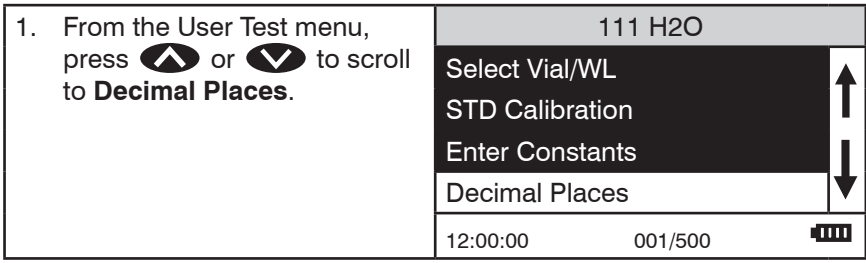

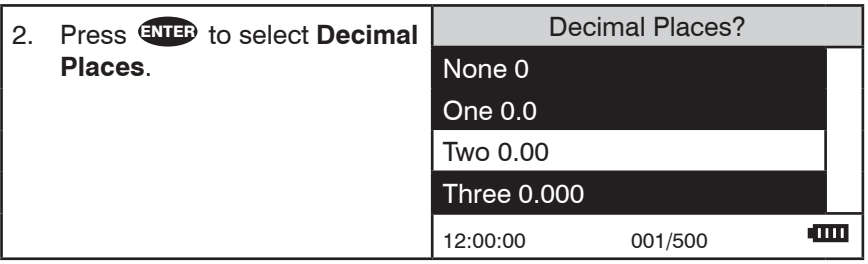

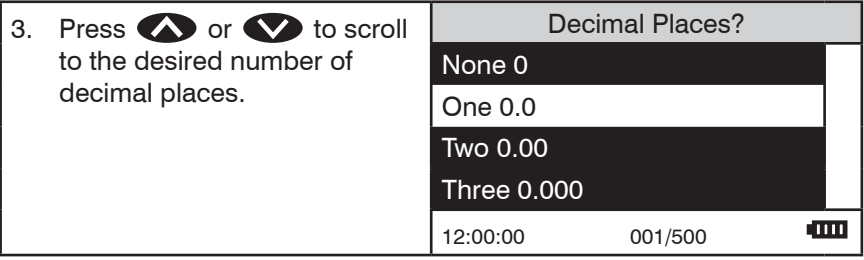

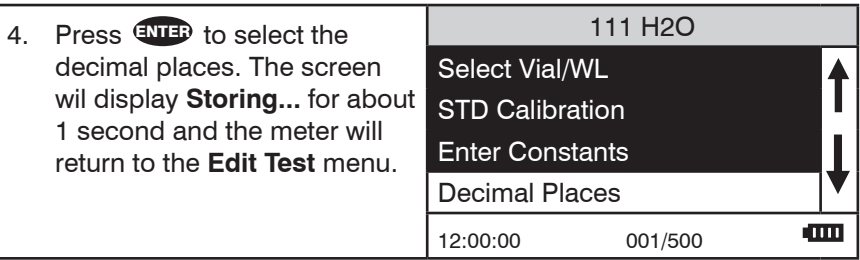

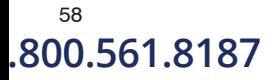

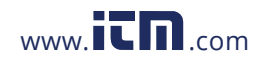

58 COD3 Plus Colorimeter 11.07<br>1**0.561.8187** Www.**it M**.com **information ( 1.800.561.8187** www.ith.com information@itm.com

#### **SELECTING THE UNITS OF CONCENTRATION**

The COD3 Plus Colorimeter has seven options for units of concentration. They are No Units, ppm, FAU, pH, ppb, ppt and mgL.

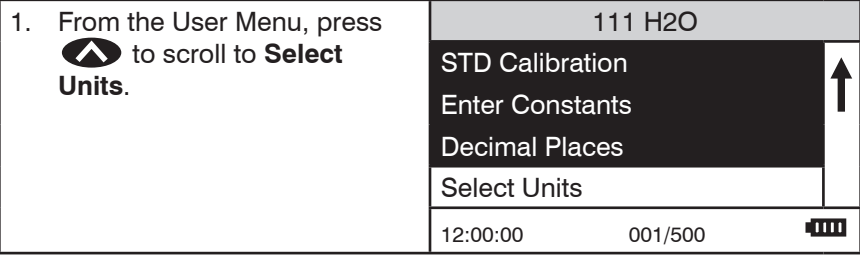

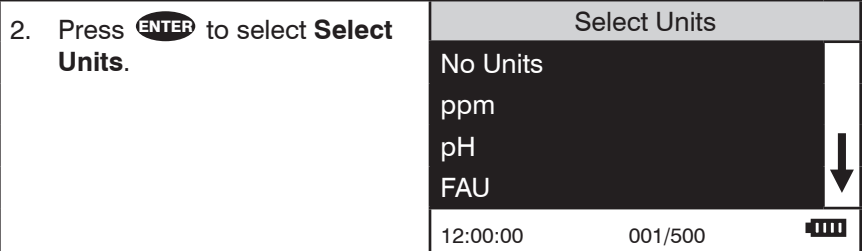

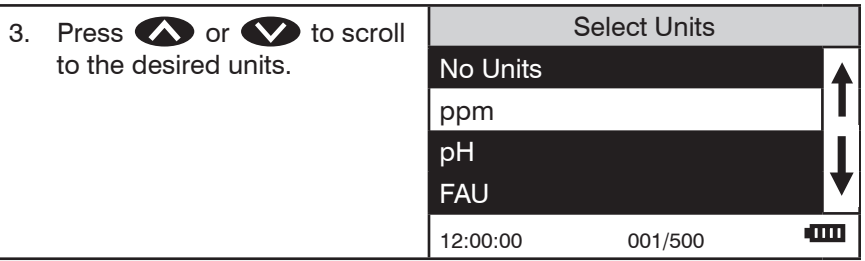

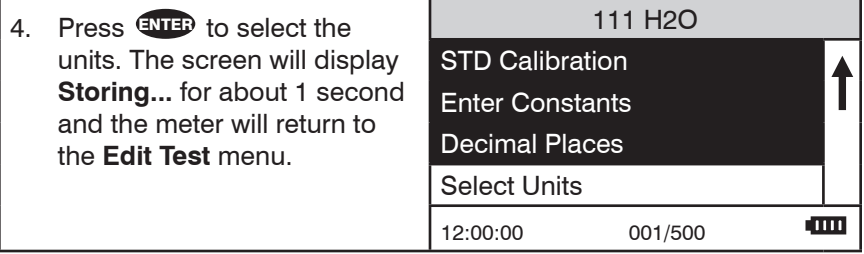

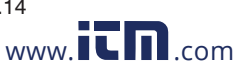

#### SETTING THE CLOCK

Setting the clock allows the correct time and date stamp to be stored with each reading in the data logger.

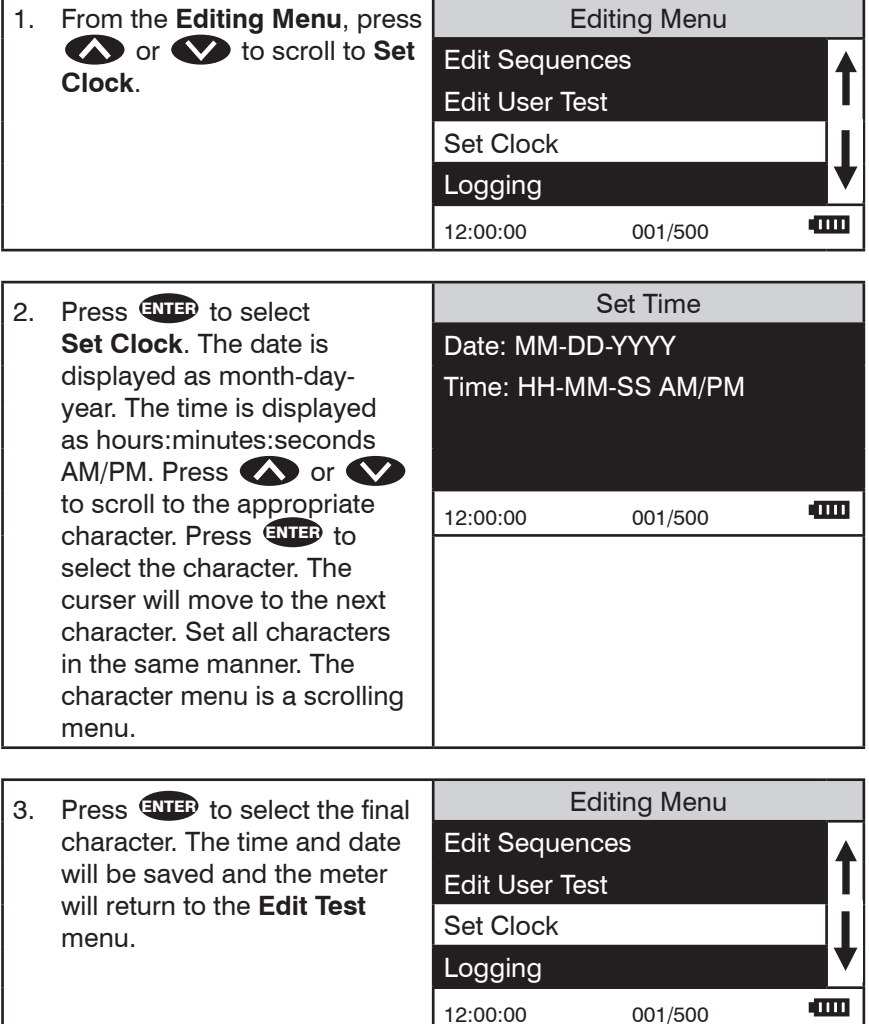

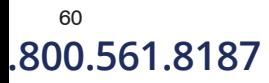

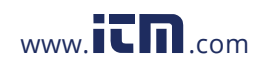

<sup>60</sup> COD3 Plus Colorimeter 11.07<br>1**0.561.8187** Musum Later and the series of the condition of the condition of the series website and the series o .800.561.8187 www.**i<del>c</del>h.**com information@itm.cor

#### **LOGGING DATA**

The default setting for the data logger is enabled. The meter will log the last 500 data points. The counter in the center bottom of the display will show how many data points have been logged. The display will show 500+ when the data logger has exceeded 500 points and the data points are being overwritten.

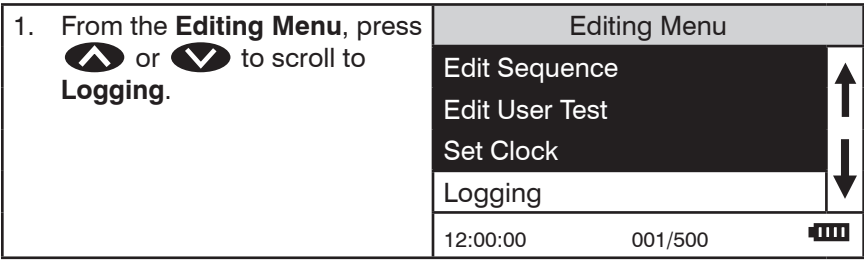

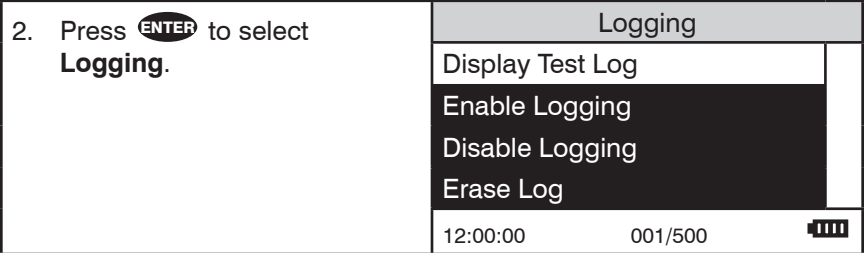

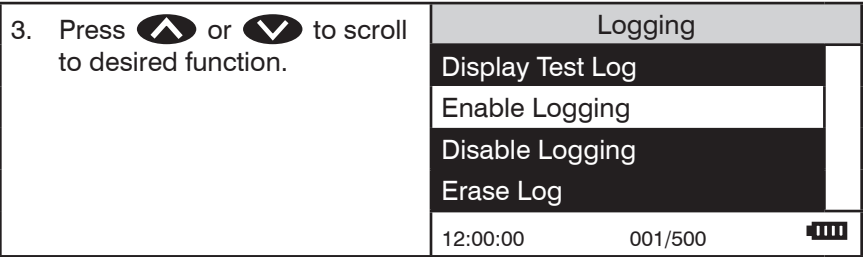

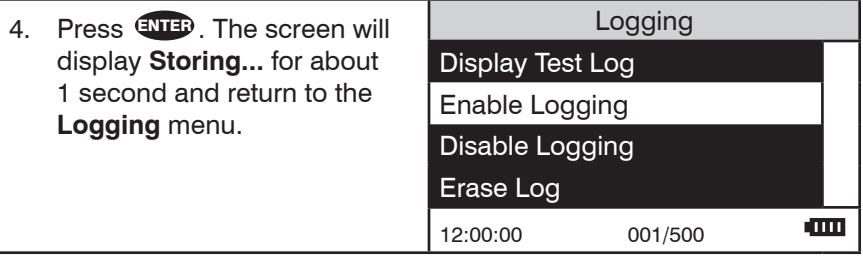

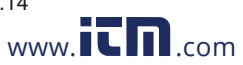

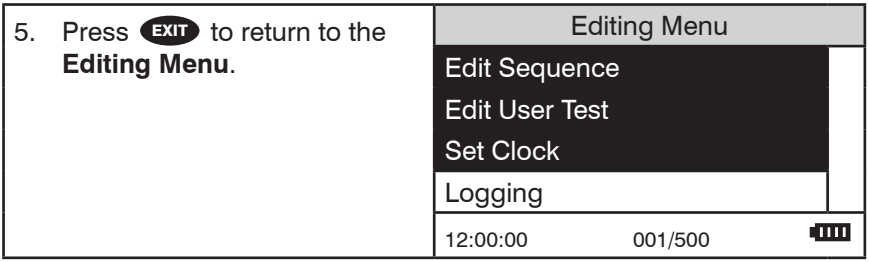

#### **FACTORY SETUP**

The Factory Setup menu is used in manufacturing of the COD3 Plus Colorimeter. This menu is not for use by the operator in the field.

#### SETTING POWER SAVE

The power saving Auto Shutoff feature will turn the meter off when a button has not been pushed for a set amount of time. The default setting is disabled. To change the setting:

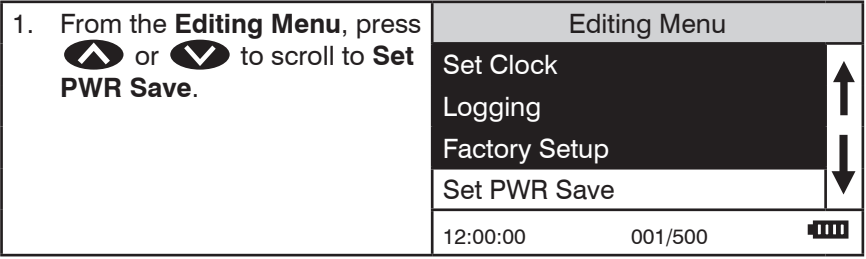

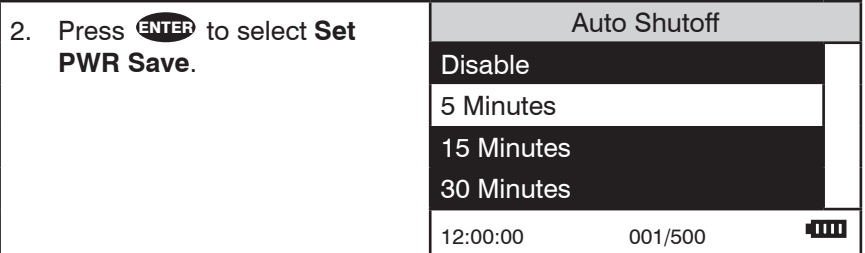

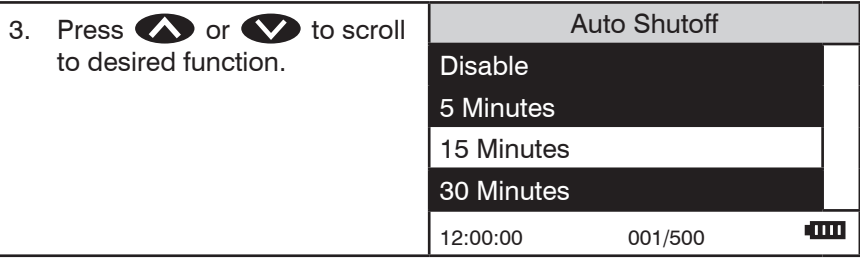

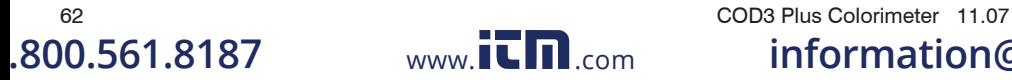

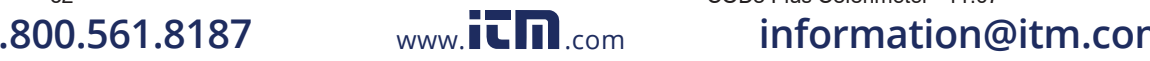

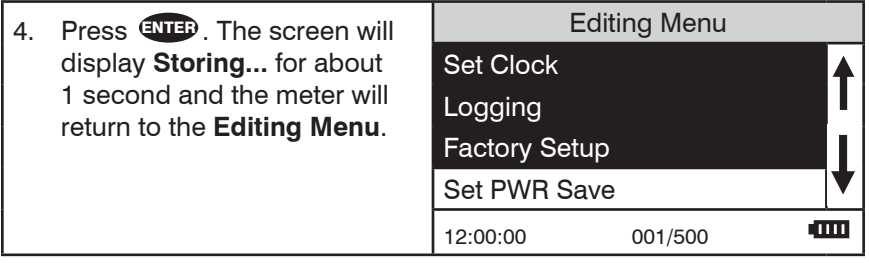

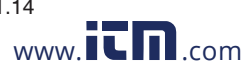

COD3 Plus Colorimeter 11.14 63 .800.561.8187 www.**itm**.com information@itm.cor

#### SETTING THE BACKLIGHT TIME

The backlight illuminates the display for enhanced viewing. The default setting is 10 seconds. If Button Control is chosen the backlight button on the key pad will act as an on/off switch and the backlight will remain on or off when the meter is being used. When one of the other settings – 10, 20 or 30 seconds – is chosen, the display will be illuminated for the specified amount of time after any button is pressed.

NOTE: The backlight feature uses a significant amount of power. The longer the backlight is on, the more frequently the battery will have to be charged if the USB/Wall Adapter is not being used.

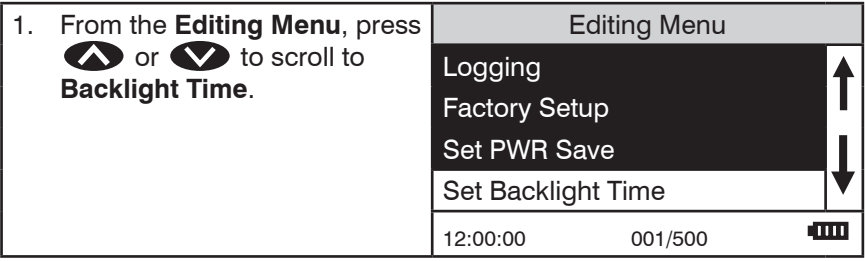

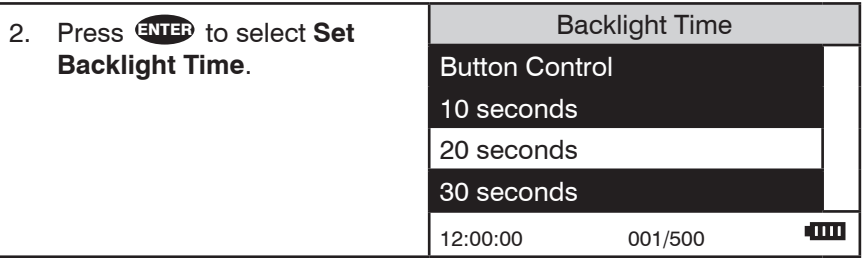

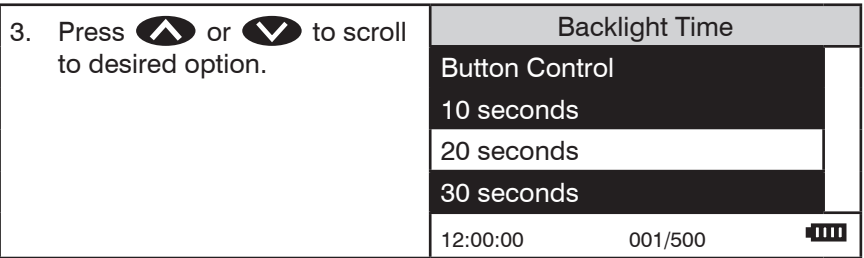

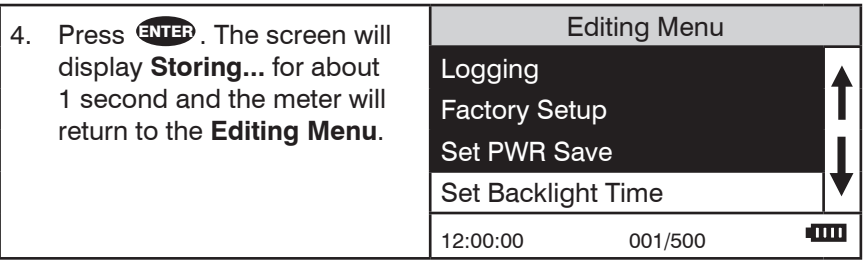

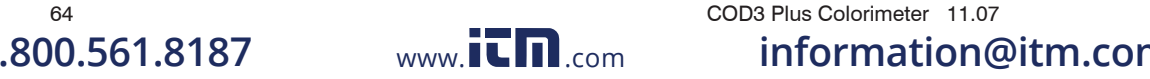

#### **SELECTING A LANGUAGE**

There are seven languages available in the COD3 Plus: English, Spanish, French, Portuguese, Italian, Chinese, and Japanese.

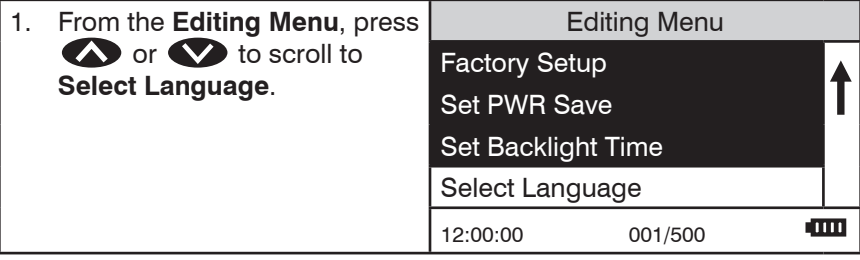

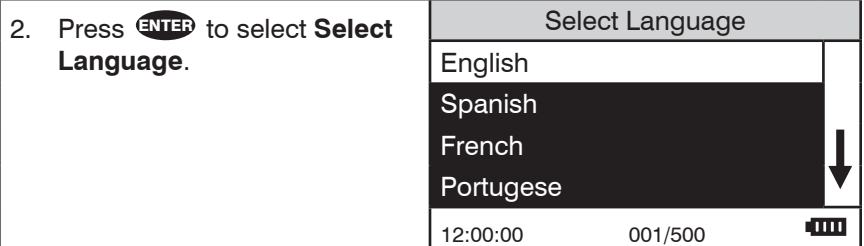

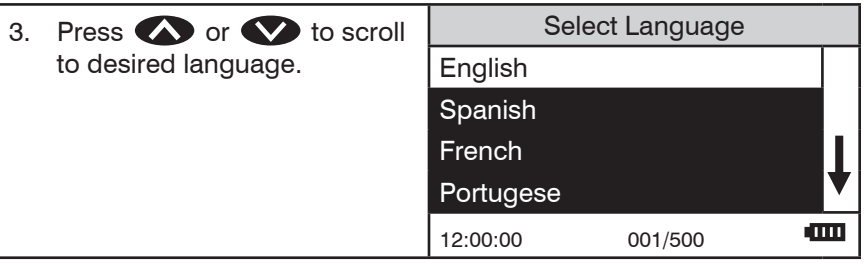

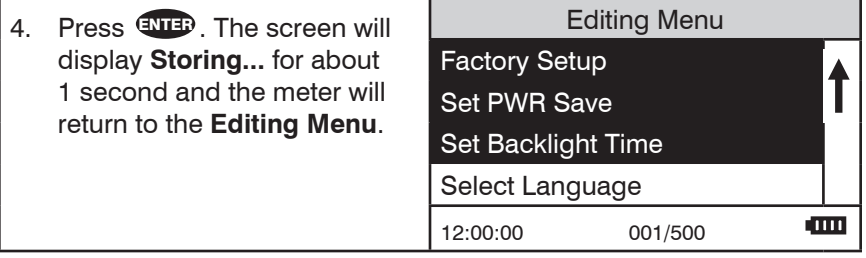

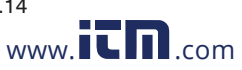

NOTE: If meter unintentionally switches to another language, use the procedure above to reset the meter to the desired language. For example, to reset the meter to English:

- 1. Turn meter on.
- 2. Press **OD** one time. Press ENTER.
- 3. Press Seven times. Press ENTER.
- 4. Press ENTER .

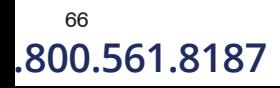

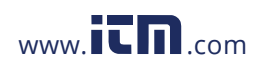

 $\begin{array}{ccc} 66 & & \text{CODS Plus Colorimeter} & 11.07 \ 0.561.8187 & & \text{www.} & \text{CDI.} & \text{information} \end{array}$ **1.800.561.8187** www.itml.com information@itm.com

# **COMPUTER CONNECTION**

#### **PC LINK**

The COD3 Plus may be interfaced with any Windows-based computer by using the LaMotte SMARTLink 3 Program and USB Cable. The program will store test information and results in a database. To transfer data from the meter to a computer, plug the smaller end of the USB cable (USB mini B connector) into the meter and the larger end of the USB cable (USB Type A connector) into a USB port on a computer. The COD3 Plus will send the following data: test name, wavelength, concentration, transmittance, absorbance, sample, blank, time of test, and date of test.

**OUTPUT** 

USB

#### COMPUTER CONNECTION

USB Type A, USB mini B, Order Cable Code 1720.

#### **SMARTLINK3**

SmartLink3 records the above data and appends a test ID# which uniquely identifies the test in the database, the serial number of the meter, and a site  $ID#$ which can be used to associate the test record with a site or customer via the SmartLink3 program. It also stores a "test number" which is useful for the COD3 Plus.

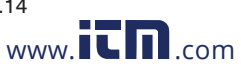

# **BATTERY**

#### **BATTERY/AC OPERATION**

The COD3 Plus may be operated on battery power, using a USB wall adapter or USB computer connection. If using the meter as a bench top unit, use the wall adapter if possible to extend the battery life. The meter will remain on when the USB adapter is used.

To charge the battery with the wall adapter, plug the smaller end of the USB cable (USB mini B connector) into the meter and the larger end of the USB cable (USB Type A connector) into the wall adapter. Plug the wall adapter into an AC outlet. Reinsert the USB port plug after charging.

To charge the battery from a computer, plug the smaller end of the USB cable (USB mini B connector) into the meter and the larger end of the USB cable (USB Type A connector) into a USB port on a computer.

The battery icon will show no bars and flash when the unit first turns on. Then the indicator will indicate the battery status by showing 0, 1, 2, 3 or 4 bars.

It will take 5 hours to fully charge a low battery. The battery icon will flash when the battery is charging. The battery icon will show four bars and stop flashing when it is fully charged. The charging circuit will automatically switch to a float charge when the battery is fully charged. The charger may remain connected. Some computers will NOT supply power to their USB ports during standby operation. The wall adapter will charge the unit continuously.

The battery icon will show no bars and continuously flash if the battery is getting low but the unit will still operate normally. A "Low Battery" message on the status bar of the display will replace the time when the battery voltage is too low for proper operation and accuracy may be degraded. A "Shutdown Low Batt" message on the display will appear for a few seconds before the power is switched off when the battery is too low to operate the unit.

To extend the battery life:

- Shut down the unit with the power switch when not taking measurements or use the power save option to have the unit automatically turn off after 5 minutes.
- Store the unit in a cool dry place.
- Fully charge the battery before storing the unit for extended periods of time.
- Limit backlight use. The unit consumes 3X normal power with the backlight on. Set the backlight time option to 10 seconds, or select "Button Control" and keep the backlight off.

**Battery replacement:** The lithium ion battery used in this unit should last for many years with normal use. When it no longer powers the unit long enough to meet testing requirements it will need to be replaced. Lithium ion batteries that are properly charged and stored do not usually lose all capacity; they just have

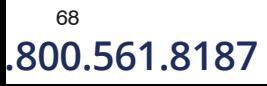

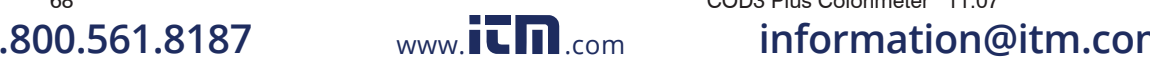

68 COD3 Plus Colorimeter 11.07

less capacity after hundreds of charge cycles. This unit uses a custom battery assembly that is only available from LaMotte Company. Battery replacement must be performed at a LaMotte authorized repair facility. The water resistant housing of this meter should not be opened by the user. Contact LaMotte Company by phone (1-800-344-3100) or email (tech@lamotte.com) for a return authorization number.

# **MAINTENANCE**

#### **CLEANING**

Clean the exterior housing with a damp, lint-free cloth. Do not allow water to enter the light chamber or any other parts of the meter. To clean the light chamber and optics area, point a can of compressed air into the light chamber and blow the pressurized air into the light chamber. Use a cotton swab dampened with Windex<sup>®</sup> window cleaner to gently swab the interior of the chamber. Do not use alcohol; it will leave a thin residue over the optics when dry.

#### **REPAIRS**

Should it be necessary to return the meter for repair or servicing, pack the meter carefully in a suitable container with adequate packing material. A return authorization number must be obtained from LaMotte Company by calling 800- 344-3100 (US only) or 410-778-3100, faxing 410-778-6394, or emailing tech@ lamotte.com. Often a problem can be resolved over the phone or by email. If a return of the meter is necessary, attach a letter with the return authorization number, meter serial number, a brief description of problem and contact information including phone and FAX numbers to the shipping carton. This information will enable the service department to make the required repairs more efficiently.

#### **NETER DISPOSAL**

Waste Electrical and Electronic Equipment (WEEE)

Natural resources were used in the production of this equipment. This equipment may contain materials that are hazardous to health and the environment. To avoid harm to the environment and natural resources, the use of appropriate take-back systems is recommended. The crossed out wheeled bin symbol on the meter encourages the use of these systems when disposing of this equipment.

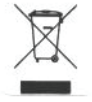

Take-back systems will allow the materials to be reused or recycled in a way that will not harm the environment. For more information on approved collection, reuse, and recycling systems contact local or regional waste administration or recycling services.

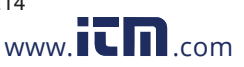

# **TROUBLESHOOTING**

#### **ERROR MESSAGES**

#### OVER RANGE

If the message OVERRANGE is displayed when scanning a sample, the sample may be over range or under range. If the sample is over range the sample should be diluted and tested again (see Sample Dilution Techniques and Volumetric Measurements, page 19).

If overrange is displayed, press ENTER to continue testing on diluted samples.

Note: After pressing ENTER , the overrange cncentration will be displayed. This concentration is an **approximation only**.

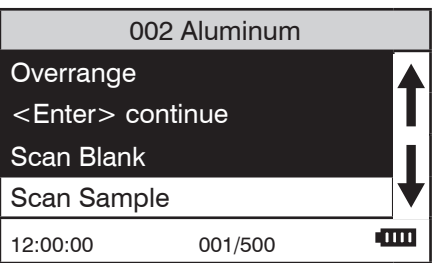

#### **CALIBRATION**

As with all pre-calibrated meters, it is highly recommended, even if not required by regulations, that the user periodically verify the performance of the meter by running standards with a predetermined concentration. Results outside of specification are an indication that the meter needs to be adjusted. This can be done following the user calibration described on page 28. If the user calibration fails to properly adjust the meter then the meter should be returned to LaMotte Company for recalibration. (See page 65).

#### STRAY LIGHT

The COD3 Plus Colorimeter should have no problems with stray light. Make sure that the sample compartment lid is always fully closed, except when testing COD with the adapter.

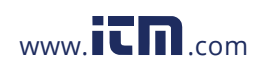

70 COD3 Plus Colorimeter 11.07 **1.800.561.8187** www.itmail.com information@itm.com

#### **TROUBLESHOOTING GUIDE**

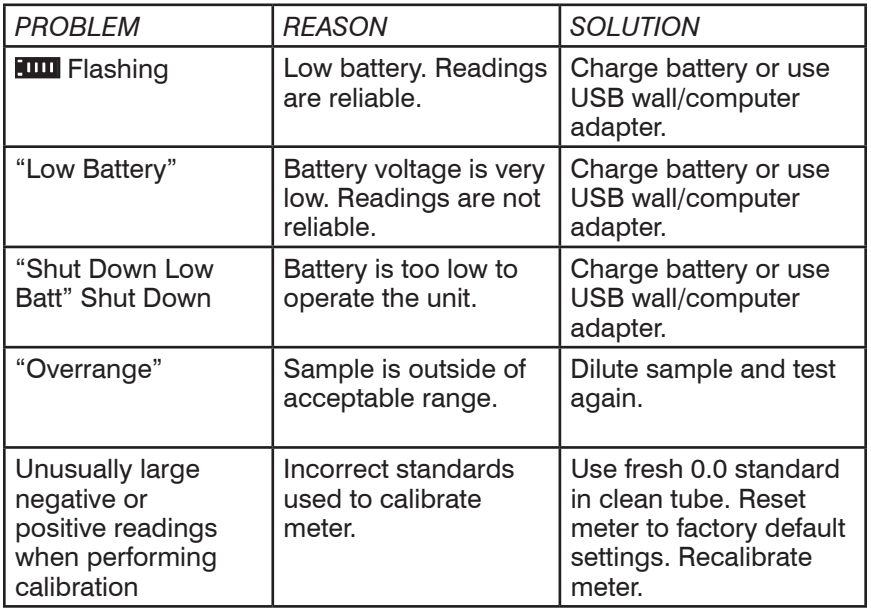

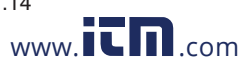

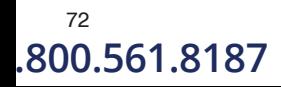

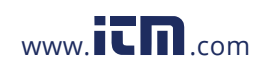

<sup>72</sup> COD3 Plus Colorimeter 11.07<br>**800.561.8187** WWW.**ICM**.com **information 1.800.561.8187** www. .com **information@itm.com**
1925-TEST Version 1.0 3.13.11

# ELaMotte

WARNING! This set contains chemicals that may be harmful if misused. Read cautions on individual containers carefully. Not to be used by children except under adult supervision

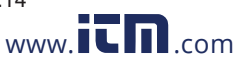

#### COD3 Plus Colorimeter 11.14 73 .800.561.8187 www.**ith**.com information@itm.cor

### COD3 Plus COLORIMETER REAGENT SYSTEMS

#### COD3 Plus REAGENT SYSTEMS LIST

LaMotte Company continuously updates the list of pre-programmed tests as the calibrations become available. Pre-programmed calibrations can be added to the COD3 Plus Colorimeter in the field. A Windows-based computer running a Windows Operating System and an 8 pin mini-DIN/9 pin F D-submin serial cable (order Code 1771) are required.

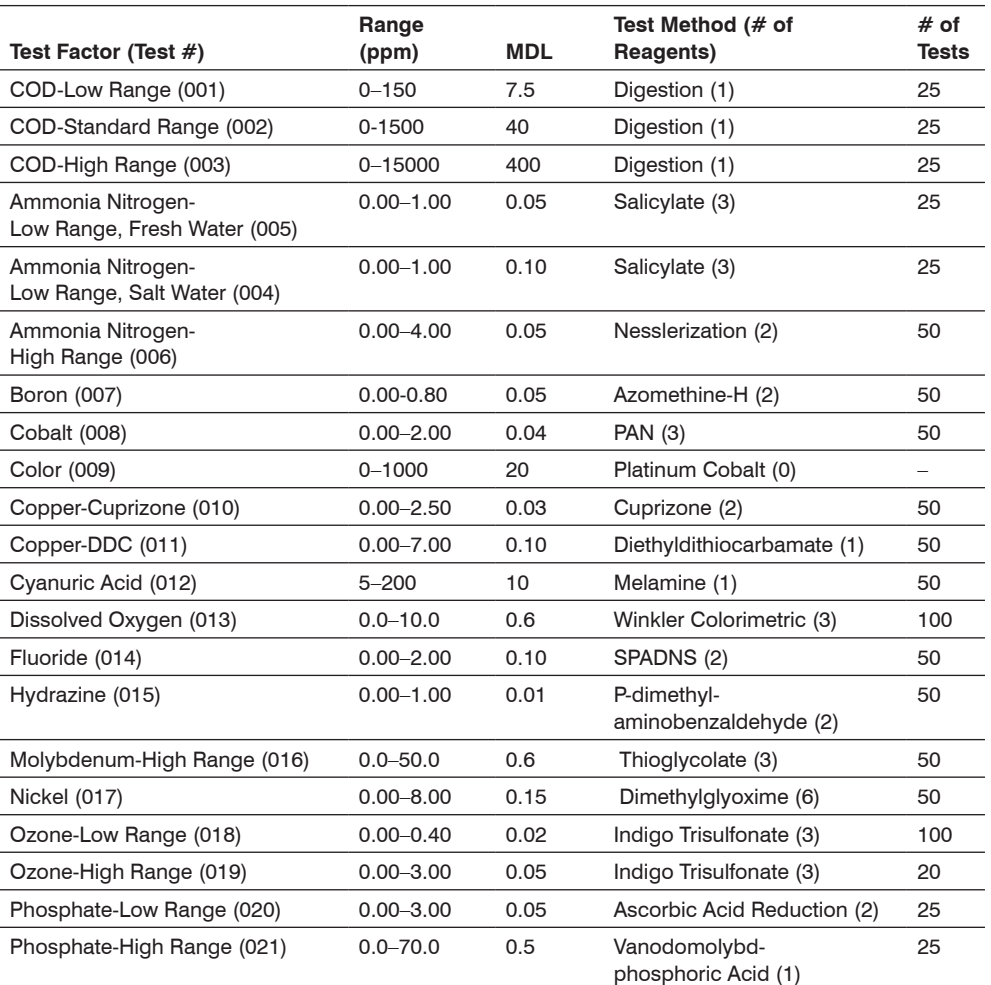

 $^{74}$  COD3 Plus Colorimeter 11.07<br>1**0.561.8187** www.it.mic.com information (

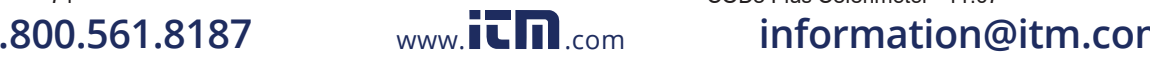

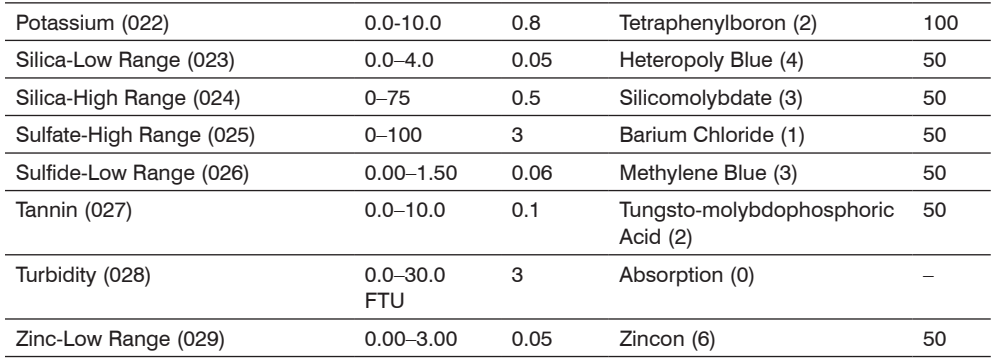

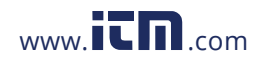

**1.800.561.8187** www.itmand.com information@itm.com

**Test Procedures** Test Procedures

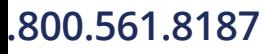

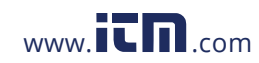

### **1.800.561.8187** www.itman.com information@itm.com

COD – LOW RANGE MERCURY FREE DIGESTION METHOD • CODE 0072-SC MERCURY DIGESTION METHOD • CODE 0075-SC

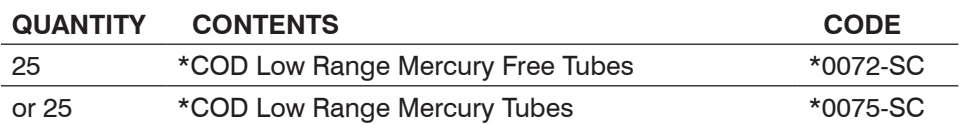

**\*WARNING:** Reagents marked with an \* are considered to be potential health hazards. To view or print a Material Safety Data Sheet (MSDS) for these reagents go to www.lamotte.com. To obtain a printed copy, contact LaMotte by e-mail, phone or fax.

COD Low Range Mercury Free Tubes are not USEPA approved.

COD Low Range Mercury Tubes are USEPA approved.

Equipment needed but not supplied:

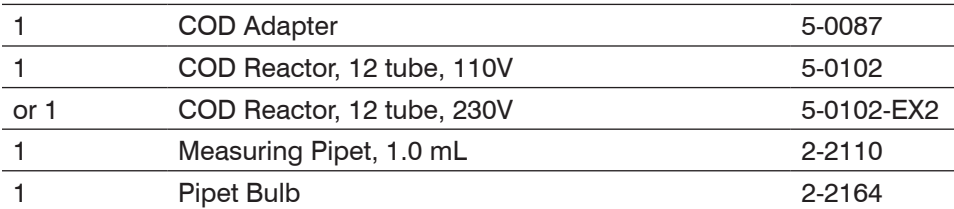

Chemical Oxygen Demand (COD) is a measure of the amount of organic matter in water which is susceptible to oxidation by chemical oxidants. COD can be empirically related to the Biological Oxygen Demand (BOD) and organic carbon content of a specific source of water. This correlation must be determined experimentally for each source of water.

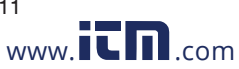

COD3 Plus Colorimeter 3.11 **COD**, Low Range<br> **COD, Low Range**<br> **COD, Low Range**<br> **COD, Low Range**<br> **COD, Low Range 1.800.561.8187** www.ithaw.com information@itm.com

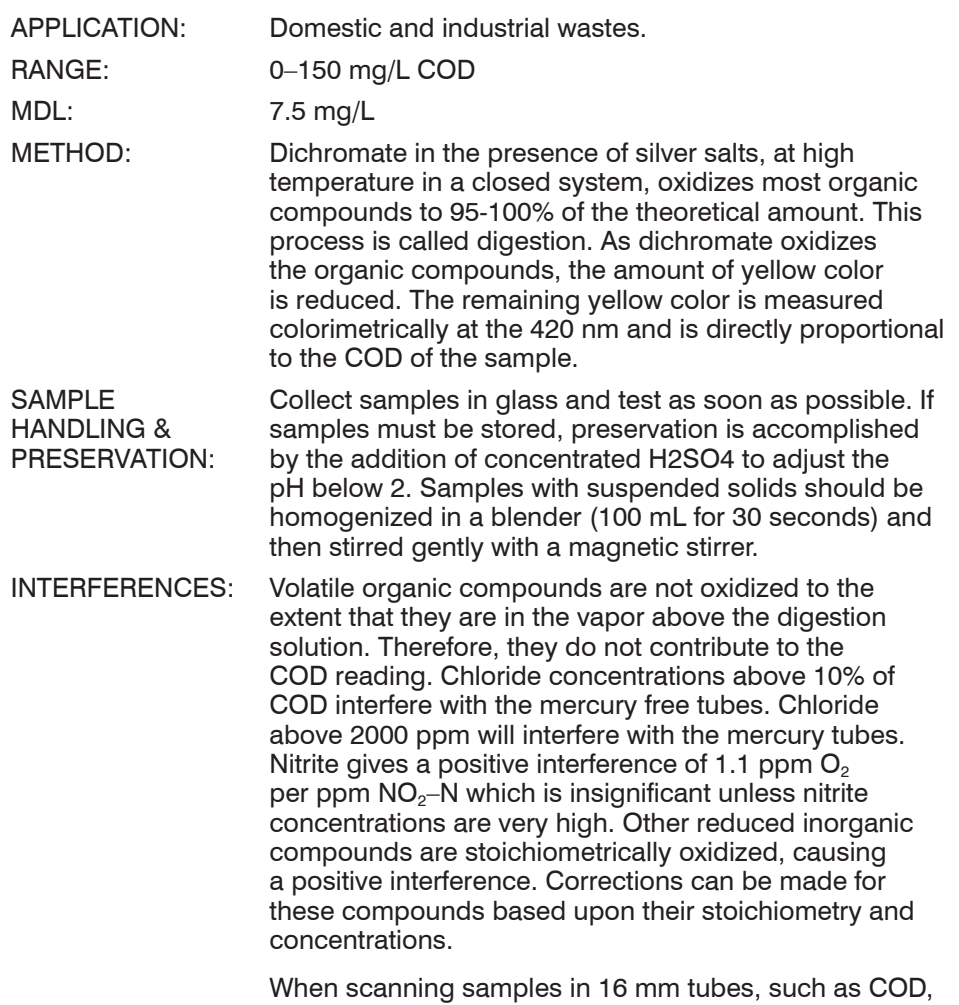

the sample chamber lid can not be closed. Use the COD adapter to minimize stray light interference. To further reduce stray light interference, do not scan sample in direct sunlight.

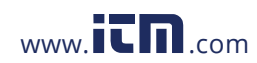

**COD3 Plus Colorimeter 3.11**<br> **COD3 Plus Colorimeter 3.11**<br> **COD3 Plus Colorimeter 3.11**<br> **COD3 Plus Colorimeter 3.11** .800.561.8187 www.**i<del>th</del>.com information@itm.cor** 

Use COD/UDV adapter.

- 1. Homogenize sample if necessary.
- 2. Preheat COD heater block to 150±2°C.
- 3. Remove cap from COD tube. Hold tube at a 45° angle. Use a volumetric pipet, to carefully add 2.0 mL sample water allowing the sample to run down the side of the tube.
- 4. Cap and mix thoroughly.
- 5. Rinse the outside of the tube with distilled water. Wipe dry with a paper towel.
- 6. Repeat steps 3 through 5 using 2.0 mL distilled water. This is the reagent blank.
- 7. Place tubes in preheated COD block heater and maintain temperature at 150±2°C for two hours.
- 8. At the end of the heating period turn the heater off. Wait 20 minutes for the tubes to cool to 120°C or less.
- 9. Remove tubes from block heater. Invert several times to mix.
- 10. Allow to cool to room temperature.
- 11. Press and hold  $\bigcirc$  until colorimeter turns on.
- 12. Press ENTER to select **TESTING MENU**.
- 13. Select **ALL TESTS** (or another sequence containing **001 COD LR**) from PROGRAMMED TESTS menu.
- 14. Scroll to and select **001 COD LR** from menu.
- 15. Wipe the blank tube with a damp towel to remove fingerprints and smudges. Wipe with a dry towel.
- 16. Insert reagent blank tube into chamber. Select **SCAN BLANK**.
- 17. Remove tube from colorimeter.
- 18. Insert digested water sample tube into chamber. Select **SCAN SAMPLE**. Record result. For the most accurate results, take three readings on each sample and average the results.
- 19. Press  $\bigcirc$  to turn colorimeter off or press  $\bigcirc$  to exit to a previous menu or make another menu selection.

NOTES: Reagents are light sensitive. Unused reagents should be stored in the shipping container, and in the refrigerator if possible, until needed.

A reagent blank should be run with each set of samples and with each lot of reagents.

The reacted blank will be stable if stored in the dark.

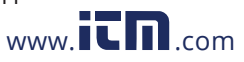

To eliminate error caused by contamination, wash all glassware with 20% sulfuric acid.

For greater accuracy, a minimum of three repetitions should be performed and the results averaged.

Some samples may be digested completely in less than two hours. The concentration may be measured at 15 minute intervals while the vials are still hot until the reading remains unchanged. The vials should be cooled to room temperature before the final measurement is taken.

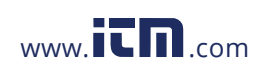

**COD**, Low Range COD3 Plus Colorimeter 3.11<br>10.561.8187 www.it momentum conservation Condition **1.800.561.8187** www.ith.com information@itm.com

## COD – STANDARD RANGE

MERCURY FREE DIGESTION METHOD • CODE 0073-SC MERCURY DIGESTION METHOD • CODE 0076-SC

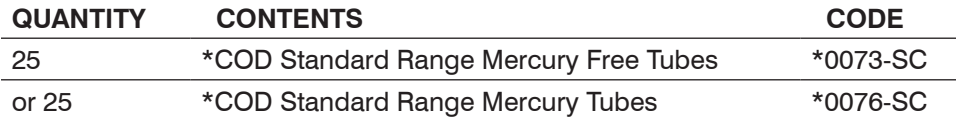

**\*WARNING:** Reagents marked with an \* are considered to be potential health hazards. To view or print a Material Safety Data Sheet (MSDS) for these reagents go to www.lamotte.com. To obtain a printed copy, contact LaMotte by e-mail, phone or fax.

COD Standard Range Mercury Free Tubes are not USEPA approved.

COD Standard Range Mercury Tubes are USEPA approved.

Equipment needed but not supplied:

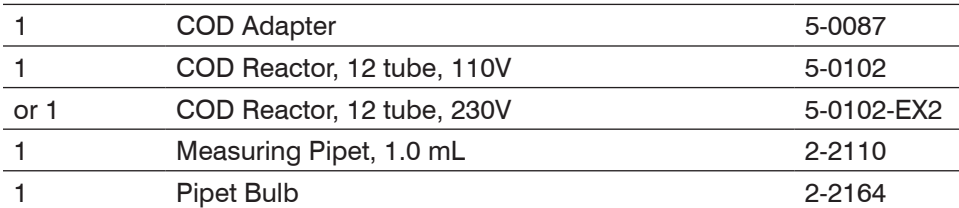

Chemical Oxygen Demand (COD) is a measure of the amount of organic matter in water which is susceptible to oxidation by chemical oxidants. COD can be empirically related to the Biological Oxygen Demand (BOD) and organic carbon content of a specific source of water. This correlation must be determined experimentally for each source of water.

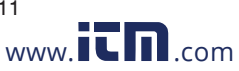

COD3 Plus Colorimeter 3.11 **COD3 Plus Colorimeter 3.11** COD, Standard Range **COD**, Standard Range **1.800.561.8187** www.ithaw.com information@itm.com

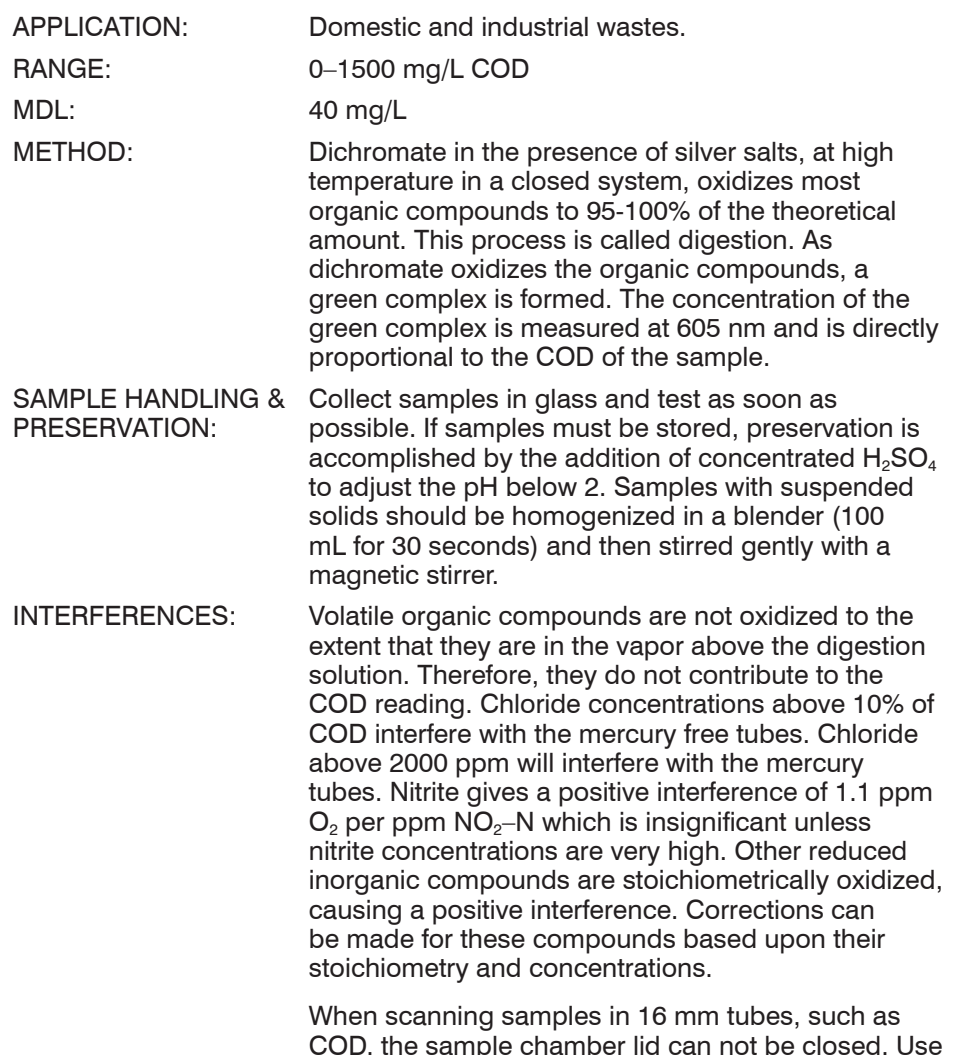

COD, the sample chamber lid can not be closed. Use the COD adapter to minimize stray light interference. To further reduce stray light interference, do not scan sample in direct sunlight.

Test Procedures

**Test Procedures** 

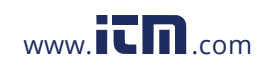

**COD**, Standard Range COD3 Plus Colorimeter 3.11<br> **COD3 Plus Colorimeter 3.11**<br> **COD3 Plus Colorimeter 3.11** .800.561.8187 www.**ith**.com information@itm.cor

Use COD/UDV adapter.

- 1. Homogenize sample if necessary.
- 2. Preheat COD heater block to 150±2°C.
- 3. Remove cap from COD tube. Hold tube at a 45° angle. Use a volumetric pipet, to carefully add 2.0 mL sample water allowing the sample to run down the side of the tube.
- 4. Cap and mix thoroughly.
- 5. Rinse the outside of the vial with distilled water. Wipe dry with a paper towel.
- 6. Repeat steps 2 through 5 using 2.0 mL distilled water. This is the reagent blank.
- 7. Place tubes in preheated COD block heater and maintain temperature at 150±2°C for two hours.
- 8. At the end of the heating period turn the heater off. Wait 20 minutes for the tubes to cool to 120°C or less.
- 9. Remove tubes from block heater. Invert several times to mix.
- 10. Allow to cool to room temperature.
- 11. Press and hold  $\bigcirc$  until colorimeter turns on.
- 12. Press ENTER to select **TESTING MENU**.
- 13. Select **ALL TESTS** (or another sequence containing **002 COD SR**) from **TESTING MENU** menu.
- 14. Wipe the blank tube with a damp towel to remove fingerprints and smudges. Wipe with a dry towel.
- 15. Scroll to and select **002 COD SR** from menu.
- 16. Insert reagent blank tube into chamber. Select **SCAN BLANK**.
- 17. Remove tube from colorimeter.
- 18. Insert digested water sample tube into chamber. Select **SCAN SAMPLE**. Record result. For the most accurate results, take three readings on each sample and average the results.
- 19. Press  $\bigcirc$  to turn colorimeter off or press  $\bigcirc$  to exit to a previous menu or make another menu selection.

NOTES: Reagents are light sensitive. Unused reagents should be stored in the shipping container, and in the refrigerator if possible, until needed.

A reagent blank should be run with each set of samples and with each lot of reagents.

The reacted blank will be stable if stored in the dark.

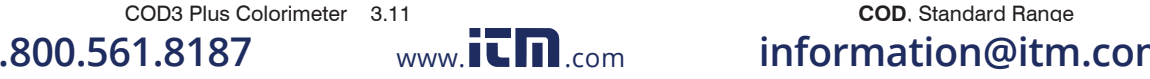

Test Procedures

**Test Procedures** 

To eliminate error caused by contamination, wash all glassware with 20% sulfuric acid.

For greater accuracy, a minimum of three repetitions should be performed and the results averaged.

Some samples may be digested completely in less than two hours. The concentration may be measured at 15 minute intervals while the vials are still hot until the reading remains unchanged. The vials should be cooled to room temperature before the final measurement is taken.

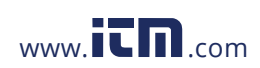

**COD**, Standard Range COD3 Plus Colorimeter 3.11<br>10.561.8187 www.it mombindes conservation **1.800.561.8187** www.ith.com information@itm.com )D – HIGH RANGE

MERCURY FREE DIGESTION METHOD • CODE 0074-SC MERCURY DIGESTION METHOD • CODE 0077-SC

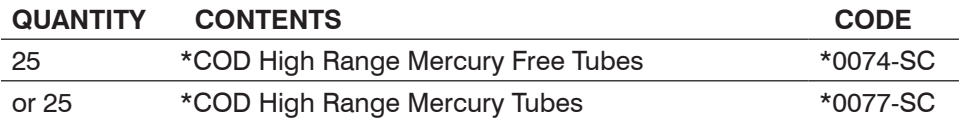

**\*WARNING:** Reagents marked with an \* are considered to be potential health hazards. To view or print a Material Safety Data Sheet (MSDS) for these reagents go to www.lamotte.com. To obtain a printed copy, contact LaMotte by e-mail, phone or fax.

COD High Range Mercury Free Tubes and COD High Range Mercury Tubes are not USEPA approved.

Equipment needed but not supplied:

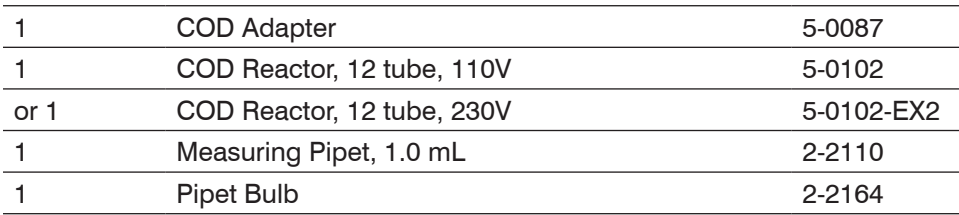

Chemical Oxygen Demand (COD) is a measure of the amount of organic matter in water which is susceptible to oxidation by chemical oxidants. COD can be empirically related to the Biological Oxygen Demand (BOD) and organic carbon content of a specific source of water. This correlation must be determined experimentally for each source of water.

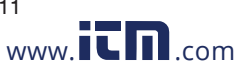

COD3 Plus Colorimeter 3.11 **COD3 Plus Colorimeter 3.11 COD, High Range**<br>1.8187 www.itmention@itm **1.800.561.8187** www.ith.com information@itm.com

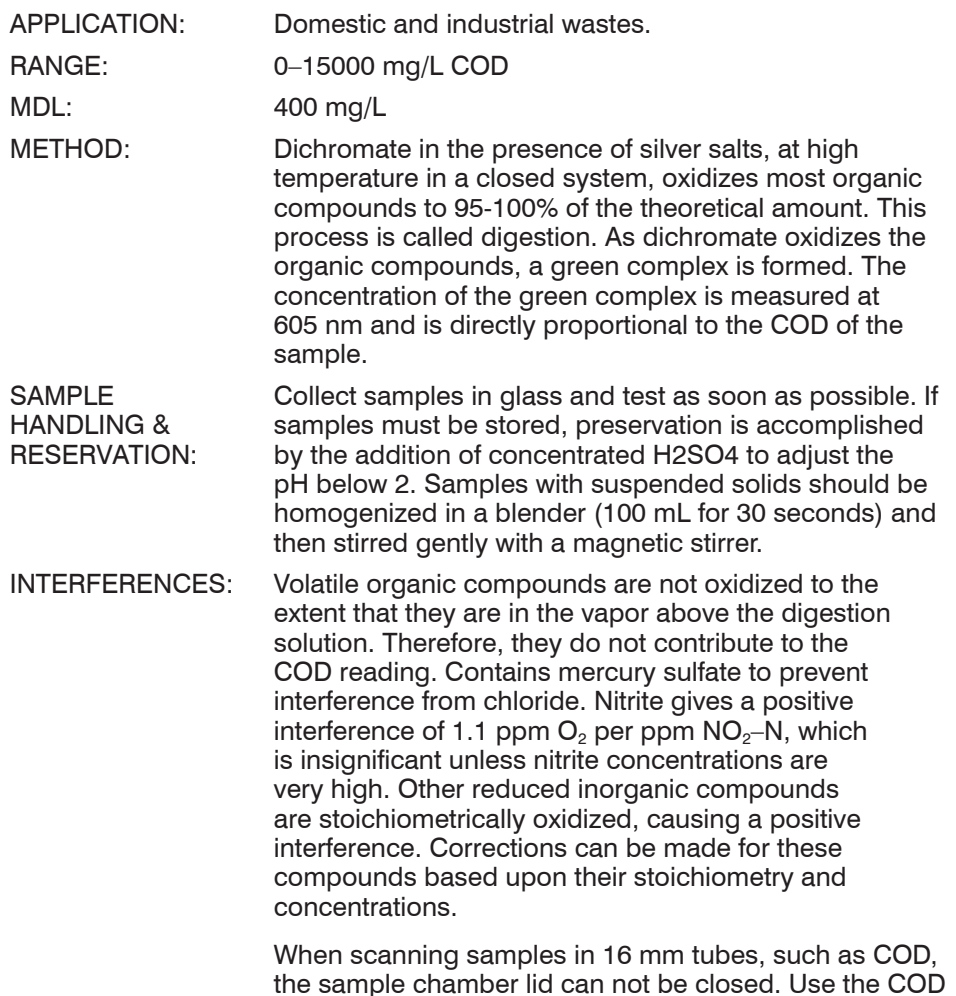

the sample chamber lid can not be closed. Use the COD adapter to minimize stray light interference. To further reduce stray light interference, do not scan sample in direct sunlight.

Test Procedures

**Test Procedures** 

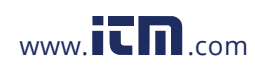

**COD3 Plus Colorimeter 3.11**<br> **COD3 Plus Colorimeter 3.11**<br> **COD3 Plus Colorimeter 3.11**<br> **COD3 Plus Colorimeter 3.11** .800.561.8187 www.**i<del>c</del>h.com information@itm.cor** 

Use COD/UDV adapter.

- 1. Homogenize sample if necessary.
- 2. Preheat COD heater block to 150±2°C.
- 3. Remove cap from COD tube. Hold tube at a 45° angle. Use a graduated pipet, to carefully add 0.2 mL sample water allowing the sample to run down the side of the tube.
- 4. Cap and mix thoroughly.
- 5. Rinse the outside of the tube with distilled water. Wipe dry with a paper towel.
- 6. Repeat steps 3 through 5 using 0.2 mL distilled water. This is the reagent blank.
- 7. Place tubes in preheated COD block heater and maintain temperature at 150±2°C for two hours.
- 8. At the end of the heating period turn the heater off. Wait 20 minutes for the tubes to cool to 120°C or less.
- 9. Remove tubes from block heater. Invert several times to mix.
- 10. Allow to cool to room temperature.
- 11. Press and hold  $\bigcirc$  until colorimeter turns on.
- 12. Press ENTER to select **TESTING MENU**.
- 13. Select **ALL TESTS** (or another sequence containing **003 COD HR**) from TESTING MENU menu.
- 14. Wipe the blank tube with a damp towel to remove fingerprints and smudges. Wipe with a dry towel.
- 15. Scroll to and select **003 COD HR** from menu.
- 16. Insert reagent blank tube into chamber. Select **SCAN BLANK**.
- 17. Remove tube from colorimeter.
- 18. Insert digested water sample tube into chamber. Select **SCAN SAMPLE**. Record result. For the most accurate results, take three readings on each sample and average the results.
- 19. Press  $\bigcirc$  to turn colorimeter off or press  $\bigcirc$  to exit to a previous menu or make another menu selection.

NOTES: Reagents are light sensitive. Unused reagents should be stored in the shipping container, and in the refrigerator if possible, until needed.

A reagent blank should be run with each set of samples and with each lot of reagents.

The reacted blank will be stable if stored in the dark.

COD3 Plus Colorimeter 3.11 **COD**, High Range

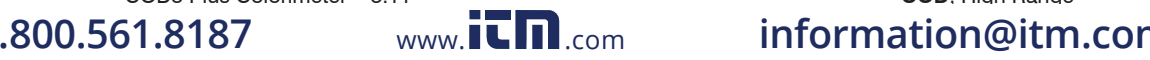

To eliminate error caused by contamination, wash all glassware with 20% sulfuric acid.

For greater accuracy, a minimum of three repetitions should be performed and the results averaged.

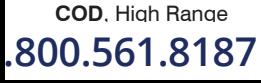

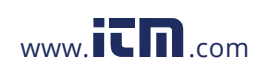

**COD3 Plus Colorimeter 3.11**<br> **COD3 Plus Colorimeter 3.11**<br> **COD3 Plus Colorimeter 3.11**<br> **COD3 Plus Colorimeter 3.11** .800.561.8187 www.**i<del>th</del>.com information@itm.cor** 

# AMMONIA NITROGEN - LOW RANGE

#### SALICYLATE METHOD • CODE 3659-01-SC

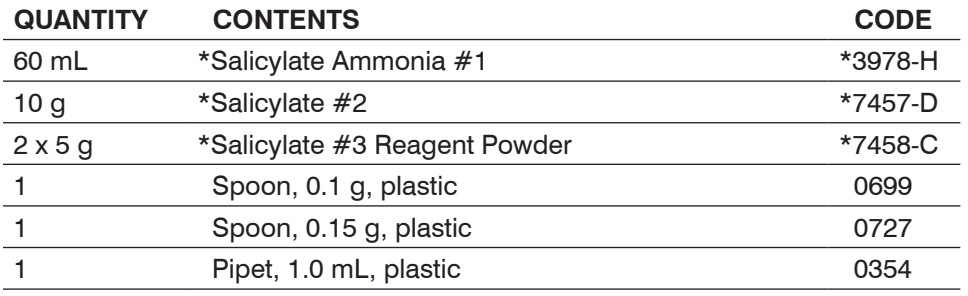

**\*WARNING:** Reagents marked with an \* are considered to be potential health hazards. To view or print a Material Safety Data Sheet (MSDS) for these reagents go to www.lamotte.com. To obtain a printed copy, contact LaMotte by e-mail, phone or fax.

Ammonia nitrogen is present in various concentrations in many surface and ground water supplies. Any sudden change in the concentration of ammonia nitrogen in a water supply is cause for suspicion. A product of microbiological activity, ammonia nitrogen is sometimes accepted as chemical evidence of pollution when encountered in natural waters.

Ammonia is rapidly oxidized in natural water systems by special bacterial groups that produce nitrite and nitrate. This oxidation requires that dissolved oxygen be available in the water. Ammonia is an additional source of nitrogen as a nutrient which may contribute to the expanded growth of undesirable algae and other forms of plant growth that overload the natural system and cause pollution.

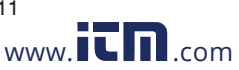

COD3 Plus Colorimeter 3.11 **AMMONIA NITROGEN**, Low Range **AMMONIA NITROGEN**, Low Range **COD3** Plus Control Control Control Control Control Control Control Control Control Control Control Control Control Control Control Con **1.800.561.8187** www.ithaw.com information@itm.com

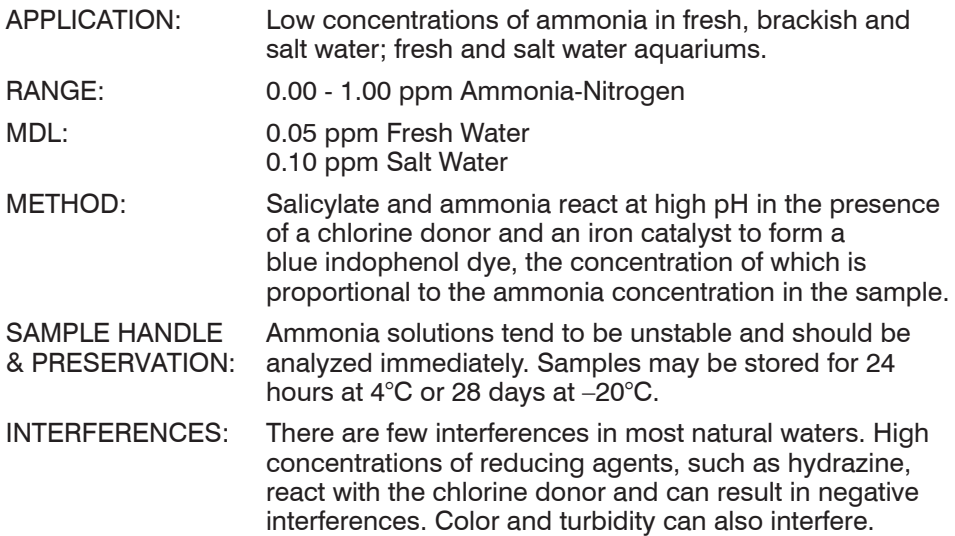

**AMMONIA NITROGEN**, Low Range COD3 Plus Colorimeter 3.11<br>10.561.8187 www.itmar.com information

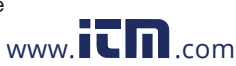

.800.561.8187 www.**itm**.com information@itm.cor

#### PROCEDURE - FRESH WATER

- 1. Press and hold  $\bigodot$  until colorimeter turns on.
- 2. Press ENTER to select **TESTING MENU**.
- 3. Select **ALL TESTS** (or another sequence containing **004 Ammonia-N LRF**) from **TESTING MENU**.
- 4. Scroll to and select **004 Ammonia-N LRF** from menu.
- 5. Rinse a clean tube (0290) with sample water. Fill to the 10 mL line with sample.
- 6. Insert tube into chamber, close lid and select **SCAN BLANK**. (See Note.)
- 7. Remove tube from colorimeter. Use the 1.0 mL plastic pipet (0354) to add 2.0 mL of \*Salicylate Ammonia #1 (3978). Cap and mix.
- 8. Use the 0.15 g spoon (0727) to add two measures of \*Salicylate #2 Reagent (7457). Cap and mix until dissolved. Wait 1 minute.
- 9. At end of 1 minute waiting period use 0.1 g spoon (0699) to add two measures of \*Salicylate #3 Reagent Powder (7458). Cap and shake vigorously for at least 30 seconds and all solid has dissolved. Wait 12 minutes for maximum color development.
- 10. At the end of the 12 minute waiting period, immediately mix and insert tube into chamber, close lid and select **SCAN SAMPLE**. Record result.
- 11. Press  $\bigcirc$  to turn colorimeter off or press  $\bigcirc$  to exit to a previous menu or make another menu selection.

#### **CALCULATIONS:**

To express results as Unionized Ammonia ( $NH<sub>3</sub>$ ):

ppm Unionized Ammonia ( $NH<sub>3</sub>$ ) = ppm Ammonia-Nitrogen ( $NH<sub>3</sub>-N$ ) x 1.2

To express results as Ionized Ammonia  $(NH_4)$ :

ppm Ionized Ammonia (NH $_4^+$ ) = ppm Ammonia-Nitrogen (NH<sub>3</sub>–N) x 1.3

To determine the percentages of Unionized and Ionized Ammonia-Nitrogen, consult the Appendix.

NOTE: It is strongly suggested that a reagent blank be determined to account for any contribution to the test result by the reagent system. To determine the reagent blank, follow the above test procedure to scan a distilled or deionized water blank. Then follow the above procedure to perform the test on a distilled or deionized water sample. This test result is the reagent blank. Subtract the reagent blank from all subsequent test results of unknown samples. It is necessary to determine the reagent blank only when a new lot number of reagents is obtained.

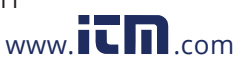

COD3 Plus Colorimeter 3.11 **AMMONIA NITROGEN**, Low Range<br>1.8187 www.itmn.com information@itm **1.800.561.8187** www.ith.com information@itm.com

#### PROCEDURE - SALT WATER

- 1. Press and hold  $\bigodot$  until colorimeter turns on.
- 2. Press **ENTER** to select TESTING MENU.
- 3. Select **ALL TESTS** (or another sequence containing **005 Ammonia-N LRS**) from TESTING MENU.
- 4. Scroll to and select **005 Ammonia-N LRS** from menu.
- 5. Rinse a clean tube (0290) with sample water. Fill to the 10 mL line with sample.
- 6. Insert tube into chamber, close lid and select **SCAN BLANK**. (See Note.)
- 7. Remove tube from colorimeter. Use the 1.0 mL plastic pipet (0354) to add 2.0 mL of \*Salicylate Ammonia #1 (3978). Cap and mix.
- 8. Use the 0.15 g spoon (0727) to add two measures of \*Salicylate #2 Reagent (7457). Cap and mix until dissolved. Wait 1 minute.
- 9. At end of 1 minute waiting period use 0.1 g spoon (0699) to add two measures of \*Salicylate #3 Reagent Powder (7458). Cap and shake vigorously for at least 30 seconds and all solid has dissolved. Wait 20 minutes for maximum color development.
- 10. At the end of the 20 minute waiting period, immediately mix and insert tube into chamber, close lid and select **SCAN SAMPLE**. Record result.
- 11. Press  $\bigcirc$  to turn colorimeter off or press  $\bigcirc$  to exit to a previous menu or make another menu selection.

#### **CALCULATIONS:**

To express results as Unionized Ammonia  $(NH_3)$ :

ppm Unionized Ammonia ( $NH<sub>3</sub>$ ) = ppm Ammonia-Nitrogen (NH<sub>3</sub>–N) x 1.2

To express results as Ionized Ammonia  $(NH_4)$ :

ppm Ionized Ammonia  $(NH_4^+) =$ ppm Ammonia-Nitrogen ( $NH<sub>3</sub>-N$ ) x 1.3

To determine the percentages of Unionized and Ionized Ammonia-Nitrogen, consult the Appendix.

NOTE: It is strongly suggested that a reagent blank be determined to account for any contribution to the test result by the reagent system. To determine the reagent blank, follow the above test procedure to scan a distilled or deionized water blank. Then follow the above procedure to perform the test on a distilled or deionized water sample. This test result is the reagent blank. Subtract the reagent blank from all subsequent test results of unknown samples. It is necessary to determine the reagent blank only when a new lot number of reagents is obtained.

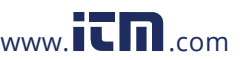

**AMMONIA NITROGEN**, Low Range COD3 Plus Colorimeter 3.11<br>10.561.8187 www.itmar.com information **1.800.561.8187** www.ith.com information@itm.com

## AMMONIA NITROGEN - HIGH RANGE

#### NESSLERIZATION METHOD •CODE 3642-SC

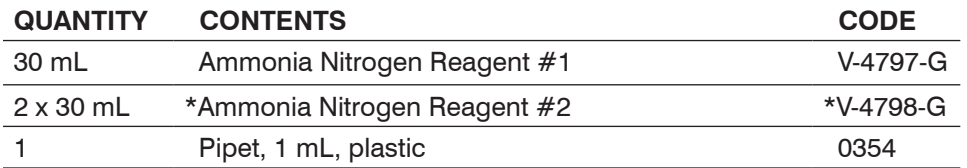

**\*WARNING:** Reagents marked with an \* are considered to be potential health hazards. To view or print a Material Safety Data Sheet (MSDS) for these reagents go to www.lamotte.com. To obtain a printed copy, contact LaMotte by e-mail, phone or fax.

Ammonia nitrogen is present in various concentrations in many surface and ground water supplies. Any sudden change in the concentration of ammonia nitrogen in a water supply is cause for suspicion. A product of microbiological activity, ammonia nitrogen is sometimes accepted as chemical evidence of pollution when encountered in natural waters.

Ammonia is rapidly oxidized in natural water systems by special bacterial groups that produce nitrite and nitrate. This oxidation requires that dissolved oxygen be available in the water. Ammonia is an additional source of nitrogen as a nutrient which may contribute to the expanded growth of undesirable algae and other forms of plant growth that overload the natural system and cause pollution.

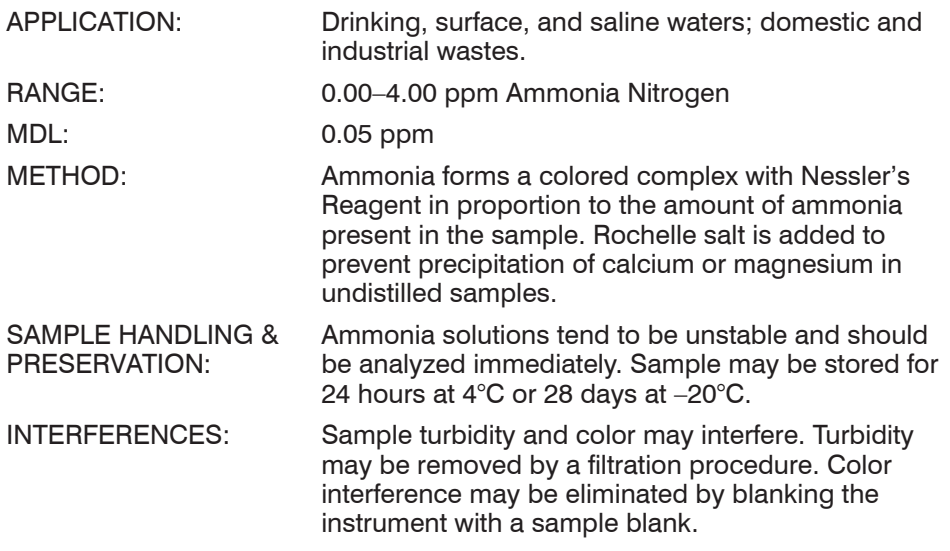

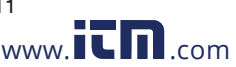

COD3 Plus Colorimeter 3.11 **AMMONIA NITROGEN**, High Range<br>1.8187 www.itm.com information@itm **1.800.561.8187** www.ithaw.com information@itm.com

- 1. Press and hold  $\bigodot$  until colorimeter turns on.
- 2. Press ENTER to select **TESTING MENU**.
- 3. Scroll to and select **ALL TESTS** (or another sequence containing **006 Ammonia-N HR**) from **TESTING MENU**.
- 4. Scroll to and select **006 Ammonia-N HR** from menu.
- 5. Rinse a clean tube (0290) with sample water. Fill to the 10 mL line with sample.
- 6. Insert tube into chamber, close lid and select **SCAN BLANK**. (See Note)
- 7. Remove tube from colorimeter. Add 8 drops of Ammonia Nitrogen Reagent #1 (V-4797). Cap and mix. Wait 1 minute.
- 8. Use the 1.0 mL pipet (0354) to add 1.0 mL of \*Ammonia Nitrogen Reagent #2 (V-4798). Cap and mix. Allow 5 minutes for maximum color development.
- 9. At end of the 5 minute waiting period, immediately mix, insert tube into chamber, close lid and select **SCAN SAMPLE**. Record result.
- 10. Press  $\bigodot$  to turn the colorimeter off or press the  $\bigodot$  exit to a previous menu or make another menu selection.

#### **CALCULATIONS:**

To express results as Unionized Ammonia  $(NH_3)$ :

ppm Unionized Ammonia  $(NH_3)$  = ppm Ammonia-Nitrogen ( $NH<sub>3</sub>-N$ ) x 1.2

To express results as Ionized Ammonia  $(NH_4)$ :

ppm Ionized Ammonia (NH $_4^+$ ) = ppm Ammonia-Nitrogen (NH $_{3}$ –N) x 1.3

To determine the percentages of Unionized and Ionized Ammonia-Nitrogen, consult the Appendix.

NOTE: It is strongly suggested that a reagent blank be determined to account for any contribution to the test result by the reagent system. To determine the reagent blank, follow the above test procedure to scan a distilled or deionized water blank. Then follow the above procedure to perform the test on a distilled or deionized water sample. This test result is the reagent blank. Subtract the reagent blank from all subsequent test results of unknown samples. It is necessary to determine the reagent blank only when a new lot number of reagents is obtained.

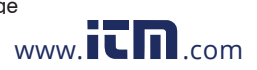

**AMMONIA NITROGEN**, High Range COD3 Plus Colorimeter 3.11<br>10.561.8187 www.itmar.com information **1.800.561.8187** www.ith.com information@itm.com

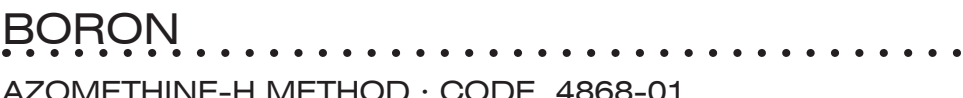

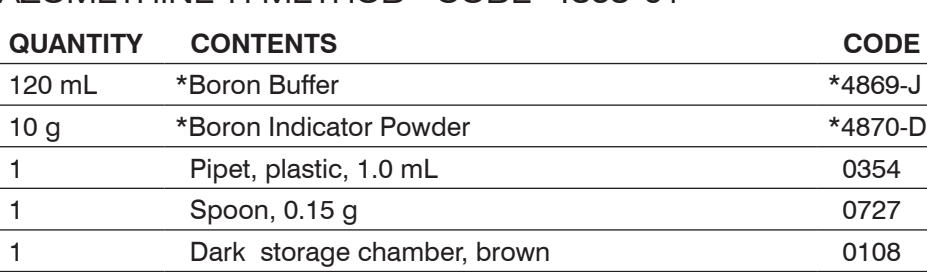

**\*WARNING:** Reagents marked with an \* are considered to be potential health hazards. To view or print a Material Safety Data Sheet (MSDS) for these reagents go to www.lamotte.com. To obtain a printed copy, contact LaMotte by e-mail, phone or fax.

Small amounts of boron are necessary for plant growth but large amounts can be toxic. In humans, boron aids in the uptake of calcium and the production of strong bones. An excess of boron can affect the central nervous system resulting in a syndrome known as borism. Some natural waters may contain small amounts of boron. Large concentrations may be due to industrial effluent entering waterways. Boron compounds are used in cleaning compounds, paper and paints, fertilizers, glass and ceramics, fire retardants and the production of alloys. In the atomic energy field, boron is a component of neutron shields and nuclear reactors. Some swimming pools use boron buffering systems.

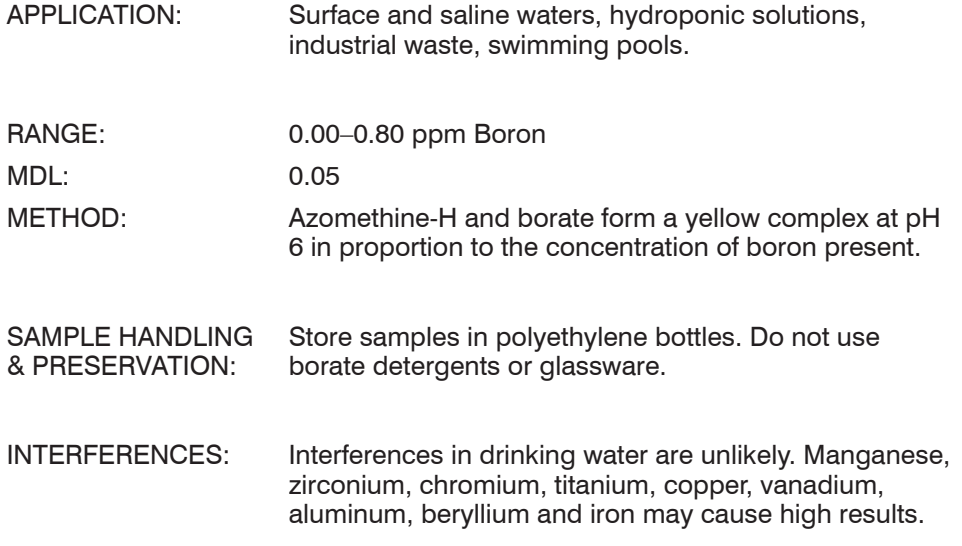

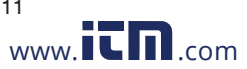

#### COD3 Plus Colorimeter 3.11<br>**BORON** www.**itm**.com **boronation@itm 1.800.561.8187** www.ith.com information@itm.com

- 1. This test requires a Reagent Blank. Rinse a tube (0290) with clear, colorless, boron free water. Fill to 10 mL line with clear, colorless, boron free water.
- 2. Use the 1.0 mL pipet (0354) to add 2 mL of \*Boron Buffer (4869). Cap and mix.
- 3. Use the 0.15 g spoon (0727) to add one level measure of \*Boron Indicator Powder (4870). Press full spoon against side of jar to compress powder. Scrape off excess powder on inside neck of bottle. Tap excess off spoon handle.
- 4. Cap and shake vigorously for 30 seconds.
- 5. Insert the tube into meter chamber. Close lid.
- 6. Start a timer set for 30 minutes. Do not open the lid during the waiting time. The reaction is photosensitive.
- 7. Rinse a clean tube (0290) with Sample Water. Fill to the 10 mL line with sample water. Repeat steps 2–4.
- 8. Insert the tube into the Dark Storage Chamber (0108). Close top.
- 9. Start a second timer set for 30 minutes. Do not open the chamber during the waiting time. The reaction is photosensitive.
- 10. When 2 minutes remain on the first timer (Reagent Blank), press and hold ON button until colorimeter turns on.
- 11. Press and hold  $\bigodot$  until colorimeter turns on.
- 12. Press ENTER to select **TESTING MENU**.
- 13. Select **ALL TESTS** (or another sequence containing **007 Boron**) from **TESTING MENU**.
- 14. Scroll to and select **007 Boron** from menu.At the end of the Reagent Blank 30 minute waiting period, remove Reagent Blank tube from meter chamber. Invert several times to mix.
- 15. Insert the tube into meter chamber, close lid and select SCAN BLANK.
- 16. Remove the tube from colorimeter.
- 17. At the end of the Sample Water 30 minute waiting period, remove Sample Water tube from Dark Storage Chamber. Invert several times to mix.
- 18. Insert tube into meter chamber, close lid and select SCAN SAMPLE. Record result in ppm boron.
- 19. Press  $\bigcirc$  to turn colorimeter off or press the  $\bigcirc$  to exit to a previous menu or make another menu selection.

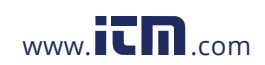

**BORON BORON COD3** Plus Colorimeter 3.11 **1.800.561.8187** www.itmail.com information@itm.com

SALI PAN METHOD · CODE 4851

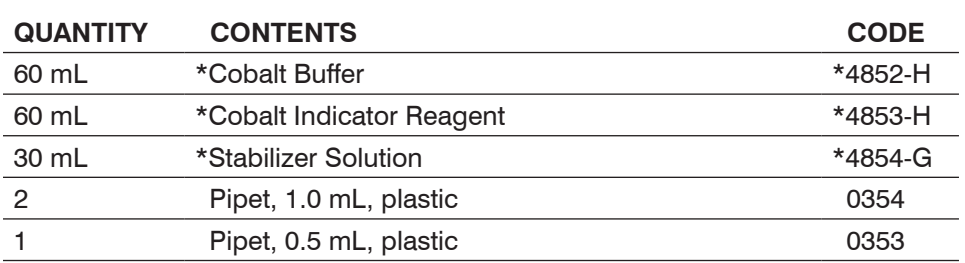

**\*WARNING:** Reagents marked with an \* are considered to be potential health hazards. To view or print a Material Safety Data Sheet (MSDS) for these reagents go to www.lamotte.com. To obtain a printed copy, contact LaMotte by e-mail, phone or fax.

Cobalt rarely occurs in natural water. It is used in the manufacture of alloys to increase corrosion resistance and strength. It is found in wastewaters as a corrosion by-product.

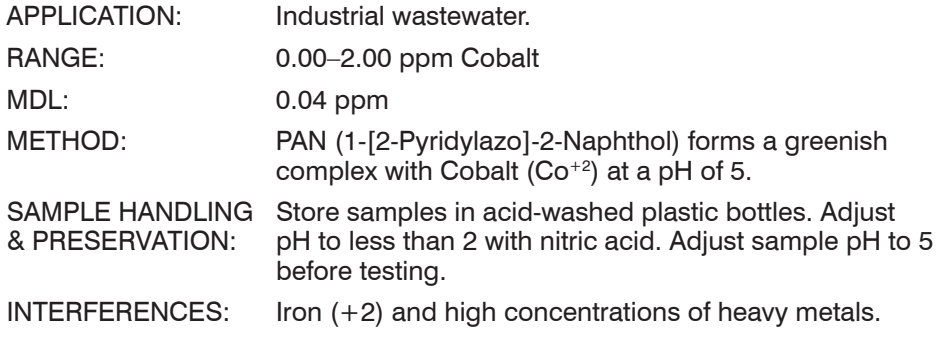

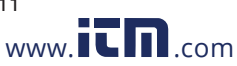

COD3 Plus Colorimeter 3.11<br>**COD3 Plus Colorimeter 3.11** www.**it m**.com **condition** information@itm **1.800.561.8187** www.itml.com information@itm.com

- 1. Press and hold  $\bigoplus$  until colorimeter turns on.
- 2. Press ENTER to select **TESTING MENU**.
- 3. Select **ALL TESTS** (or another sequence containing **008 Cobalt**) from TESTNG MENU.
- 4. Scroll to and select **008 Cobalt** from menu.
- 5. Rinse a tube (0290) with sample water. Fill to 10 mL with sample.
- 6. Insert the tube into chamber, close lid and select **SCAN BLANK**.
- 7. Remove the tube from colorimeter.
- 8. Use the 1.0 mL pipet (0354) to add 1 mL of \*Cobalt Buffer (4852). Cap and mix.
- 9. Use the other 1.0 mL pipet (0354) to add 1 mL of \*Cobalt Indicator Reagent (4853). Cap and mix.
- 10. Wait 3 minutes.
- 11. Use the 0.5 mL pipet (0353) to add 0.5 mL \*Stabilizer Solution (4854). Cap and invert 15 times to thoroughly mix.
- 12. Wait 5 minutes. DO NOT MIX.
- 13. Insert tube into chamber, close lid and select **SCAN SAMPLE**. Record result in ppm cobalt.
- 14. Press  $\bigcirc$  to turn the colorimeter off or press  $\bigcirc$  to exit to a previous menu or make another menu selection.

NOTE: For best possible results, a reagent blank should be determined to account for any contribution to the test result by the reagent system. To determine the reagent blank, follow the above test procedure to scan a distilled or deionized water blank. Then follow the above procedure to perform the test on a distilled or deionized water sample. This test result is the reagent blank. Subtract the reagent blank from all subsequent test results of unknown samples. It is necessary to determine the reagent blank only when a new lot number of reagents is obtained.

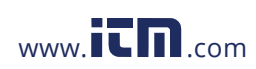

**COBALT** COD3 Plus Colorimeter 3.11<br>1**0.561.8187** WWW.ITM.com information **1.800.561.8187** www.ith.com information@itm.com

### JLOR PLATINUM COBALT METHOD

#### NO REAGENTS REQUIRED

Color in water may be attributed to humus, peat, plankton, vegetation, and natural metallic ions, such as iron and manganese, or industrial waste. Color is removed to make water suitable for domestic and industrial use. Color may have to be removed from industrial waste before it is discharged to a waterway.

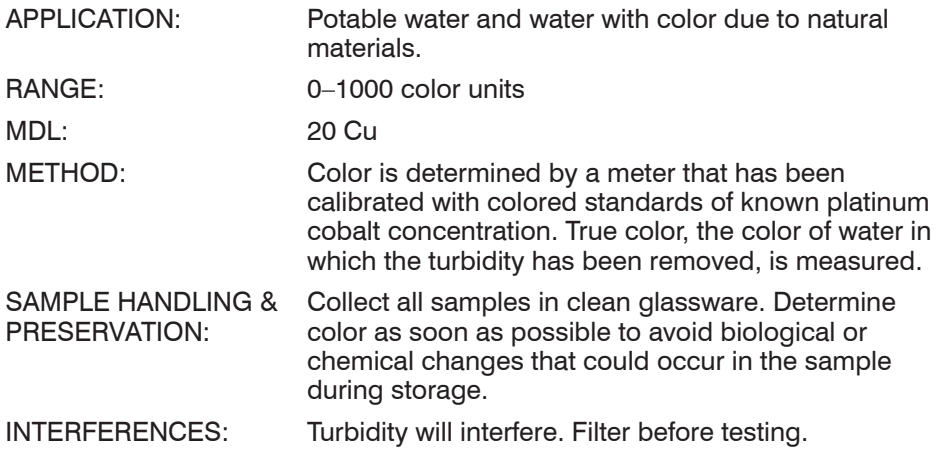

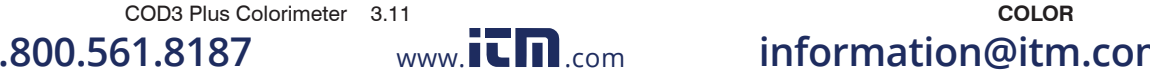

- 1. Press and hold  $\bigoplus$  until colorimeter turns on.
- 2. Press ENTER to select **TESTING MENU**.
- 3. Select **ALL TESTS** (or another sequence containing **009 Color**) from **TESTING MENU**.
- 4. Scroll to and select **009 Color** from menu.
- 5. Rinse a tube (0290) with color-free water (distilled or deionized water). Fill to 10 mL line with color-free water.
- 6. Insert the tube into chamber, close lid and select **SCAN BLANK**.
- 7. Remove tube from colorimeter. Empty tube.
- 8. Rinse tube with sample water. Fill to 10 mL line with water sample.
- 9. Insert tube with sample water, close lid and select **SCAN SAMPLE**. Record result in color units.
- 10. Press  $\bigcirc$  to turn the colorimeter off or press  $\bigcirc$  to exit to a previous menu or make another menu selection.

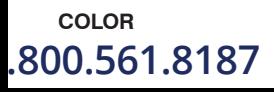

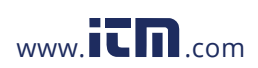

**COLOR** COD3 Plus Colorimeter 3.11 **1.800.561.8187** www.ithaw.com information@itm.com

# PPEH

#### CUPRIZONE METHOD • CODE 4023

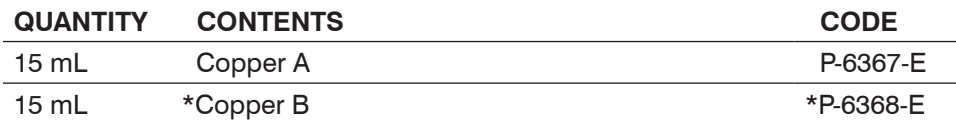

**\*WARNING:** Reagents marked with an \* are considered to be potential health hazards. To view or print a Material Safety Data Sheet (MSDS) for these reagents go to www.lamotte.com. To obtain a printed copy, contact LaMotte by e-mail, phone or fax.

The copper content of drinking water generally falls below 0.03 parts per million, but copper levels as high as 1.0 part per million will give water a bitter taste. Waters testing as high as 1.0 part per million copper have probably been treated with a copper compound, like those used in the control of algae, or have become contaminated from untreated industrial wastes. The addition of copper sulfate to lakes causes an increase in the copper content of the sediments. Acid waters and those high in free carbon dioxide may cause the corrosion or "eating away" of copper, brass and bronze pipes and fittings. This corrosion results in the addition of copper to the water supply.

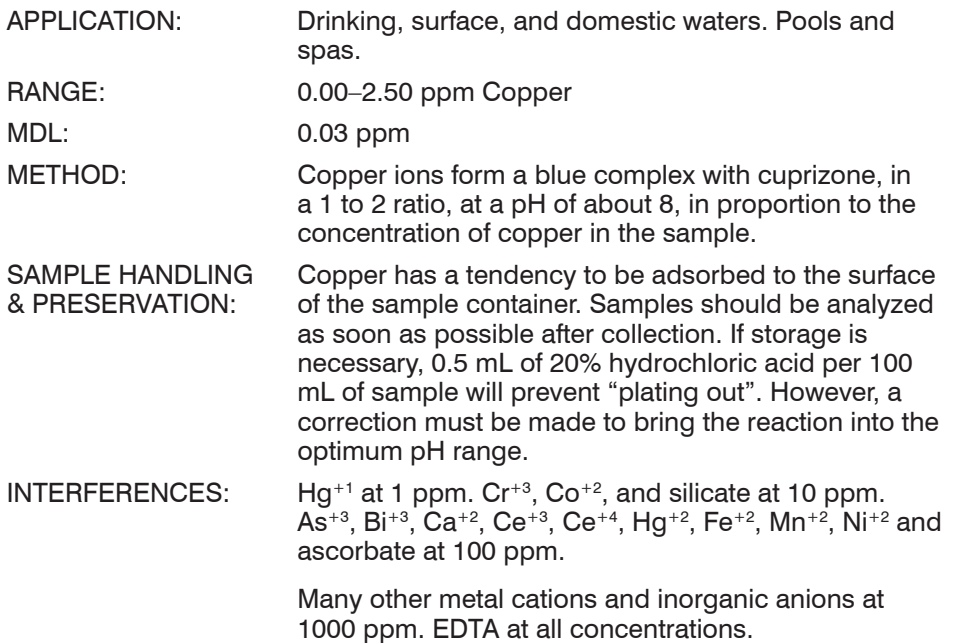

Test Procedures lest Procedures

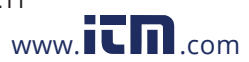

#### COD3 Plus Colorimeter 3.11<br>**COD3 Plus Colorimeter 3.11** www.**it m**.com **completion information@itm 1.800.561.8187** www.ith.com information@itm.com

- 1. Press and hold  $\bigoplus$  until colorimeter turns on.
- 2. Press ENTER to select **TESTING MENU**.
- 3. Select **ALL TESTS** (or another sequence containing **010 Cu Cuprizone**) from **TESTING MENU**.
- 4. Scroll to and select **010 Cu Cuprizone** from menu.
- 5. Rinse a tube (0290) with sample water. Fill to the 10 mL line with sample.
- 6. Insert the tube into chamber, close lid and select **SCAN BLANK**.
- 7. Remove tube from colorimeter and add 5 drops of Copper A (6367). Cap and mix.
- 8. Add 5 drops of \*Copper B (6368). Cap and mix.
- 9. Wait 5 minutes. Mix.
- 10. Insert tube into chamber, close lid and select **SCAN SAMPLE**. Record result.
- 11. Press  $\bullet$  to turn the colorimeter off or press  $\bullet$  to exit to a previous menu or make another menu selection.

NOTE: For best possible results, a reagent blank should be determined to account for any contribution to the test result by the reagent system. To determine the reagent blank, follow the above test procedure to scan a distilled or deionized water blank. Then follow the above procedure to perform the test on a distilled or deionized water sample. This test result is the reagent blank. Subtract the reagent blank from all subsequent test results of unknown samples. It is necessary to determine the reagent blank only when a new lot number of reagents are obtained.

The reaction may stain the tubes. Scrub tubes thoroughly after each use.

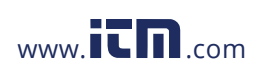

**COPPER** COD3 Plus Colorimeter 3.11 **1.800.561.8187** www.itmail.com information@itm.com

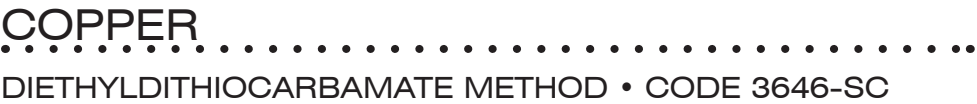

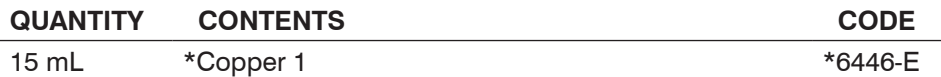

**\*WARNING:** Reagents marked with an \* are considered to be potential health hazards. To view or print a Material Safety Data Sheet (MSDS) for these reagents go to www.lamotte.com. To obtain a printed copy, contact LaMotte by e-mail, phone or fax.

The copper content of drinking water generally falls below 0.03 parts per million, but copper levels as high as 1.0 part per million will give water a bitter taste. Waters testing as high as 1.0 part per million copper have probably been treated with a copper compound, like those used in the control of algae, or have become contaminated from untreated industrial wastes. The addition of copper sulfate to lakes causes an increase in the copper content of the sediments. Acid waters and those high in free carbon dioxide may cause the corrosion or "eating away" of copper, brass and bronze pies and fittings. This corrosion results in the addition of copper into the water supply.

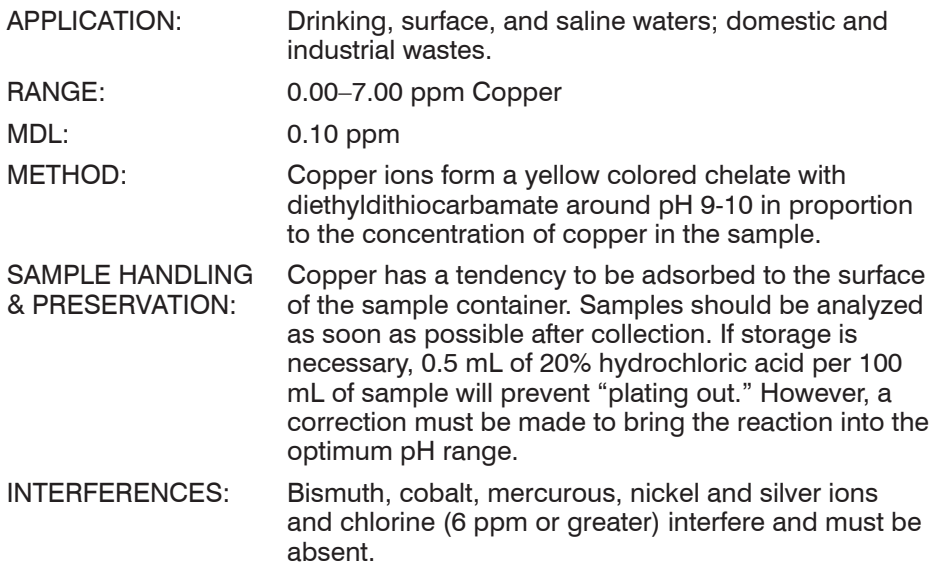

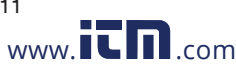

COD3 Plus Colorimeter 3.11<br>**COD3 Plus Colorimeter 3.11** www.**it m**.com **completion information@itm 1.800.561.8187** www.ith.com information@itm.com

- 1. Press and hold  $\bigoplus$  until colorimeter turns on.
- 2. Press ENTER to select **TESTING MENU**.
- 3. Select **ALL TESTS** (or another sequence containing **011 Cu Thiocarbamate**) from **TESTING MENU**.
- 4. Scroll to and select **011 Cu Thiocarbamate** from menu.
- 5. Rinse a clean tube (0290) with sample water. Fill to the 10 mL line with sample.
- 6. Insert tube into chamber, close lid and select **SCAN BLANK**.
- 7. Remove tube from colorimeter and add 5 drops of \*Copper 1 (6446). Cap and mix. Solution will turn yellow if copper is present.
- 8. Insert tube into chamber, close lid and select **SCAN SAMPLE**. Record result.
- 9. Press  $\bigcirc$  to turn colorimeter off or press  $\bigcirc$  to exit to a previous menu or make another menu selection.

NOTE: The reaction may stain the tubes. Scrub the tubes thoroughly after each use.

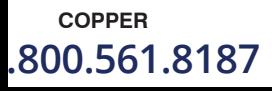

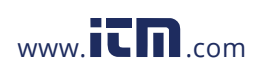

**COPPER** COD3 Plus Colorimeter 3.11<br>1**0.561.8187** WWW.ITM.com information **1.800.561.8187** www.ith.com information@itm.com

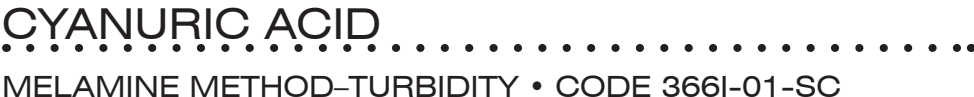

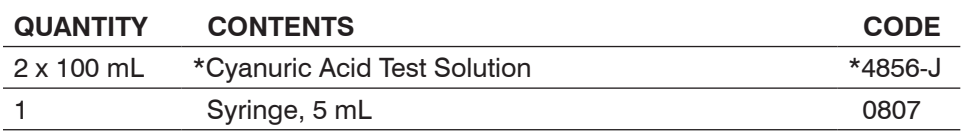

**\*WARNING:** Reagents marked with an \* are considered to be potential health hazards. To view or print a Material Safety Data Sheet (MSDS) for these reagents go to www.lamotte.com. To obtain a printed copy, contact LaMotte by e-mail, phone or fax.

Cyanuric acid is added to swimming pool water as a stabilizing agent for free chlorine residuals. It minimizes the loss of chlorine from the action of ultraviolet rays in sunlight. Cyanuric acid levels in pools should be maintained between 25 and 75 ppm and various public health associations recommend that the concentration should never exceed 100-150 ppm.

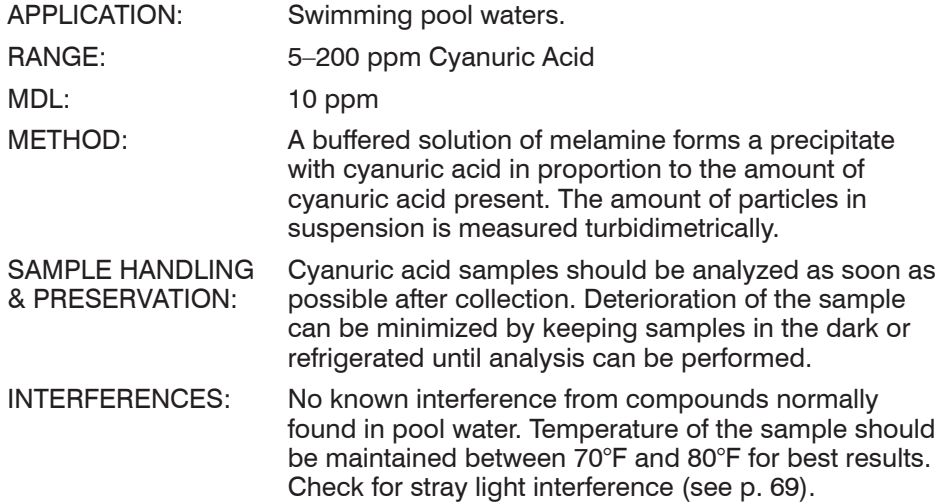

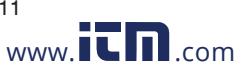

COD3 Plus Colorimeter 3.11 **COD3 Plus Colorimeter 3.11** COD3 Plus Colorimeter 3.11 COD3 Plus Com **1.800.561.8187** www.ith.com information@itm.com

- 1. Press and hold  $\bigoplus$  until colorimeter turns on.
- 2. Press ENTER to select **TESTING MENU**.
- 3. Select **ALL TESTS** (or another sequence containing **012 Cyanuric Acid**) from **TESTING MENU**.
- 4. Scroll to and select **012 Cyanuric Acid** from menu.
- 5. Rinse a clean tube (0290) with sample water. Fill to the 10 mL line with sample.
- 6. Insert tube into chamber, close lid and select **SCAN BLANK**.
- 7. Remove tube from colorimeter and pour out water. Use a graduated cylinder or similar to measure 5 mL of sample water and pour into colorimeter tube.
- 8. Use the 5 mL syringe (0807) to add 5 mL of \*Cyanuric Acid Test Solution (4856). Cap and mix thoroughly. A precipitate will form if cyanuric acid is present. Wait 1 minute.

NOTE: This reagent bottle has a special fitting which enables the syringe to be inserted into the top of the bottle. With syringe in place, invert bottle and withdraw syringe plunger until 5 mL of reagent is contained in the syringe barrel. Remove syringe from reagent bottle and depress plunger to dispense into the tube.

- 9. At end of 1 minute waiting period, mix thoroughly, insert tube into chamber, close lid and select **SCAN SAMPLE**. Record result.
- 10. Press  $\bigoplus$  to turn colorimeter off or press  $\bigoplus$  to exit to a previous menu or make another menu selection.

NOTE: For the most accurate results, the sample and reagents should be at 25  $\pm$ 4°C.

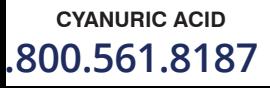

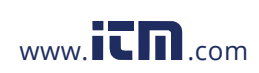

**CYANURIC ACID** COD3 Plus Colorimeter 3.11 **1.800.561.8187** www.itmail.com information@itm.com WINKLER COLORIMETRIC METHOD • CODE 3688-SC

DISSOLVED OXYGEN

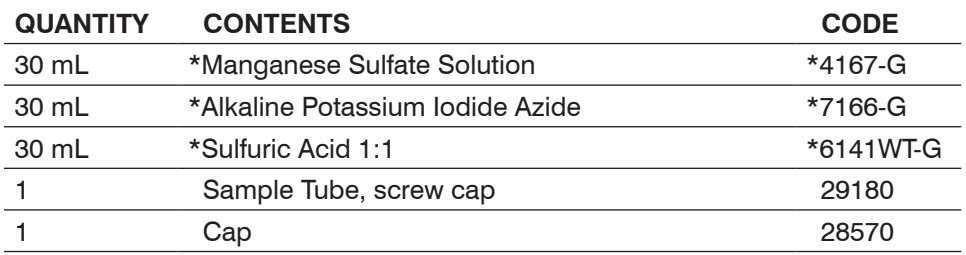

**\*WARNING:** Reagents marked with an \* are considered to be potential health hazards. To view or print a Material Safety Data Sheet (MSDS) for these reagents go to www.lamotte.com. To obtain a printed copy, contact LaMotte by e-mail, phone or fax.

Dissolved oxygen is vital to the survival of aquatic organisms. Naturally present, dissolved oxygen enters the water when plants photosynthesize. Wind and wave action also cause oxygen from the air to dissolve into water. Dissolved oxygen is consumed by aquatic animals and by the oxidation, or chemical breakdown, of dead and decaying plants and animals. The concentration of dissolved oxygen in natural waters can range from 0 to 14 ppm and is effected by temperature and salinity.

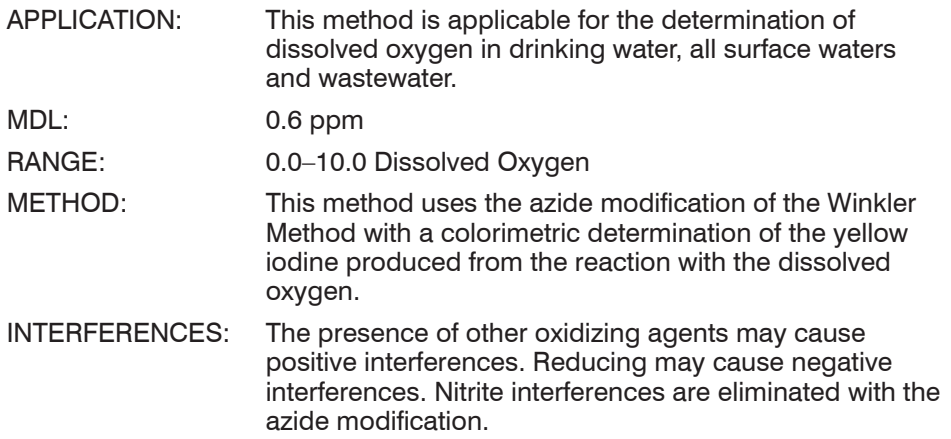

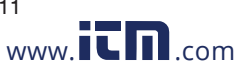

COD3 Plus Colorimeter 3.11<br>**DISSOLVED OXYGEN** WWW.**ITM**.com **Dissolved Difformation**@itm **1.800.561.8187** www.ith.com information@itm.com

#### COLLECTION & TREATMENT OF THE WATER SAMPLE

Steps 1 through 4 below describe proper sampling technique in shallow water. For sample collection at depths beyond arm's reach, special water sampling apparatus is required (e.g. the LaMotte Water Sampling Chamber, Code 1060; Model JT-1 Water Samplers, Code 1077; Water Sampling Outfit, Code 3103; or Water Sampling Bottle, Code 3-0026).

- 1. To avoid contamination, thoroughly rinse the screw cap Sample Tube (29180) with sample water.
- 2. Tightly cap Sample Tube and submerge to the desired depth. Remove cap and allow the Sample Tube to fill.
- 3. Tap the sides of the submerged tube to dislodge any air bubbles clinging to the inside. Replace the cap while the Sample Tube is still submerged.
- 4. Retrieve Sample Tube and examine it carefully to make sure that no air bubbles are trapped inside. Once a satisfactory sample has been collected, proceed immediately with Steps 5 and 6 to "fix" the sample.

NOTE: Be careful not to introduce air into the sample while adding the reagents in steps 5 and 6. Simply drop the reagents into the sample. Cap carefully, and mix gently.

- 5. Add 2 drops of \*Manganese Sulfate Solution (4167) and 2 drops of \*Alkaline Potassium Iodide Azide (7166). Cap and mix by inverting several times. A precipitate will form. Allow the precipitate to settle below the shoulder of the tube before proceeding.
- 6. Add 8 drops of \*Sulfuric Acid, 1:1 (6141WT). Cap and gently mix until the precipitate has dissolved. A clear-yellow to brown-orange color will develop, depending on the oxygen content of the sample.

NOTE: It is very important that all "brown flakes" are dissolved completely. If the water has a high DO level this could take several minutes. If flakes are not completely dissolved after 5 minutes, add 2 drops of \*Sulfuric Acid 1:1 (6141WT) and continue mixing.

NOTE: Following the completion of step 6, contact between the water sample and the atmosphere will not affect the test result. Once the sample has been "fixed" in this manner, it is not necessary to perform the actual test procedure immediately. Thus, several samples can be collected and "fixed" in the field, and then carried back to a testing station or laboratory where the test procedure is to be performed.

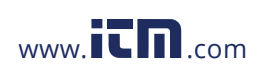

**DISSOLVED OXYGEN COD3** Plus Colorimeter 3.11 **1.800.561.8187** www.itmail.com information@itm.com
- 1. Press and hold  $\bigodot$  until colorimeter turns on.
- 2. Press ENTER to select **TESTING MENU**.
- 3. Select **ALL TESTS** (or another sequence containing **013 Disolved Oxygen**) from TESTING MENU.
- 4. Scroll to and select **013 Disolved Oxygen** from menu.
- 5. Rinse a clean tube (0290) with untreated sample water. Fill to the 10 mL line with sample. This tube is the BLANK.
- 6. Insert tube into chamber, close lid and select **SCAN BLANK**.
- 7. Fill a second tube (0290) to the 10 line with the treated "Fixed" sample. This tube is the SAMPLE.
- 8. Remove BLANK from colorimeter, insert SAMPLE tube into chamber, close lid and select **SCAN SAMPLE**. Record result.
- 9. Press  $\bigodot$  to turn colorimeter off or press  $\bigodot$  to exit to a previous menu or make another menu selection.

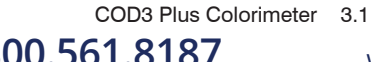

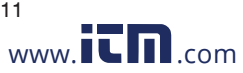

### COD3 Plus Colorimeter 3.11 **DISSOLVED OXYGEN**<br>1.8187 www.itm.com information@itm **1.800.561.8187** www.ith.com information@itm.com

**Test Procedures** Test Procedures

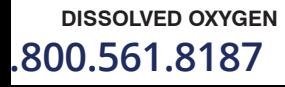

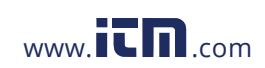

**DISSOLVED OXYGEN**<br> **DISSOLVED OXYGEN** WWW.ITM.com **COD3 Plus Colorimeter** 3.11 .800.561.8187 www.**ith**.com information@itm.cor

# JORIDE SPADNS METHOD • CODE 3647-02-SC

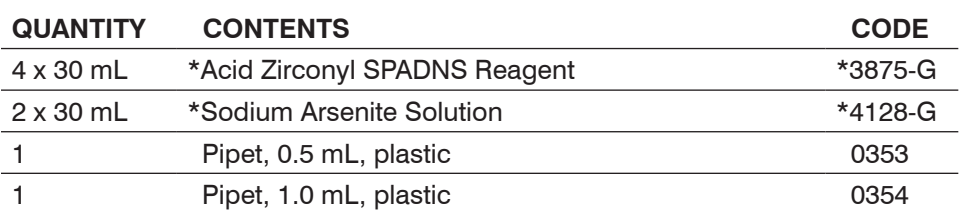

**\*WARNING:** Reagents marked with an \* are considered to be potential health hazards. To view or print a Material Safety Data Sheet (MSDS) for these reagents go to www.lamotte.com. To obtain a printed copy, contact LaMotte by e-mail, phone or fax.

Fluoride may occur naturally in some ground waters or it may be added to public drinking water supplies to maintain a 1.0 mg/L concentration to prevent dental cavities. At higher concentrations, fluoride may produce an objectionable discoloration of tooth enamel called fluorosis, though levels up to 8 mg/L have not been found to be physiologically harmful.

NOTE: This procedure uses the EPA approved Reagent System for fluoride found in method 4500-F-D, 18th Edition of Standard Methods, pp. 1-27.

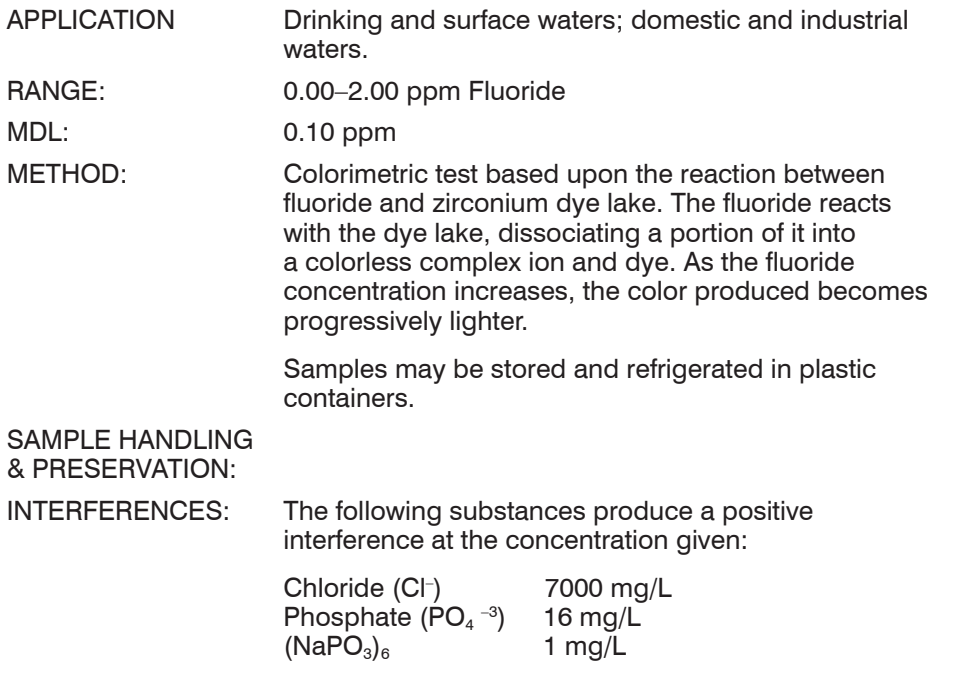

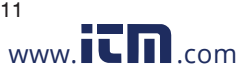

### COD3 Plus Colorimeter 3.11 **FLUORIDE 1.800.561.8187** www.ith.com information@itm.com

The following substances produce a negative interference at the concentration given:

Alkalinity  $(CaCO<sub>3</sub>)$  5000 mg/L Aluminum  $(A1^{3+})$  0.1 mg/L  $Iron (Fe<sup>3+</sup>)$  10 mg/L Sulfate  $(SO<sub>4</sub> -2)$  200 mg/L

Color and turbidity must be removed or compensated for in the procedure. Temperature should be maintained within 5°C of room temperature.

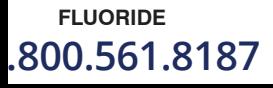

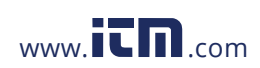

**FLUORIDE** COD3 Plus Colorimeter 3.11<br>10.561.8187 www.ITM.com information **1.800.561.8187** www.ithaw.com information@itm.com

- 1. Press and hold  $\bigodot$  until colorimeter turns on.
- 2. Press ENTER to select **TESTING MENU**.
- 3. Select **ALL TESTS** (or another sequence containing **014 Fluoride**) from **TESTING MENU**.
- 4. Scroll to and select **014 Fluoride** from menu.
- 5. This test requires a reagent blank. Rinse a clean tube (0290) with clear, colorless, fluoride free water. Fill to the 10 mL line with clear, colorless, fluoride free water.
- 6. Use the 0.5 mL pipet (0353) to add 0.5 mL of \*Sodium Arsenite Solution (4128). Cap and mix.
- 7. Use the 1.0 mL pipet (0354) to add 2 measures of \*Acid-Zirconyl SPADNS Reagent (3875). Cap and mix thoroughly. (This is the reagent blank.)
- 8. Insert tube into chamber, close lid and select **SCAN BLANK**.
- 9. Rinse a clean tube (0290) with sample water. Fill to the 10 mL line with sample water. Repeat steps 7 and 8.
- 10. Insert tube into chamber, close lid and select **SCAN SAMPLE**. Record result.
- 11. Press  $\bigcirc$  to turn colorimeter off or press  $\bigcirc$  to exit to a previous menu or make another menu selection.

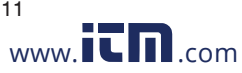

COD3 Plus Colorimeter 3.11 **FLUORIDE 1.800.561.8187** www.ith.com information@itm.com **Test Procedures** Test Procedures

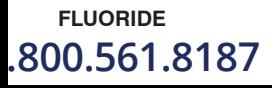

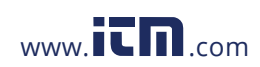

**FLUORIDE**<br>**ROO.561.8187** WWW.ITM.com information information ( **1.800.561.8187** www. .com **information@itm.com**

# DRAZINE

#### p-DIMETHYLAMINOBENZALDEHYDE METHOD CODE 3656-01-SC

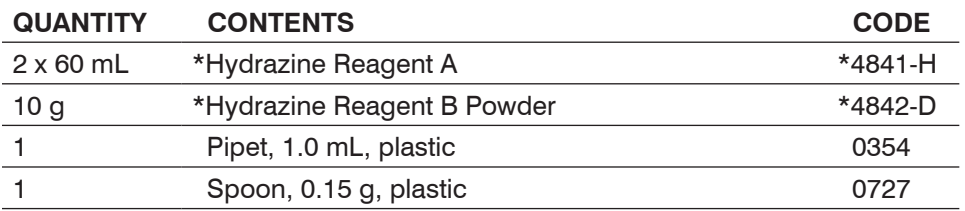

**\*WARNING:** Reagents marked with an \* are considered to be potential health hazards. To view or print a Material Safety Data Sheet (MSDS) for these reagents go to www.lamotte.com. To obtain a printed copy, contact LaMotte by e-mail, phone or fax.

Hydrazine,  $N_2H_4$ , is added to the water in high pressure boilers to reduce corrosion by acting as an oxygen scavenger.

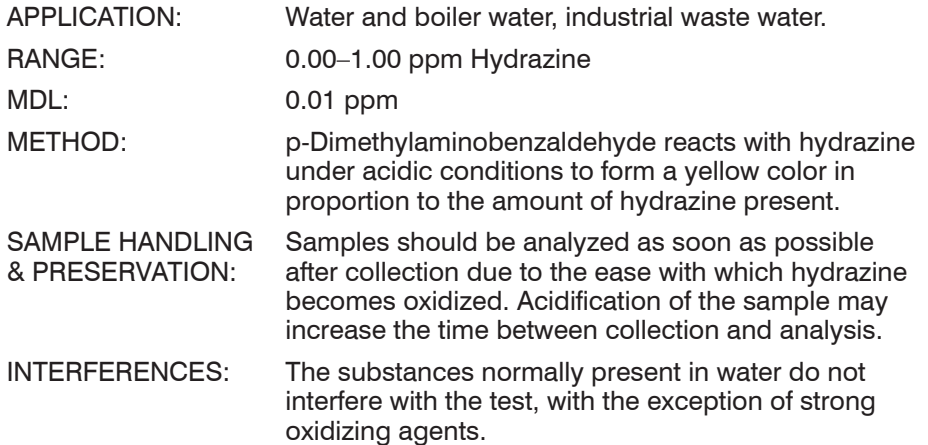

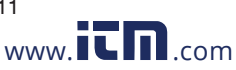

COD3 Plus Colorimeter 3.11<br>**information@itm** www.**itm**.com information@itm **1.800.561.8187** www.itml.com information@itm.com

- 1. Press and hold  $\bigoplus$  until colorimeter turns on.
- 2. Press ENTER to select **TESTING MENU**.
- 3. Select **ALL TESTS** (or another sequence containing **015 Hydrazine**) from **TESTING MENU**.
- 4. Scroll to and select **015 Hydrazine** from menu.
- 5. Rinse a clean tube (0290) with sample water. Fill to the 10 mL line with sample.
- 6. Insert tube into chamber, close lid and select **SCAN BLANK**.
- 7. Remove tube from colorimeter. Use the 1 mL pipet (0354) to add 4 mL of \*Hydrazine Reagent A (4841). Cap and mix.
- 8. Use the 0.15 g spoon (0727) to add one measure of \*Hydrazine Reagent B Powder (4842). Cap and shake vigorously for 10 seconds. Wait 2 minutes for maximum color development. An undissolved portion of Hydrazine Reagent B may remain in bottom of tube without adversely affecting results.
- 9. At the end of the 2 minute waiting period, mix, insert tube into chamber, close lid and select **SCAN SAMPLE**. Record result.
- 10. Press  $\bigodot$  to turn colorimeter off or press  $\bigodot$  to exit to a previous menu or make another menu selection.

NOTE: For best possible results, a reagent blank should be determined to account for any contribution to the test result by the reagent system. To determine the reagent blank, follow the above test procedure to scan a distilled or deionized water blank. Then follow the above procedure to perform the test on a distilled or deionized water sample. This test result is the reagent blank. Subtract the reagent blank from all subsequent test results of unknown samples. It is necessary to determine the reagent blank only when a new lot number of reagents is obtained.

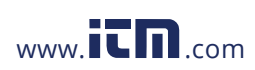

**HYDRAZINE COD3** Plus Colorimeter 3.11 **1.800.561.8187** www.itmail.com information@itm.com

# MOLYBDENUM – HIGH RANGE

#### THIOGLYCOLATE METHOD • CODE 3699-03-SC

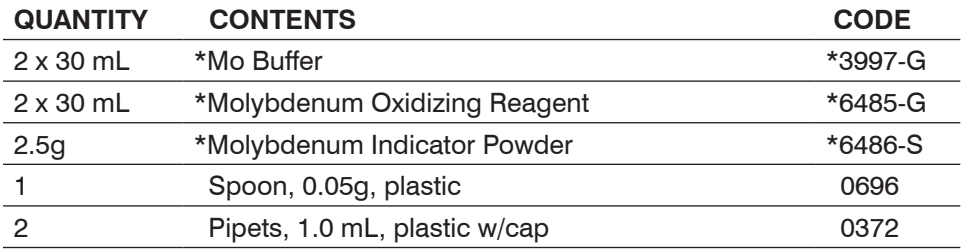

**\*WARNING:** Reagents marked with an \* are considered to be potential health hazards. To view or print a Material Safety Data Sheet (MSDS) for these reagents go to www.lamotte.com. To obtain a printed copy, contact LaMotte by e-mail, phone or fax.

Molybdenum occurs naturally in the earth's crust as molybdenite and wolfenite, and is an important element in many biochemical reactions, including nitrogen fixation. In industrial processes, such as the operation of boilers and cooling towers, molybdenum, in the form of sodium molybdate, is used as a corrosion inhibitor.

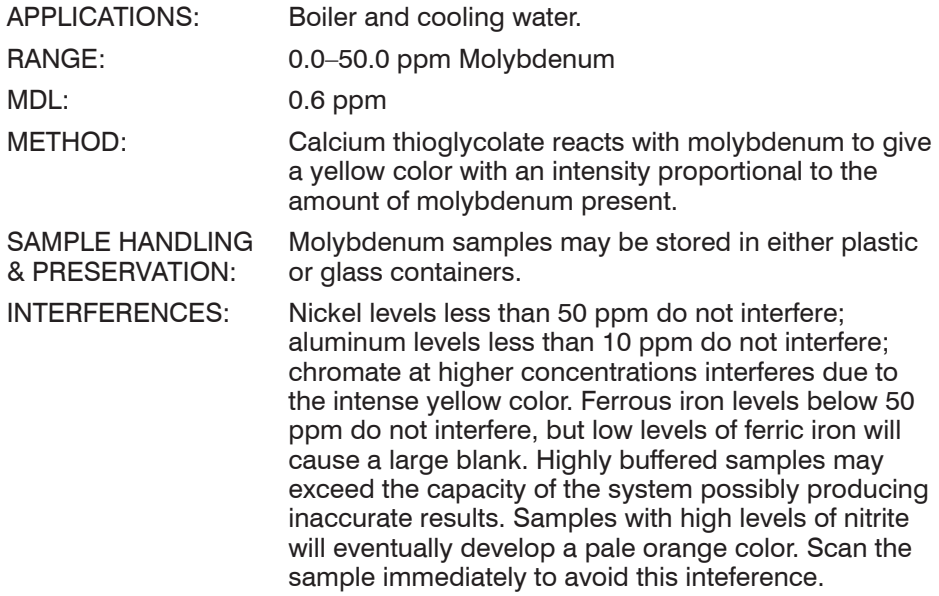

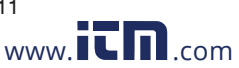

COD3 Plus Colorimeter 3.11 **MOLYBDENUM**, High Range<br> **S1.8187** www.it mocrrison www.incom information@itm **1.800.561.8187** www.ithaw.com information@itm.com

- 1. Press and hold  $\bigoplus$  until colorimeter turns on.
- 2. Press ENTER to select **TESTING MENU.**
- 3. Select **ALL TESTS** (or another sequence containing **016 Molybdenum HR**) from TESTING MENU.
- 4. Scroll to and select **016 Molybdenum HR** from menu.
- 5. Fill clean tube (0290) to 10 mL line with sample water.
- 6. Insert tube into chamber, close lid and select **SCAN BLANK**.
- 7. Remove tube from colorimeter. Use a 1.0 mL pipet (0372) to add 1.0 mL of \*Mo Buffer (3997). Cap and mix.
- 8. Use a second 1.0 mL pipet (0372) to add 1.0 mL of \*Molybdenum Oxidizing Reagent (6485). Cap and mix.
- 9. Use 0.05 g spoon (0696) to add one measure of Molybdenum Indicator Powder (6486). Cap and mix until powder dissolves. Solution will turn yellow if molybdenum is present. Mix the tbe to remove bubbles.
- 10. Insert tube into chamber, close lid and select **SCAN SAMPLE**. Record result.
- 11. Press  $\bigodot$  to turn colorimeter off or press  $\bigodot$  to exit to a previous menu or make another menu selection.

**MOLYBDENUM**. High Range **COD3** Plus Colorimeter 3.11

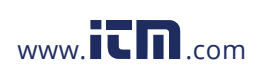

**1.800.561.8187** www.itmail.com information@itm.com

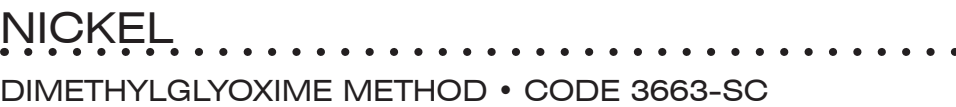

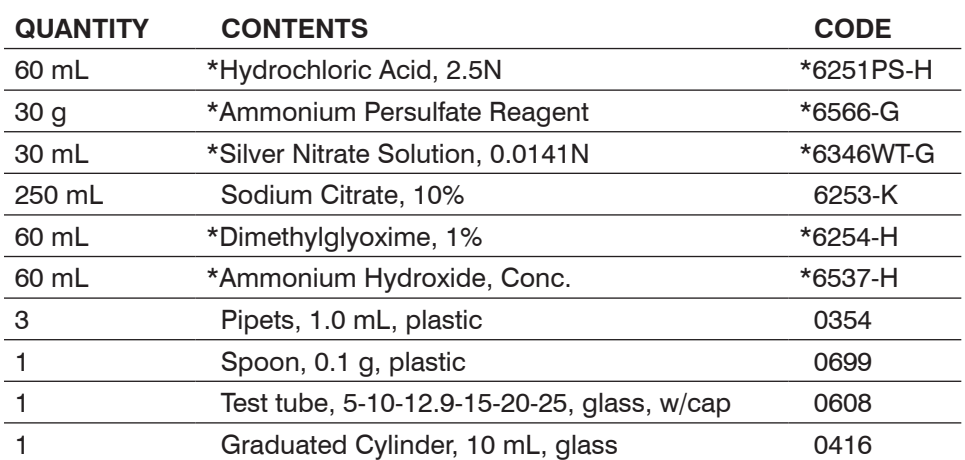

**\*WARNING:** Reagents marked with an \* are considered to be potential health hazards. To view or print a Material Safety Data Sheet (MSDS) for these reagents go to www.lamotte.com. To obtain a printed copy, contact LaMotte by e-mail, phone or fax.

Nickel is not usually found in natural waters except as a result of contamination from industrial wastewaters as a corrosion product of stainless steel and nickel alloys. Nickel may also enter surface waters from plating bath process water.

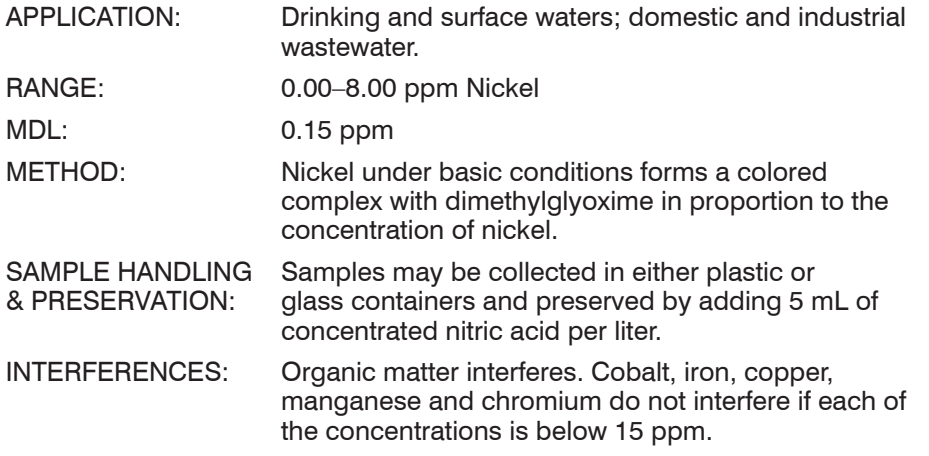

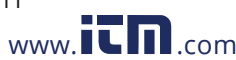

#### **COD3 Plus Colorimeter** 3.11 **NICKEL**<br>51.8187 www.**itm**.com **information@itm 1.800.561.8187** www.ith.com information@itm.com

- 1. Use the 10 mL graduated cylinder (0416) to measure 10 mL of sample water. Pour into glass test tube (0608).
- 2. Use the 1 mL pipet (0354) to add 1 mL of \*Hydrochloric Acid, 2.5N (6251).
- 3. Use the 0.1 g spoon (0699) to add 2 measures of \*Ammonium Persulfate Reagent (6566). Add two drops of \*Silver Nitrate Solution, 0.0141N (6346WT). Mix until the powder has dissolved. The solution will be slightly cloudy at this point.
- 4. Use 10 mL graduated cylinder (0416) to add 5 mL of Sodium Citrate, 10% (6253).
- 5. Use a second 1 mL pipet (0354) to add 1 mL of \*Ammonium Hydroxide, Conc. (6537). Mix, then dilute to 25 mL with deionized water.
- 6. Use a third 1 mL pipet (0354) to add 1 mL of \*Dimethylglyoxime, 1% (6254). Mix. Wait 20 minutes for color development.
- 7. At end of 20 minute waiting period fill a clean tube (0290) to the 10 mL line with the developed test sample.
- 8. Fill a second clean tube (0290) to 10 mL line with deionized water or untreated sample water. This is the blank.
- 9. Press and hold  $\bigoplus$  until colorimeter turns on.
- 10. Press ENTER to select **TESTING MENU**.
- 11. Select **ALL TESTS** (or another sequence containing **017 Nickel**) from **TESTING MENU**.
- 12. Scroll to and select **017 Nickel** from menu.
- 13. Insert the blank into chamber, close lid and select **SCAN BLANK**.
- 14. Insert test sample into chamber, close lid and select **SCAN SAMPLE**. Record result.
- 15. Press **to** to turn colorimeter off or press **EXIT** to exit to a previous menu or make another menu selection.

NOTE: It is strongly suggested that a reagent blank be determined to account for any contribution to the test result by the reagent system. To determine the reagent blank, follow the above test procedure to scan a distilled or deionized water blank. Then follow the above procedure to perform the test on a distilled or deionized water sample. This test result is the reagent blank. Subtract the reagent blank from all subsequent test results of unknown samples.

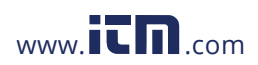

**NICKEL** COD3 Plus Colorimeter 3.11 **1.800.561.8187** www.itmail.com information@itm.com

# JNF INDIGO METHOD • CODE 365I-SC

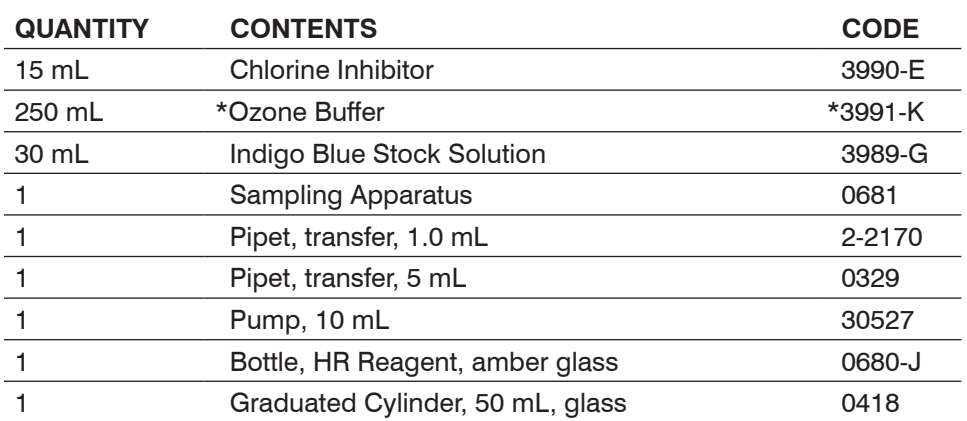

**\*WARNING:** Reagents marked with an \* are considered to be potential health hazards. To view or print a Material Safety Data Sheet (MSDS) for these reagents go to www.lamotte.com. To obtain a printed copy, contact LaMotte by e-mail, phone or fax.

Ozone is sometimes used in place of, or in conjunction with, chlorine or other halogens for disinfection of pool, spa, or drinking waters. Recently, large aquatic facilities have begun using ozone as a disinfectant in many artificial habitats.

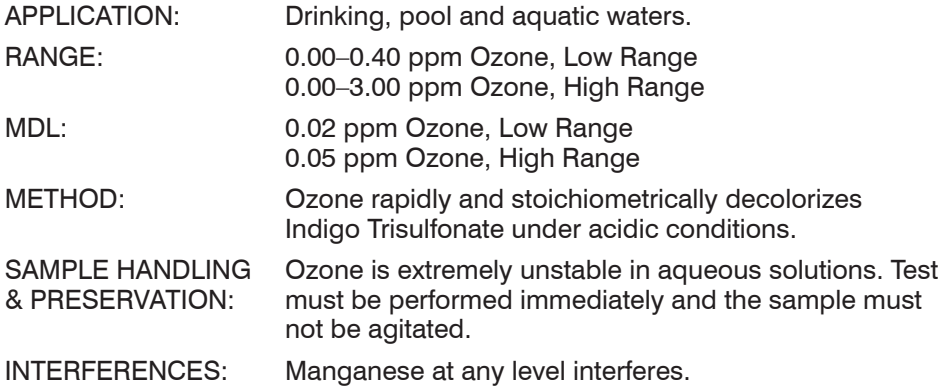

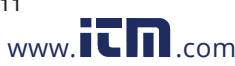

**COD3 Plus Colorimeter** 3.11 **COD3 Plus Colorimeter 3.11 OZONE 1.800.561.8187** www.ith.com information@itm.com

#### PROCEDURE–LOW RANGE **A. PREPARATION OF HR REAGENT**

NOTE: The quantity of Indigo Blue Stock solution (3989) supplied will prepare one batch of HR Reagent for the High Range Ozone procedure or five batches of HR Reagent for the Low Range Ozone procedure.

- 1. Use the 50 mL graduated cylinder to carefully add 45 mL of \*Ozone Buffer (3991) to amber glass bottle marked HR Reagent (0680).
- 2. Use the 5 mL transfer pipet (0329) and pump (30527) to add 5 mL of Indigo Blue Stock Solution (3989) to the amber glass bottle. Cap and mix.

#### **B. DETERMINATION OF OZONE**

- 3. Use the 1.0 mL transfer pipet (2-2170) and pump (30527) to add 1.0 mL of HR Reagent to each of 2 clean tubes (0290).
- 4. If chlorine is present add 3 drops Chlorine Inhibitor (3990) to each tube. Cap tubes.
- 5. Take one of the prepared tubes (0290) and sampling apparatus (0681) to sampling site.
- 6. Lower end of tubing of sampling apparatus to desired depth. Slowly withdraw and depress plunger several times to purge syringe and tubing. Slowly withdraw plunger to fill purged syringe.
- 7. Remove plastic tubing from syringe. Remove cap from the prepared tube. Place tip of syringe against inside of the prepared tube. Slowly depress plunger and fill to the 10 mL line and cap. This is the Sample Tube. NOTE: DO NOT SHAKE OR INVERT THE SAMPLE.
- 8. Fill the second prepared tube (0290) to the 10 mL line with ozone free water. This is the Reagent Blank.
- 9. Press and hold  $\bigodot$  until colorimeter turns on.
- 10. Press ENTER to select **TESTING MENU**.
- 11. Select **ALL TESTS** (or another sequence containing **018 Ozone LR**) from **TESTING MENU**.
- 12. Scroll to and select **018 Ozone LR** from menu.
- 13. Insert the Reagent Blank tube into chamber, close lid and select **SCAN BLANK**.
- 14. Insert reacted Sample Tube into chamber, close lid and select **SCAN SAMPLE**. Record result.
- 15. Press  $\bigoplus$  to turn colorimeter off or press  $\bigoplus$  to exit to a previous menu or make another menu selection.

NOTE: HR Reagent must be made fresh each week. If reagent is refrigerated, it may be kept up to 3 weeks.

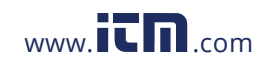

**OZONE** COD3 Plus Colorimeter 3.11

**1.800.561.8187** www.itmail.com information@itm.com

#### PROCEDURE–HIGH RANGE **A. PREPARATION OF HR REAGENT**

NOTE: The quantity of Indigo Blue Stock solution (3989) supplied will prepare one batch of HR Reagent for the High Range Ozone procedure or five batches of HR Reagent for the Low Range Ozone procedure.

- 1. Use the 50 mL graduated cylinder to carefully add 25 mL of \*Ozone Buffer (3991) to amber glass bottle marked HR Reagent (0680).
- 2. Use the 50 mL graduated cylinder to carefully add 25 mL of Indigo Blue Stock Solution (3989) to the amber glass bottle. Cap and mix.

#### **B. DETERMINATION OF OZONE**

- 3. Use the 1.0 mL transfer pipet (2-2170) and pump (30527) to add 1.0 mL of HR Reagent to each of 2 clean tubes (0290).
- 4. If chlorine is present add 3 drops Chlorine Inhibitor (3990) to each tube. Cap tubes.
- 5. Take one of the prepared tubes (0290) and sampling apparatus (0681) to sampling site.
- 6. Lower end of tubing of sampling apparatus to desired depth. Slowly withdraw and depress plunger several times to purge syringe and tubing. Slowly withdraw plunger to fill purged syringe.
- 7. Remove plastic tubing from syringe. Remove cap from the prepared tube. Place tip of syringe against inside of the prepared tube. Slowly depress plunger and fill to the 10 mL line and cap. This is the Sample Tube. NOTE: DO NOT SHAKE OR INVERT THE SAMPLE.
- 8. Fill the second prepared tube (0290) to the 10 mL line with ozone free water. This is the Reagent Blank.
- 9. Press and hold  $\bigodot$  until colorimeter turns on.
- 10. Press ENTER to select **TESTING MENU**.
- 11. Select **ALL TESTS** (or another sequence containing **019 Ozone HR**) from **TESTING MENU**.
- 12. Scroll to and select **019 Ozone HR** from menu.
- 13. Insert the Reagent Blank tube into chamber, close lid and select **SCAN BLANK**.
- 14. Insert reacted Sample Tube into chamber, close lid and select **SCAN SAMPLE**. Record result.
- 15. Press  $\bigoplus$  to turn colorimeter off or press  $\bigoplus$  to exit to a previous menu or make another menu selection.

NOTE: HR Reagent must be made fresh each week. If reagent is refrigerated, it may be kept up to 3 weeks.

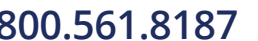

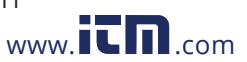

### COD3 Plus Colorimeter 3.11 **OZONE 1.800.561.8187** www.ithacom information@itm.com

**Test Procedures** Test Procedures

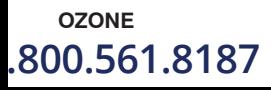

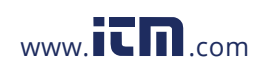

**OZONE**<br>**Plus Colorimeter 3.11** COD3 Plus Colorimeter 3.11<br>information (www.itmac.om com information) **1.800.561.8187** www. .com **information@itm.com**

# PHOSPHATE – LOW RANGE

#### ASCORBIC ACID REDUCTION METHOD CODE 3653-SC

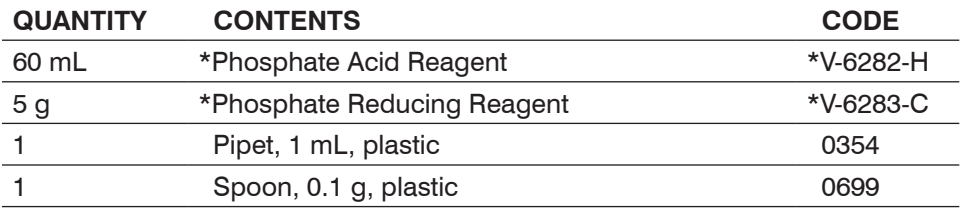

**\*WARNING:** Reagents marked with an \* are considered to be potential health hazards. To view or print a Material Safety Data Sheet (MSDS) for these reagents go to www.lamotte.com. To obtain a printed copy, contact LaMotte by e-mail, phone or fax.

Phosphorus is an important nutrient for aquatic plants. The amount found in water is generally not more than 0.1 ppm unless the water has become polluted from waste water sources or excessive drainage from agricultural areas. When phosphorus is present in excess of the concentrations required for normal aquatic plant growth, a process called eutrophication takes place. This creates a favorable environment for the increase in algae and weeds. When algae cells die, oxygen is used in the decomposition and fish kills often result. Rapid decomposition of dense algae scums with associated organisms give rise to foul odors and hydrogen sulfide gas.

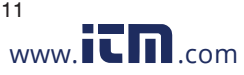

COD3 Plus Colorimeter 3.11<br>**PHOSPHATE**, Low Range **PHOSPHATE**, Low Range **PHOSPHATE 1.800.561.8187** www.ith.com information@itm.com

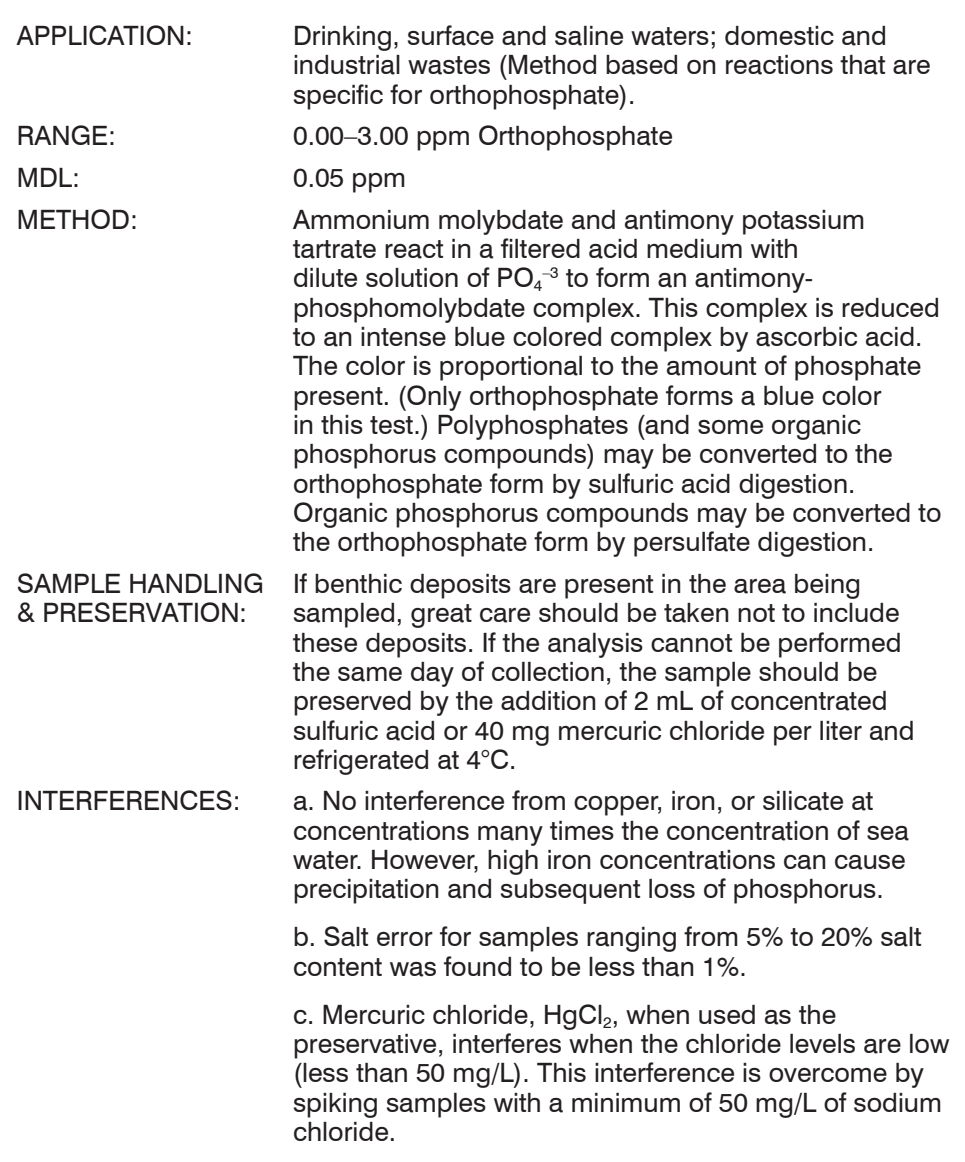

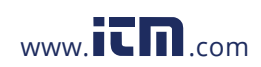

**PHOSPHATE**, Low Range COD3 Plus Colorimeter 3.11<br>10.561.8187 www.it.minformation( .800.561.8187 www.**itm**.com information@itm.cor

- 1. Press and hold  $\bigodot$  until colorimeter turns on.
- 2. Press ENTER to select **TESTING MENU**.
- 3. Select **ALL TESTS** (or another sequence containing **020 Phosphate LR**) from **TESTING MENU**.
- 4. Scroll to and select **020 Phosphate LR** from menu.
- 5. Rinse a clean tube (0290) with sample water. Fill to the 10 mL line with sample.
- 6. Insert tube into chamber, close lid and select **SCAN BLANK**.
- 7. Remove tube from colorimeter. Use 1.0 mL pipet (0354) to add 1.0 mL of \*Phosphate Acid Reagent (V-6282). Cap and mix.
- 8. Use the 0.1 g spoon (0699) to add one measure of \*Phosphate Reducing Reagent (V-6283). Cap and mx until powder dissolves. Wait 5 minutes for full color development. Solution will turn blue if phosphates are present.
- 9. At end of 5 minute waiting period, mix, insert tube into chamber, close lid and select **SCAN SAMPLE**. Record result.
- 10. Press **to** to turn colorimeter off or press EXIT to exit to a previous menu or make another menu selection.

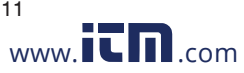

COD3 Plus Colorimeter 3.11<br>**PHOSPHATE**, Low Range **PHOSPHATE**, Low Range **PHOSPHATE 1.800.561.8187** www.ithaw.com information@itm.com **Test Procedures** Test Procedures

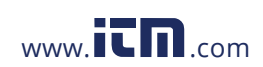

**PHOSPHATE**, Low Range COD3 Plus Colorimeter 3.11<br>10.561.8187 www.it.minformation( .800.561.8187 www.**itm**.com information@itm.cor

# PHOSPHATE – HIGH RANGE

#### VANADOMOLYBDOPHOSPHORIC ACID METHOD CODE 3655-SC

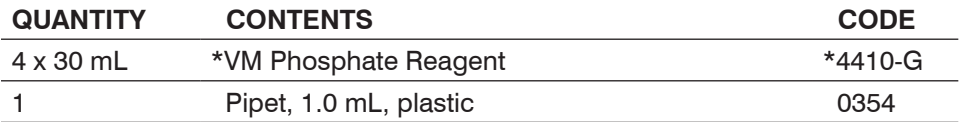

**\*WARNING:** Reagents marked with an \* are considered to be potential health hazards. To view or print a Material Safety Data Sheet (MSDS) for these reagents go to www.lamotte.com. To obtain a printed copy, contact LaMotte by e-mail, phone or fax.

Phosphate treatments in boiler and cooling water and other industrial water systems are run at levels up to 100 ppm orthophosphate. These high levels permit the use of a simpler, high range test.

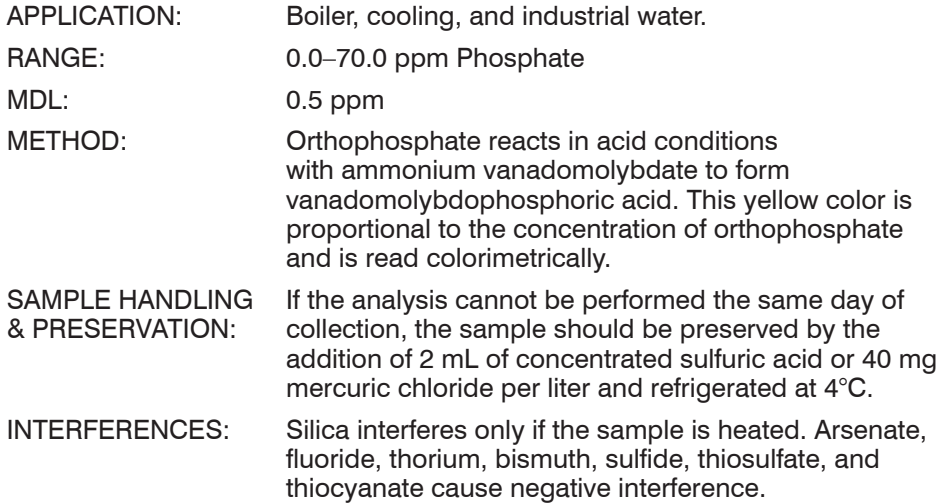

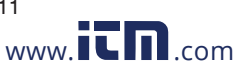

COD3 Plus Colorimeter 3.11 **PHOSPHATE**, High Range<br>**PHOSPHATE**, High Range **information@itm 1.800.561.8187** www.ith.com information@itm.com

- 1. Press and hold  $\bigoplus$  until colorimeter turns on.
- 2. Press ENTER to select **TESTING MENU**.
- 3. Select **ALL TESTS** (or another sequence containing **021 Phosphate HR**) from **TESTING MENU**.
- 4. Scroll to and select **021 Phosphate HR** from menu.
- 5. Rinse a clean tube (0290) with sample water. Fill to the 10 mL line with sample.
- 6. Insert tube into chamber, close lid and select **SCAN BLANK**.
- 7. Remove tube from colorimeter. Use the 1.0 mL pipet (0354) to add 2.0 mL of \*VM Phosphate Reagent (4410). Cap and mix. Wait 5 minutes for full color development.
- 8. After 5 minute waiting period, mix, insert tube into chamber, close lid and select **SCAN SAMPLE**. Record result.
- 9. Press  $\bigcirc$  to turn colorimeter off or press  $\bigcirc$  to exit to a previous menu or make another menu selection.

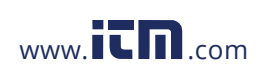

**PHOSPHATE**, High Range COD3 Plus Colorimeter 3.11<br>10.561.8187 www.it mformation **1.800.561.8187** www.ith.com information@itm.com

# `ASSIUM TETRAPHENYLBORON METHOD • CODE 3639-SC

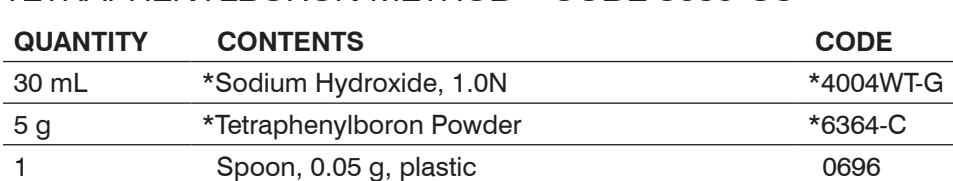

**\*WARNING:** Reagents marked with an \* are considered to be potential health hazards. To view or print a Material Safety Data Sheet (MSDS) for these reagents go to www.lamotte.com. To obtain a printed copy, contact LaMotte by e-mail, phone or fax.

Potassium, as the seventh most common element on the Earth, may be found in minor quantities in most water supplies. It seldom exceeds 10 ppm in drinking water and usually is less than 2 ppm. In some brine or runoff in agricultural areas the potassium concentration may reach 100 ppm.

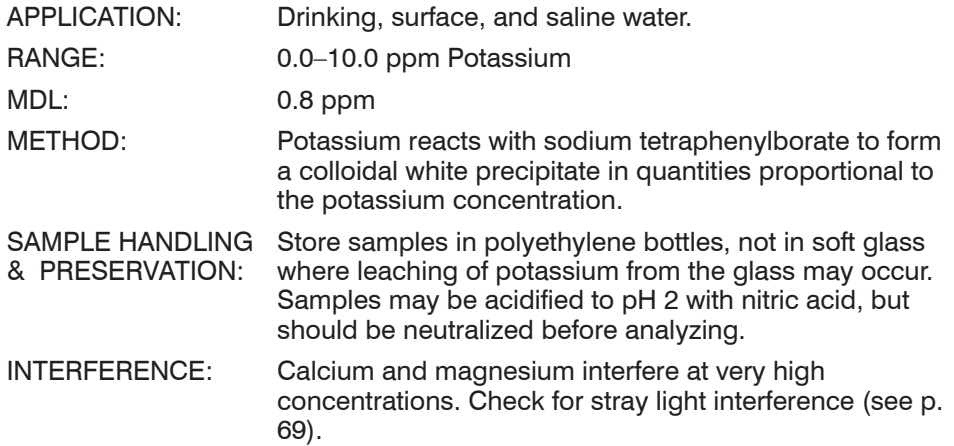

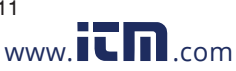

COD3 Plus Colorimeter 3.11 **POTASSIUM** .800.561.8187 www.**ith**.com information@itm.cor

- 1. Press and hold  $\bigoplus$  until colorimeter turns on.
- 2. Press ENTER to select **TESTING MENU**.
- 3. Select **ALL TESTS** (or another sequence containing **022 Potassium**) from **TESTING MENU**.
- 4. Scroll to and select **022 Potassium** from menu.
- 5. Rinse a clean tube (0290) with sample water. Fill to the 10 mL line with sample.
- 6. Insert tube into chamber, close lid and select SCAN BLANK.
- 7. Remove tube from colorimeter. Add 4 drops of \*Sodium Hydroxide, 1.0N (4004WT). Cap and mix.
- 8. Use the 0.05 g spoon (0696) to add one measure of \*Tetraphenylboron Powder (6364). Cap and shake vigorously until all of the powder has dissolved. Wait 5 minutes.
- 9. At end of 5 minute waiting period, mix tube again to suspend any settled precipitate. Insert tube into chamber, close lid and select SCAN SAMPLE. Record result.
- 10. Press  $\bigodot$  to turn colorimeter off or press  $\bigodot$  to exit to a previous menu or make another menu selection.

NOTES: For best possible results, a reagent blank should be determined to account for any contribution to the test result by the reagent system. To determine the reagent blank, follow the above test procedure to scan a distilled or deionized water blank. Then follow the above procedure to perform the test on a distilled or deionized water sample. This test result is the reagent blank. Subtract the reagent blank from all subsequent test results of unknown samples. It is necessary to determine the reagent blank only when a new lot number of reagents are obtained.

For the most accurate results, the sample and reagents should be at  $25\pm4^{\circ}$ C.

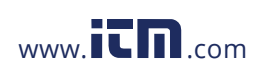

**POTASSIUM COD3** Plus Colorimeter 3.11 **1.800.561.8187** www.itmail.com information@itm.com

# SILICA – LOW RANGE

#### HETEROPOLY BLUE METHOD • CODE 3664-SC

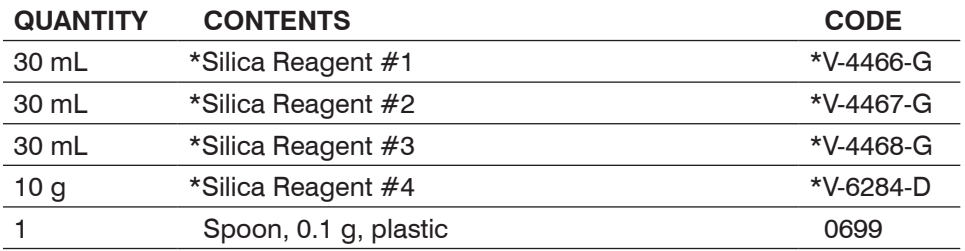

**\*WARNING:** Reagents marked with an \* are considered to be potential health hazards. To view or print a Material Safety Data Sheet (MSDS) for these reagents go to www.lamotte.com. To obtain a printed copy, contact LaMotte by e-mail, phone or fax.

Silicon dioxide, SiO<sub>2</sub>, commonly known as silica, occurs in all natural water. Silica may be present as suspended, insoluble particles in a colloidal or polymeric state. It may also be present in a reactive form as silicic acid or silicate ions. Silica is a major nutrient for diatoms. A silica cycle occurs in many bodies of water containing organisms, such as diatoms, that use silica in their skeletal structure. The silica removed from the water may be slowly returned to solution by the decomposition of the dead organisms. The major source of silica in natural water is from the decomposition of silicate minerals in the drainage basin from which the waters flow.

The presence of silica is particularly objectionable in water used for boiler feed water purposes, as it may cause the formation of a hard, dense scale which has unusually high resistance to heat transfer. Serious loss of turbine efficiency results from insoluble silica turbine blade deposits caused by vaporization of silica from boiler water.

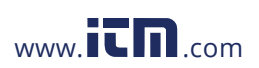

COD3 Plus Colorimeter **SILICA**, Low Range **1.800.561.8187** www.itmail.com information@itm.com

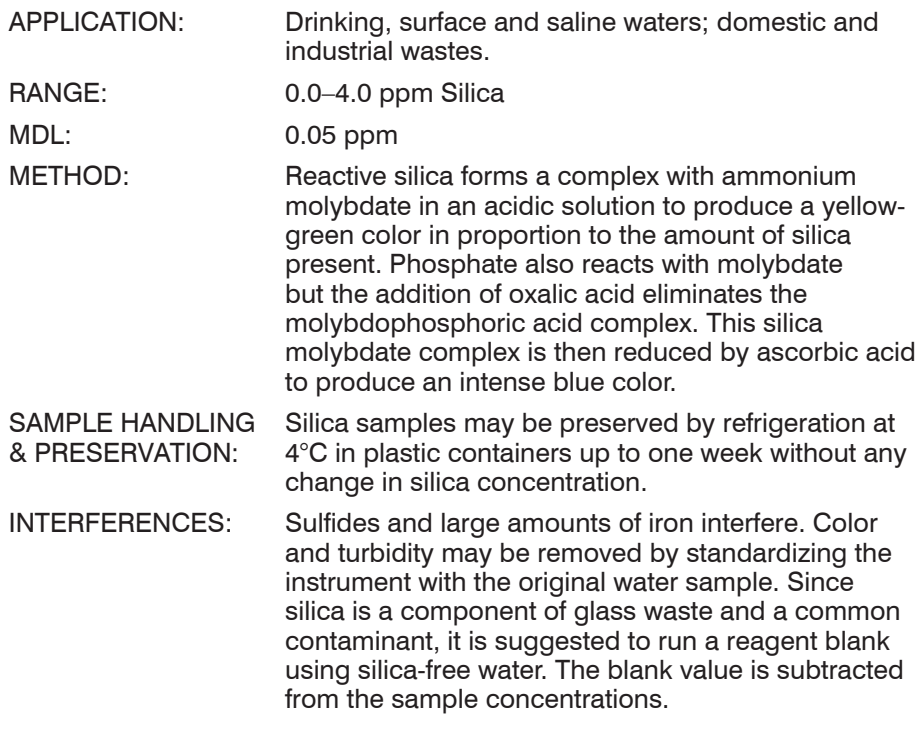

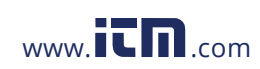

**SILICA**, Low Range COD3 Plus Colorimeter 3.11<br>10.561.8187 www.it.minformation( .800.561.8187 www.**itm**.com information@itm.cor

- 1. Press and hold  $\bigodot$  until colorimeter turns on.
- 2. Press ENTER to select **TESTING MENU**.
- 3. Select **ALL TESTS** (or another sequence containing **023 Silica LR**) from **TESTING MENU**.
- 4. Scroll to and select **023 Silica LR** from menu.
- 5. Rinse a clean tube (0290) with sample water. Fill to the 10 mL line with sample.
- 6. Insert tube into chamber, close lid and select **SCAN BLANK**. (See Note)
- 7. Remove tube from colorimeter. Add 6 drops \*Silica Reagent #1 (V-4466). Cap and invert to mix.
- 8. Add 12 drops of \*Silica Reagent #2 (V-4467). Cap and mix. Wait 5 minutes.
- 9. Add 8 drops of \*Silica Reagent #3 (V-4468). Cap and mix. Wait 2 minutes.
- 10. Use the 0.1 g spoon (0699) to add one measure of \*Silica Reagent #4 (V-6284). Cap and mix gently until powder has dissolved. Wait 5 minutes for full color development.
- 11. At end of 5 minute waiting period, mix, insert tube into chamber, close lid and select **SCAN SAMPLE**. Record result.
- 12. Press  $\bigodot$  to turn colorimeter off or press  $\bigodot$  to exit to a previous menu or make another menu selection.

NOTE: For best possible results, a reagent blank should be determined to account for any contribution to the test result by the reagent system. To determine the reagent blank, follow the above test procedure to scan a distilled or deionized water blank. Then follow the above procedure to perform the test on a distilled or deionized water sample. This test result is the reagent blank. Subtract the reagent blank from all subsequent test results of unknown samples. It is necessary to determine the reagent blank only when a new lot number of reagents are obtained.

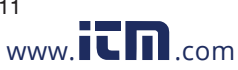

COD3 Plus Colorimeter 3.11 **SILICA**, Low Range **1.800.561.8187** www.ith.com information@itm.com **Test Procedures** Test Procedures

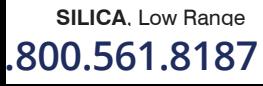

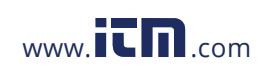

**SILICA**, Low Range COD3 Plus Colorimeter 3.11<br>10.561.8187 www.it.minformation( .800.561.8187 www.**itm**.com information@itm.cor

# SILICA – HIGH RANGE

#### SILICOMOLYBDATE METHOD • CODE 3687-SC

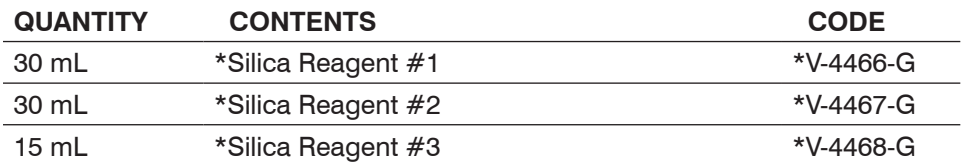

**\*WARNING:** Reagents marked with an \* are considered to be potential health hazards. To view or print a Material Safety Data Sheet (MSDS) for these reagents go to www.lamotte.com. To obtain a printed copy, contact LaMotte by e-mail, phone or fax.

Silicon dioxide,  $SiO<sub>2</sub>$ , commonly known as silica, occurs in all natural water. Silica may be present as suspended, insoluble particles in a colloidal or polymeric state. It may also be present in a reactive form as silicic acid or silicate ions. Silica is a major nutrient for diatoms. A silica cycle occurs in many bodies of water containing organisms, such as diatoms, that use silica in their skeletal structure. The silica removed from the water may be slowly returned to solution by the decomposition of the dead organisms. The major source of silica in natural water is from the decomposition of silicate minerals in the drainage basin from which the waters flow.

The presence of silica is particularly objectionable in water used for boiler feed water purposes, as it may cause the formation of a hard, dense scale which has unusually high resistance to heat transfer. Serious loss of turbine efficiency results from insoluble silica turbine blade deposits caused by vaporization of silica from boiler water.

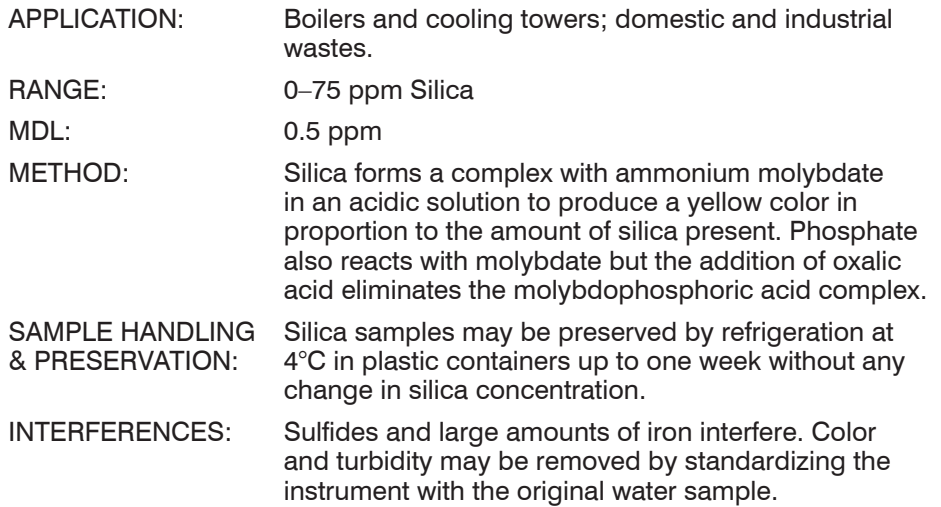

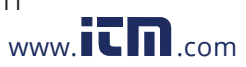

#### COD3 Plus Colorimeter 3.11 **SILICA**, High Range .800.561.8187 www.**ith**.com information@itm.cor

- 1. Press and hold  $\bigoplus$  until colorimeter turns on.
- 2. Press ENTER to select **TESTING MENU**.
- 3. Select **ALL TESTS** (or another sequence containing **024 Silica HR**) from **TESTING MENU**.
- 4. Scroll to and select **024 Silica HR** from menu.
- 5. Rinse a clean tube (0290) with sample water. Fill to the 10 mL line with sample.
- 6. Insert tube into chamber, close lid and select **SCAN BLANK**.
- 7. Remove tube from colorimeter. Add 6 drops \*Silica Reagent #1 (V-4466). Cap and invert to mix.
- 8. Add 12 drops of \*Silica Reagent #2 (V-4467). Cap and mix. Wait 5 minutes.
- 9. At end of 5 minute waiting period, add 8 drops of \*Silica Reagent #3 (V-4468). Cap and mix.
- 10. Insert tube into chamber, close lid and select **SCAN SAMPLE**. Record result.
- 11. Press  $\bigoplus$  to turn colorimeter off or press  $\bigoplus$  to exit to a previous menu or make another menu selection.

NOTE: To extend the range to 100 ppm, perform a 2:1 dilution of water sample, with silica-free water. Perform test and multiply result by 2.

**SILICA**, High Range **COD3** Plus Colorimeter 3.11

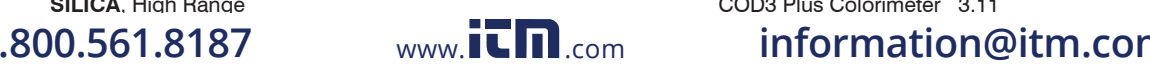

# SULFATE – HIGH RANGE

#### BARIUM CHLORIDE METHOD • CODE 3665-SC

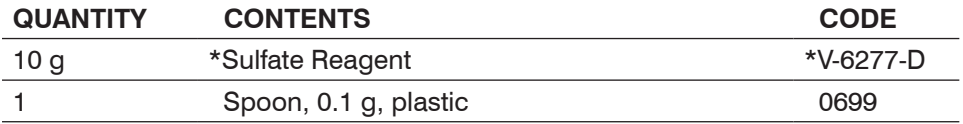

**\*WARNING:** Reagents marked with an \* are considered to be potential health hazards. To view or print a Material Safety Data Sheet (MSDS) for these reagents go to www.lamotte.com. To obtain a printed copy, contact LaMotte by e-mail, phone or fax.

The most common mineral forms of sulfur are iron sulfide, lead sulfide, zinc sulfide and as calcium sulfate and magnesium sulfate. In most fresh waters the sulfate ion is the second or third most abundant anion, being exceeded only by bicarbonate and, in some cases, silicate. Sulfur, in the form of sulfate, is considered an important nutrient element. Mineral springs are rich in sulfate and feed appreciable quantities of this compound to the watershed. Acid mine water drainage is a form of pollution which may contribute extremely large amounts of sulfate content to natural waters. Other sources of sulfate include waste material from pulp mills, steel mills, food processing operations and municipal wastes. Many bacteria obtain sulfur from sulfate for the synthesis of amino acids. In lakes and streams low in oxygen, this process of sulfate reduction causes the production of hydrogen sulfide, with its characteristic offensive odor. Calcium sulfate and magnesium sulfate contribute significantly to the hardness of water. Under natural conditions, the quantities ordinarily to be expected in lakes are between 3 and 30 parts per million.

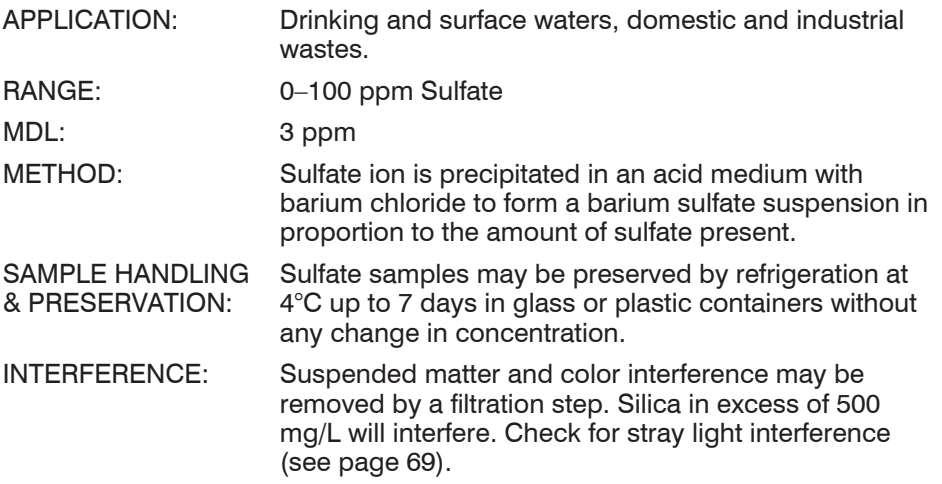

Test Procedures

**Test Procedures** 

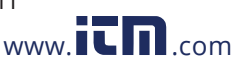

COD3 Plus Colorimeter 3.11 **SULFATE**, High Range **1.800.561.8187** www.ith.com information@itm.com

- 1. Press and hold  $\bigoplus$  until colorimeter turns on.
- 2. Press ENTER to select **TESTING MENU**.
- 3. Select **ALL TESTS** (or another sequence containing **025 Sulfate HR**) from **TESTING MENU**.
- 4. Scroll to and select **025 Sulfate HR** from menu.
- 5. Rinse a clean tube (0290) with sample water. Fill to the 10 mL line with sample.
- 6. Insert tube into chamber, close lid and select **SCAN BLANK**.
- 7. Remove tube from colorimeter. Use the 0.1 g spoon (0699) to add one measure of \*Sulfate Reagent (V-6277). Cap and shake until powder dissolves. A white precipitate will develop if sulfates are present. Wait 5 minutes.
- 8. Mix tube again. Insert tube into chamber, close lid and select **SCAN SAMPLE**. Record result.
- 9. Press  $\bigcirc$  to turn colorimeter off or press  $\bigcirc$  to exit to a previous menu or make another menu selection.

NOTE: If the sulfate concentration of the test sample is greater than 100 ppm, it is recommended that a dilution be made with deionized water and the results multiplied by the dilution factor.

A white film is deposited on the inside of test tubes as a result of the sulfate test. Thoroughly clean and rinse test tubes after each test.

For the most accurate results, samples and reactions should be at  $25\pm4^{\circ}$ C.

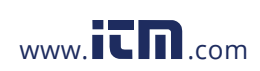

**SULFATE**, High Range **COD3** Plus Colorimeter 3.11 **1.800.561.8187** www.itmail.com information@itm.com

# SULFIDE – LOW RANGE

#### METHYLENE BLUE METHOD • CODE 3654-02-SC

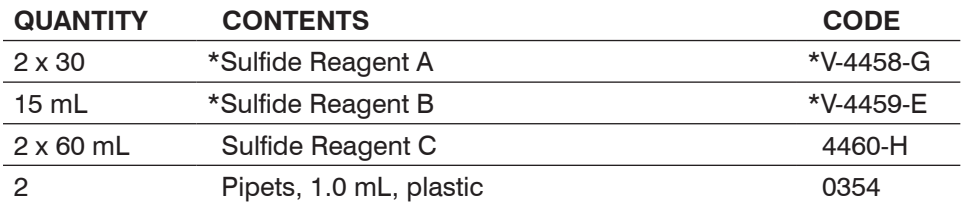

**\*WARNING:** Reagents marked with an \* are considered to be potential health hazards. To view or print a Material Safety Data Sheet (MSDS) for these reagents go to www.lamotte.com. To obtain a printed copy, contact LaMotte by e-mail, phone or fax.

Sulfide occurs in many well water supplies and sometimes is formed in lakes or surface waters. In distribution systems, it may be formed as a result of bacterial action on organic matter under anaerobic conditions. It may also be found in waters receiving sewage or industrial wastes. Lake muds rich in sulfates produce hydrogen sulfide during periods of very low oxygen levels that result from stagnation. Concentrations of a few hundredths of a part per million (or milligram per liter) cause a noticeable odor. At low concentrations, this odor is described as "musty"; at high concentration, as "rotten eggs." Removal of sulfide odor is accomplished by aeration or chlorination. Hydrogen sulfide, a toxic substance, acts as a respiratory depressant in both humans and fish.

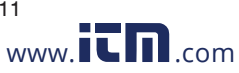

COD3 Plus Colorimeter 3.11 **SULFIDE**, Low Range **1.800.561.8187** www.itmail.com information@itm.com

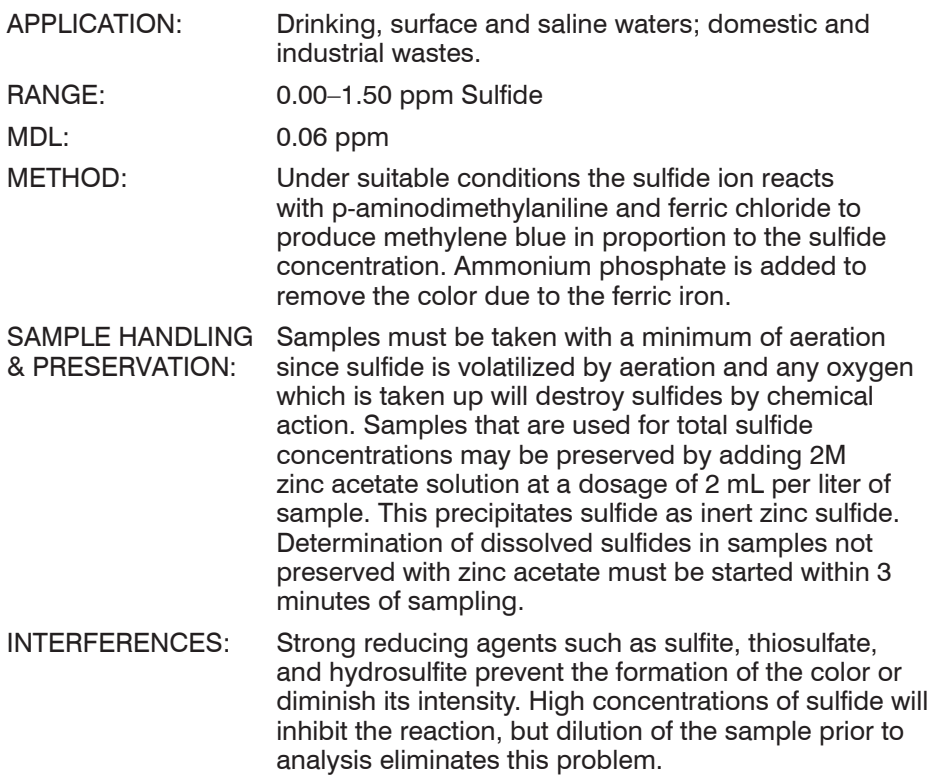

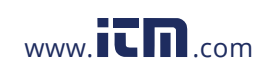

**SULFIDE**, Low Range COD3 Plus Colorimeter 3.11<br>10.561.8187 www.itmac.com information .800.561.8187 www.**ith**.com information@itm.cor

- 1. Press and hold  $\bigodot$  until colorimeter turns on.
- 2. Press ENTER to select **TESTING MENU**.
- 3. Select **ALL TESTS** (or another sequence containing **026 Sulfide LR**) from **TESTING MENU**.
- 4. Scroll to and select **026 Sulfide LR** from menu.
- 5. Rinse a clean tube (0290) with sample water. Fill to the 10 mL line with sample.
- 6. Insert tube into chamber, close lid and select **SCAN BLANK**.
- 7. Remove tube from colorimeter. Use the 1.0 mL pipet (0354) to add 1.0 mL of \*Sulfide Reagent A (V-4458). Cap and mix.
- 8. Add 6 drops of Sulfide Reagent B (V-4459). Cap and mix. Wait 1 minute. Solution will turn blue if sulfides are present.
- 9. Use the 1.0 mL pipet (0354) to add 2.0 mL of Sulfide Reagent C (4460). Cap and mix. Color development is immediate and stable.
- 10. Insert tube into chamber, close lid and select **SCAN SAMPLE**. Record result.
- 11. Press **to** to turn colorimeter off or press EXIT to exit to a previous menu or make another menu selection.

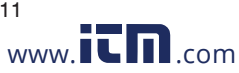

COD3 Plus Colorimeter 3.11 **SULFIDE**, Low Range **1.800.561.8187** www.ith.com information@itm.com **Test Procedures** Test Procedures

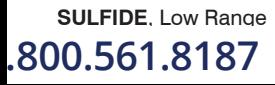

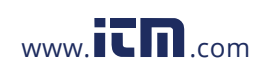

**SULFIDE**, Low Range COD3 Plus Colorimeter 3.11<br>10.561.8187 www.it.minformation( .800.561.8187 www.**itm**.com information@itm.cor
TANNIN TUNGSTO-MOLYBDOPHOSPHORIC ACID METHOD CODE

#### 3666-01-SC **QUANTITY CONTENTS CODE** 30 mL \*Tannin Reagent #1 \*7833-G  $2 \times 60 \text{ ml}$  \*Tannin Reagent  $\#2$  \*7834.H

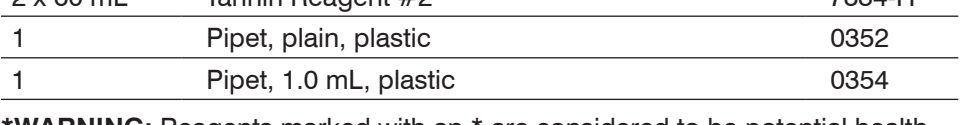

**\*WARNING:** Reagents marked with an \* are considered to be potential health hazards. To view or print a Material Safety Data Sheet (MSDS) for these reagents go to www.lamotte.com. To obtain a printed copy, contact LaMotte by e-mail, phone or fax.

Tannin and lignin are examples of hydroxylated aromatic compounds found in discharge wastewater from paper mills, in some boiler water treatment, in natural brackish water, and in wastewater from leather tanning plants. The taste and odor of these compounds is generally offensive so that their control is important in many areas.

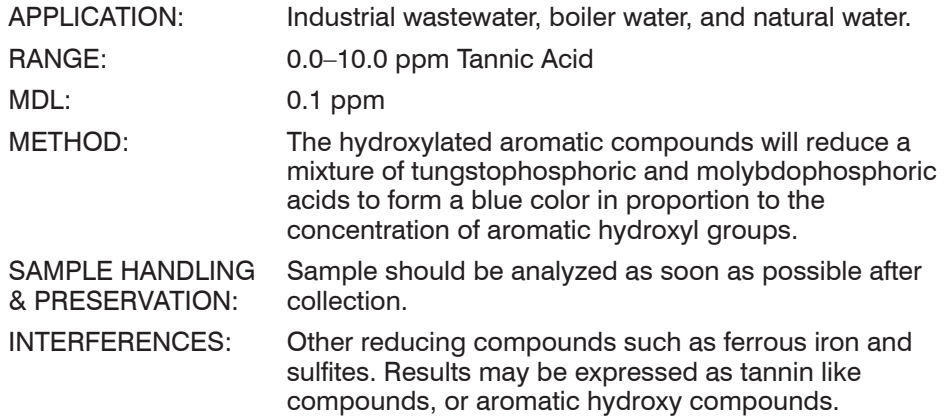

Test Procedures lest Procedures

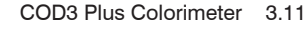

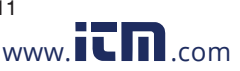

#### PROCEDURE

- 1. Press and hold  $\bigoplus$  until colorimeter turns on.
- 2. Press ENTER to select **TESTING MENU**.
- 3. Select **ALL TESTS** (or another sequence containing **027 Tannin**) from **TESTING MENU**.
- 4. Scroll to and select **027 Tannin** from menu.
- 5. Rinse a clean tube (0290) with sample water. Fill to the 10 mL line with sample.
- 6. Insert tube into chamber, close lid and select **SCAN BLANK**.
- 7. Remove tube from colorimeter. Use the plain pipet (0352) to add 4 drops of \*Tannin Reagent #1 (7833). Cap and mix.
- 8. Use the 1.0 mL pipet (0354) to add 2.0 mL of \*Tannin Reagent #2 (7834). Cap and mix. Wait 30 minutes for full color development.
- 9. At end of 30 minute waiting period, mix, insert tube into chamber, close lid and select **SCAN SAMPLE**. Record result.
- 10. Press  $\bigoplus$  to turn colorimeter off or press  $\bigoplus$  to exit to a previous menu or make another menu selection.

NOTES: For best possible results, a reagent blank should be determined to account for any contribution to the test result by the reagent system. To determine the reagent blank, follow the above test procedure to scan a distilled or deionized water blank. Then follow the above procedure to perform the test on a distilled or deionized water sample. This test result is the reagent blank. Subtract the reagent blank from all subsequent test results of unknown samples. It is necessary to determine the reagent blank only when a new lot number of reagents is obtained.

For the most accurate results, the sample and reagents should be at 20  $\pm$ 2°C.

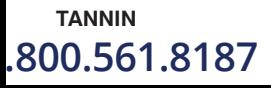

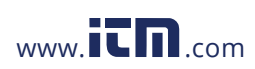

**TANNIN** COD3 Plus Colorimeter 3.11 **1.800.561.8187** www.itmail.com information@itm.com

## TURBIDITY

#### ABSORPTION METHOD • NO REAGENTS REQUIRED

Turbidity is a measure of water clarity and is independent of color. Turbidity is caused by undissolved and suspended solids. Mud, silt, algae, and microorganisms can all cause turbidity. Turbidity is a gross measurement of water quality.

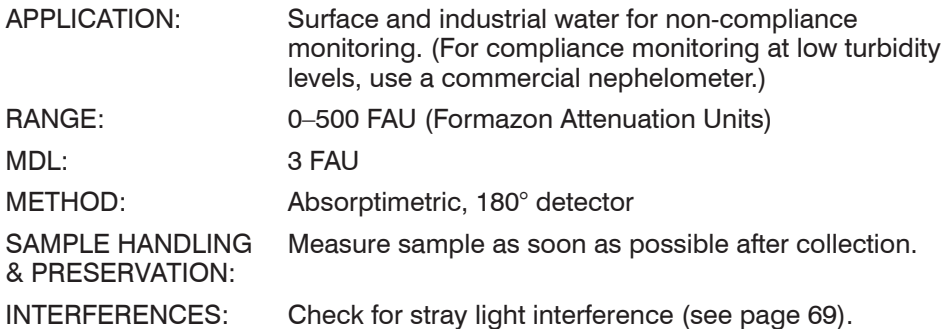

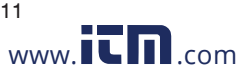

COD3 Plus Colorimeter 3.11 **TURBIDITY** .800.561.8187 www.**i<del>tharrith.com information@itm.co</del>m** 

#### PROCEDURE

- 1. Press and hold  $\bigoplus$  until colorimeter turns on.
- 2. Press ENTER to select **TESTING MENU**.
- 3. Select **ALL TESTS** (or another sequence containing **028 Turbidity**) from **TESTING MENU**.
- 4. Scroll to and select **028 Turbidity** from menu.
- 5. Rinse a clean tube (0290) with deionized water (turbidity free). Fill to the 10 mL line with deionized water.
- 6. Insert tube into chamber, close lid and select **SCAN BLANK**.
- 7. Rinse a second clean tube (0290) with sample water. Fill to the 10 mL line with sample. Cap tube. Wipe off excess water and fingerprints. Shake to resuspend particulate matter. Remove all bubbles before measurement.
- 8. Insert tube into chamber, close lid and select **SCAN SAMPLE**. Record result. Turbidity measurements should be taken as soon as possible after sample has been collected.
- 9. Press  $\bigoplus$  to turn colorimeter off or press  $\bigoplus$  to exit to a previous menu or make another menu selection.

NOTE: For the most accurate results, the sample should be at  $25\pm4^{\circ}$ C.

# **Test Procedures** Test Procedures

#### **PREPARING FORMAZIN SOLUTIONS**

The turbidity calibration was prepared by using standard formazin solutions as a reference. These solutions can be prepared by carefully following the procedure below.†

- 1. Dissolve 1.000 g of Hydrazine Sulfate in deionized water and dilute to mark in 100 mL volumetric flask.
- 2. Dissolve 10.00 g of Hexamethylenetetramine in deionized water and dilute to mark in 100 mL volumetric flask
- 3. Mix 5 mL of each solution in a 100 mL volumetric flask and allow to set undisturbed for 24 hours.
- 4. At the end of the waiting period, dilute to mark with deionized water and mix.
- 5. The turbidity of the stock solution is 400 FTU. The stock solution is stable for one month. Dilutions from the stock should be prepared fresh daily.

†Alternatively, a prepared concentrated formazin standard of 4000 NTU may be ordered in a 60 mL size by Code 6195-H.

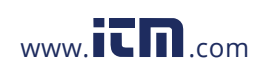

**TURBIDITY COD3** Plus Colorimeter 3.11 **1.800.561.8187** www.itmail.com information@itm.com

## ZINC – LOW RANGE

#### ZINCON METHOD • CODE 3667-SC

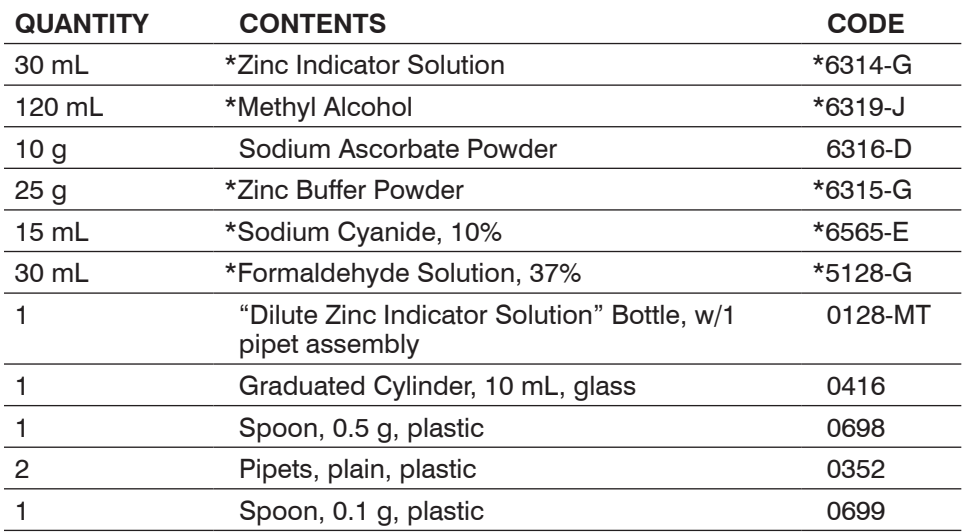

**\*WARNING:** Reagents marked with an \* are considered to be potential health hazards. To view or print a Material Safety Data Sheet (MSDS) for these reagents go to www.lamotte.com. To obtain a printed copy, contact LaMotte by e-mail, phone or fax.

Zinc enters the domestic water supply from the deterioration of galvanized iron and brass pipes, and from industrial wastes. Zinc is an essential element for body growth and development and is an important plant nutrient. Concentrations of zinc above 5.0 mg/L in drinking water can cause a bitter astringent taste. In the U.S., zinc concentrations may vary between 0.06 to 7.0 mg/L, with an average value of 1.33 mg/L.

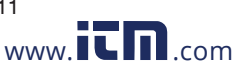

COD3 Plus Colorimeter 3.11 **ZINC**, Low Range .800.561.8187 www.**ith**.com information@itm.cor

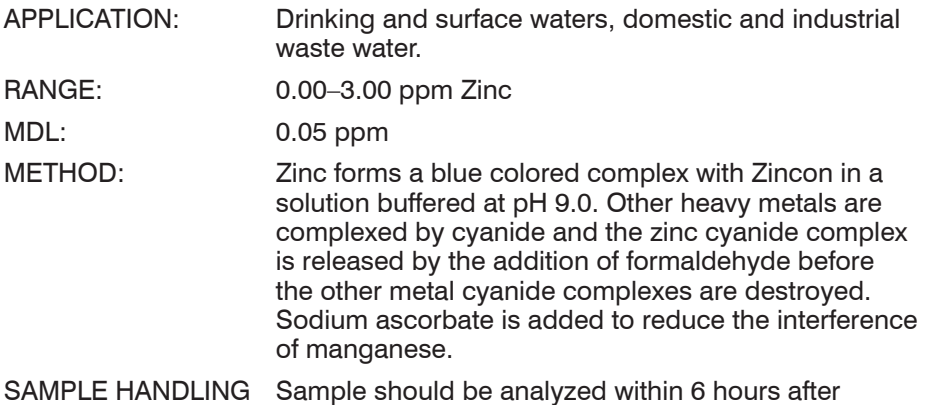

- & PRESERVATION: collection. The addition of hydrochloric acid will help preserve the metal ion content, however the acid should be neutralized before analysis.
- INTERFERENCES: The following ions interfere in concentrations greater than those listed.

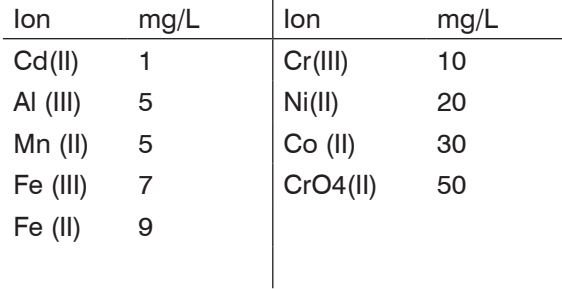

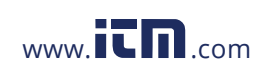

**ZINC**, Low Range COD3 Plus Colorimeter 3.11<br>10.561.8187 www.it.mation Com information .800.561.8187 www.**i<del>th</del>.com information@itm.cor** 

#### PROCEDURE **A. PREPARATION OF DILUTE ZINC INDICATOR SOLUTION**

- 1. Use a pipet (0352) to measure exactly 5.0 mL of \*Zinc Indicator Solution (6314) into 10 mL graduated cylinder (0416). The bottom of the curved surface (the meniscus) of liquid should be at 5.0 mL mark. Pour this into the bottle labeled "Dilute Zinc Indicator Solution".
- 2. Use unrinsed graduated cylinder to add 10.0 mL and then 7.8 mL (total of 17.8 mL) of \*Methyl Alcohol (6319) to bottle labeled "Dilute Zinc Indicator Solution". Cap and mix ingredients in this bottle. Do not leave this bottle uncapped.

#### **B. DETERMINATION OF ZINC**

- 1. Press and hold  $\bigcirc$  until colorimeter turns on.
- 2. Press ENTER to select **TESTING MENU**.
- 3. Select **ALL TESTS** (or another sequence containing **029 Zinc LR**) from **TESTING MENU**.
- 4. Scroll to and select **029 Zinc LR** from menu.
- 5. Rinse a clean tube (0290) with sample water. Fill to the 10 mL line with sample.
- 6. Insert tube into chamber, close lid and select **SCAN BLANK**. (See Note)
- 7. Remove tube from colorimeter. Use 0.1 g spoon (0699) to add one measure of Sodium Ascorbate Powder (6316). Use 0.5 g spoon (0698) to add one measure of \*Zinc Buffer Powder (6315). Cap and shake vigorously for 1 minute. Some undissolved buffer may remain in the bottom of the tube.
- 8. Add 3 drops of \*Sodium Cyanide, 10% (6565). Cap and mix.
- 9. Use the 1 mL pipet assembly to add 1 mL of "Dilute Zinc Indicator Solution". Cap and mix.
- 10. Use a second plain pipet (0352) to add 4 drops of \*Formaldehyde Solution, 37% (5128). Cap and mix by inverting 15 times.
- 11. Insert tube into chamber, close lid and select **SCAN SAMPLE**. Record result.
- 12. Press  $\bigodot$  to turn colorimeter off or press  $\bigodot$  to exit to a previous menu or make another menu selection.

NOTE: For best possible results, a reagent blank should be determined to account for any contribution to the test result by the reagent system. To determine the reagent blank, follow the above test procedure to scan a distilled or deionized water blank. Then follow the above procedure to perform the test on a distilled or deionized water sample. This test result is the reagent blank. Subtract the reagent blank from all subsequent test results of unknown samples. It is necessary to determine the reagent blank only when a new lot number of reagents is obtained.

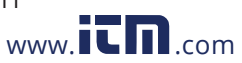

#### COD3 Plus Colorimeter 3.11 **ZINC**, Low Range **1.800.561.8187** www.ith.com information@itm.com

### APPENDIX

Ammonia in water occurs in two forms: toxic unionized ammonia  $(NH_3)$  and the relatively non-toxic ionized form, ammonium ion  $(\mathsf{NH}_4{}^+)$ . This test method measures both forms as ammonia-nitrogen  $(NH_{3+}-N)$  to give the total ammonianitrogen concentration in water. The actual proportion of each compound depends on temperature, salinity, and pH. A greater concentration of unionized ammonia is present when the pH value and salinity increase.

- 1. Consult the table below to find the percentage that corresponds to the temperature, pH, and salinity of the sample.
- 2. To express the test result as ppm Unionized Ammonia Nitrogen  $(NH_3-N)$ , multiply the total ammonia-nitrogen test result by the percentage from the table.
- 3. To express the test result as ppm Ammonia Nitrogen ( $NH_{3+}-N$ ), subtract the unionized ammonia-nitrogen determined in step 2 from the total ammonianitrogen.

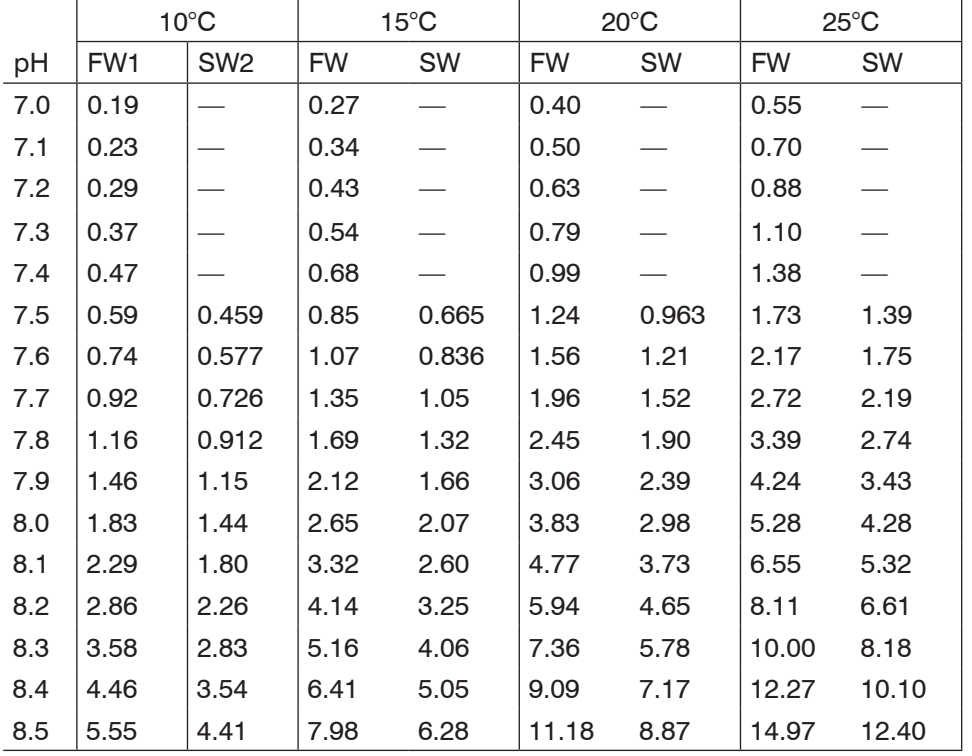

1 Freshwater data from Trussel (1972).

2 Seawater values from Bower and Bidwell (1978).

Salinity for Seawater values  $= 34\%$  at an ionic strength of 0.701m.

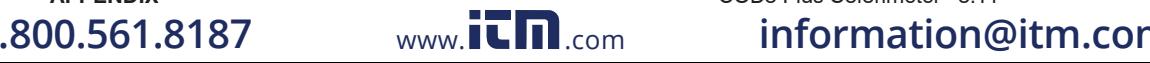

**APPENDIX** COD3 Plus Colorimeter 3.11

#### **FOR EXAMPLE:**

If a fresh water sample at 20°C has a pH of 8.5 and the test result is 1.0 ppm as Total Ammonia-Nitrogen:

- 1. The percentage from the table is 11.18% (or 0.1118).
- 2. 1 ppm Total Ammonia-Nitrogen x 0.1118 = 0.1118 ppm Unionized Ammonia-Nitrogen.

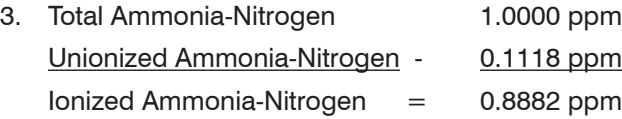

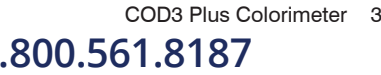

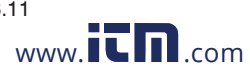

#### **COD3 Plus Colorimeter** 3.11 **APPENDIX**<br>1.8187 www.itm.com information@itmذ1.8187 .800.561.8187 www.**i<del>t</del>n.com information@itm.cor**